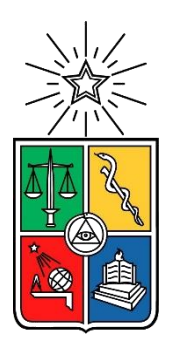

**UNIVERSIDAD DE CHILE FACULTAD DE CIENCIAS FÍSICAS Y MATEMÁTICAS DEPARTAMENTO DE INGENIERÍA INDUSTRIAL**

# **REDISEÑO DE LA GESTIÓN DE INFORMACIÓN EN EL PROCESO DE ENTREGA DE PEDIDOS A CLIENTES PARA UNA EMPRESA EXPORTADORA**

MEMORIA PARA OPTAR AL TÍTULO DE INGENIERA CIVIL INDUSTRIAL

# **CLAUDIA GABRIELA FIGUEROA RÁMILA**

### **PROFESOR GUÍA:**

RENÉ ESQUIVEL CABRERA

## **MIEMBROS DE LA COMISIÓN:**

JUANITA GANA QUIROZ JAIME ZÚÑIGA CASTRO

SANTIAGO DE CHILE 2017

RESUMEN DE LA MEMORIA PARA OPTAR AL TÍTULO DE: Ingeniera Civil Industrial POR: Claudia Gabriela Figueroa Rámila FECHA: 17/07/2017 PROFESOR GUÍA: René Esquivel Cabrera

### **REDISEÑO DE LA GESTIÓN DE INFORMACIÓN EN EL PROCESO DE ENTREGA DE PEDIDOS A CLIENTES PARA UNA EMPRESA EXPORTADORA**

Arauco es una empresa forestal chilena dedicada a la fabricación de pulpa de celulosa y derivados como madera aserrada y paneles. Más del 90% de la producción de la compañía se exporta hacia el extranjero, llegando a clientes en los cinco continentes, cumpliendo un rol muy importante el nivel de servicio entregado a los clientes, para así fidelizarlos cada día más. El problema abordado en este trabajo consiste en que actualmente esto no se está logrando y los pedidos no están llegando a tiempo a los clientes de la empresa, como es el caso del mercado de Estados Unidos, que representa el 33% de las ventas, dónde el volumen entregado a tiempo a los clientes ha disminuido notablemente entre los meses de Julio y Diciembre del año 2016, siendo cercano al 90% en Julio y llegando a un 72% en Diciembre, bajo la meta de cumplimiento para este mercado, que es de 90%.

Se estima que la pérdida de utilidades por multas debido al incumplimiento es cercana a USD 5,2 millones al año y la pérdidas por menor poder de negociación de precio debido a mal cumplimiento supera los USD 20 millones al año, para este mercado.

El objetivo general de esta memoria es generar una propuesta de rediseño de la gestión de información en el proceso de entrega de pedidos a clientes, que permita monitorear y ayudar en la toma de decisiones, y de esta manera contribuir a incrementar el nivel de servicio al cliente. Esto se logra a través de un levantamiento del proceso completo de un pedido y un diagnóstico de la situación actual, identificando actividades críticas dentro del proceso y la información necesaria para llevar a cabo de mejor manera estas actividades.

La metodología utilizada para este proyecto está basada en el libro "Rediseño de procesos de negocios mediante el uso de patrones" de Oscar Barros, la que consta de 3 partes: Definir el proyecto, Entender la situación actual y finalmente Rediseñar el proceso.

A través del análisis de la situación actual se detectó que no se están realizando gestiones oportunas durante el proceso de envío de contenedores debido a que no se están identificando a tiempo los problemas ocurridos durante el trayecto. Para combatir esto, las direcciones del rediseño apuntan principalmente hacia la mantención consolidada de estado y la anticipación. En concreto, se generan dos propuestas de solución, una consiste en una herramienta que permite consolidar toda la información de los contenedores enviados a los clientes para poder saber su ubicación en todo momento, y otra que consiste en un Tablero de Control que muestre alertas oportunas, que permitan realizar gestiones concretas para que el pedido llegue a tiempo al cliente. Además, este tablero permite automatizar la generación de reportes para poder utilizar el tiempo en actividades que generen valor para el proceso.

# **AGRADECIMIENTOS**

A mis padres, familia, pololo y amigos por el apoyo a lo largo de toda la carrera.

A mis compañeros de Universidad, profesores y a la Universidad por hacer de ésta una etapa muy enriquecedora.

Finalmente, a Arauco por permitirme realizar este trabajo en la empresa y a los trabajadores con los que pude compartir, por su buena disposición y acogida.

# **TABLA DE CONTENIDO**

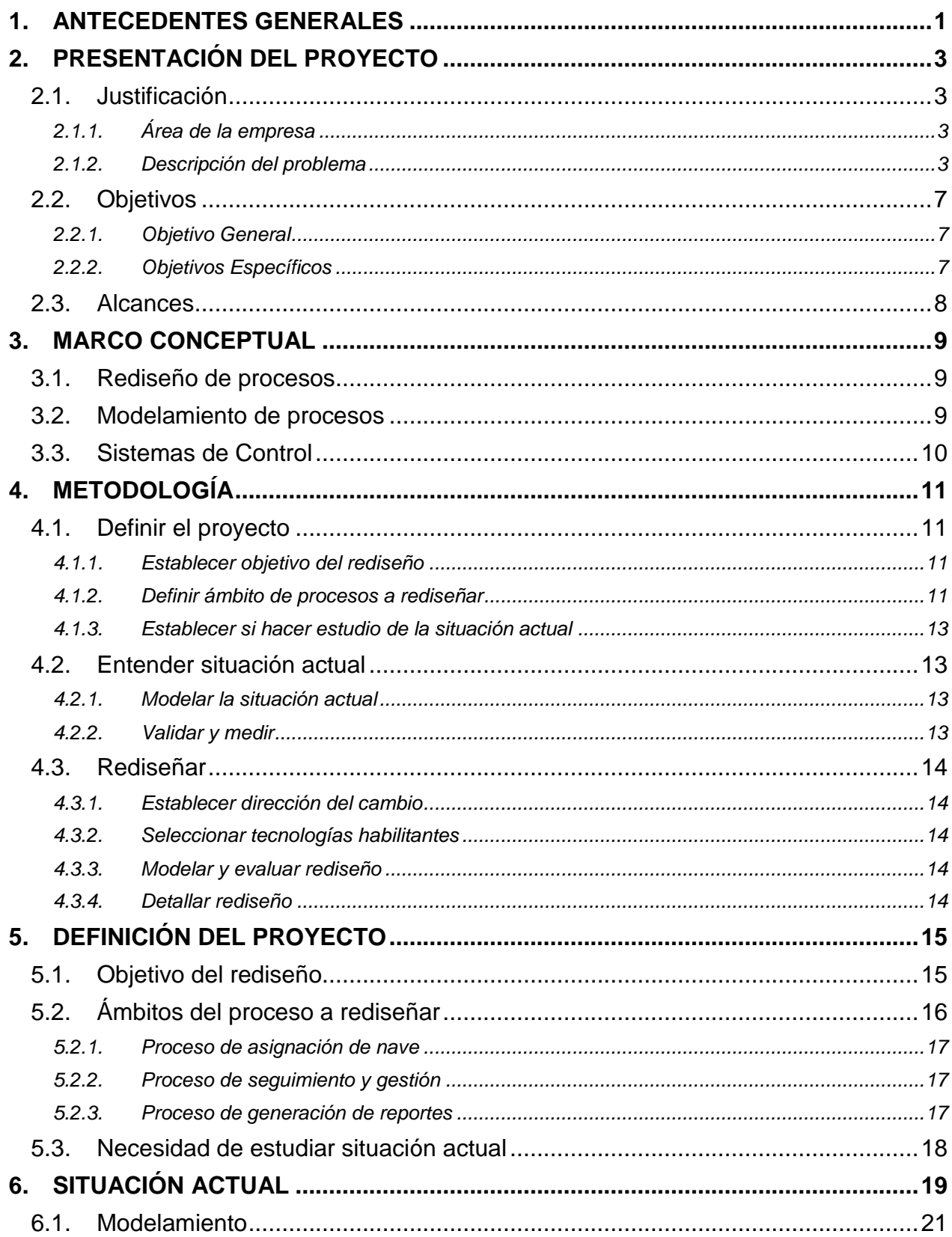

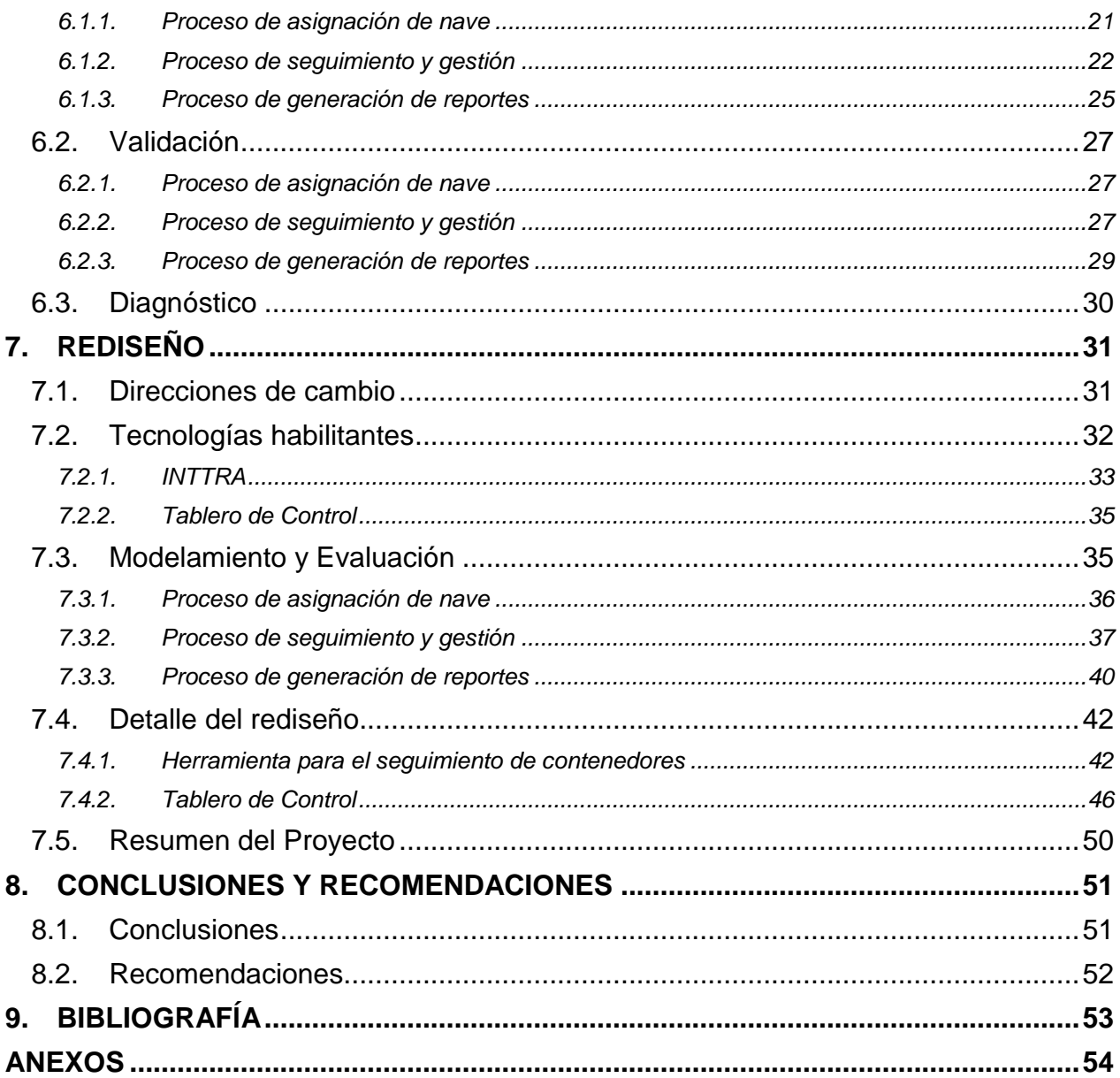

# **ÍNDICE DE FIGURAS**

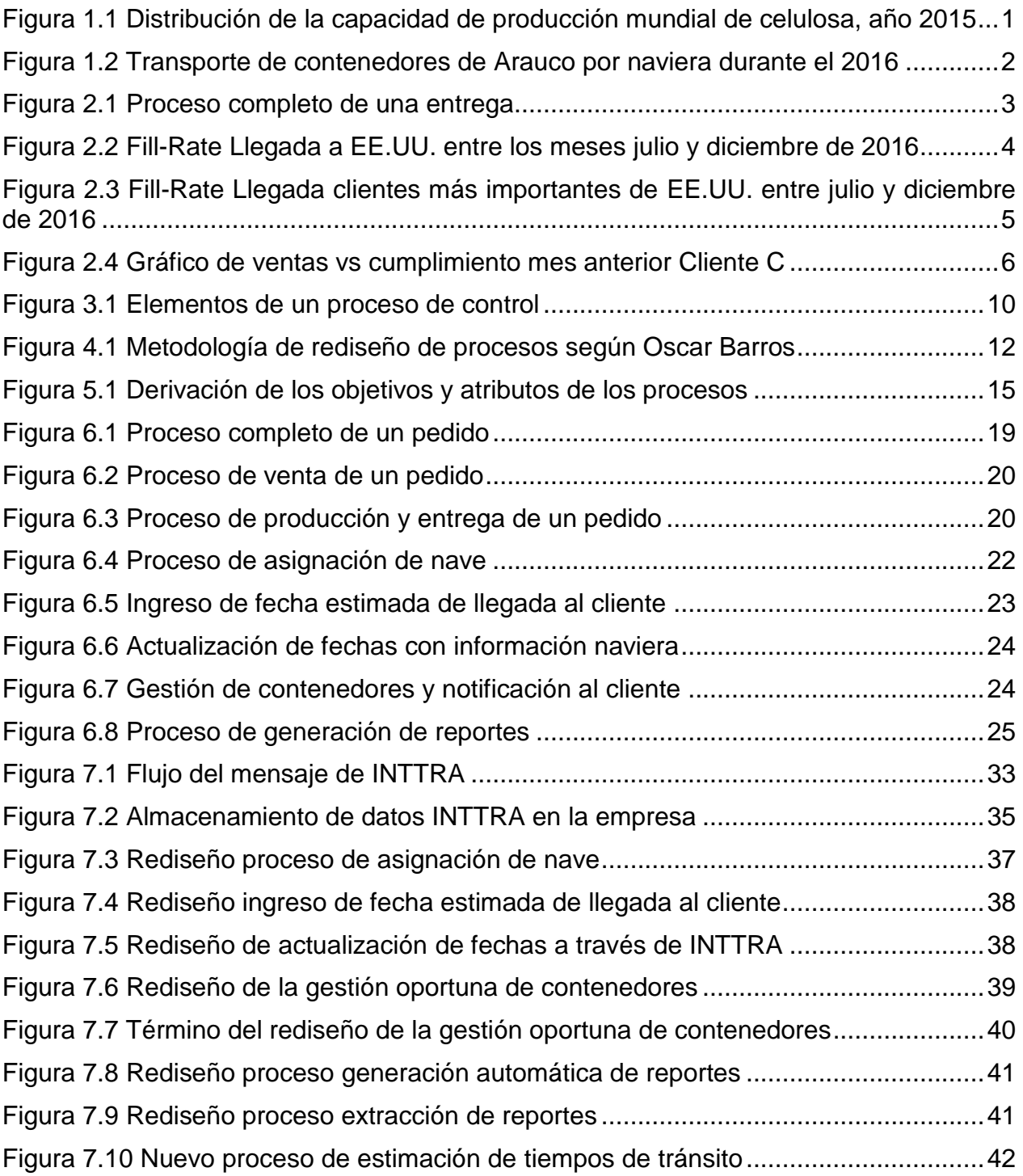

# **ÍNDICE DE TABLAS**

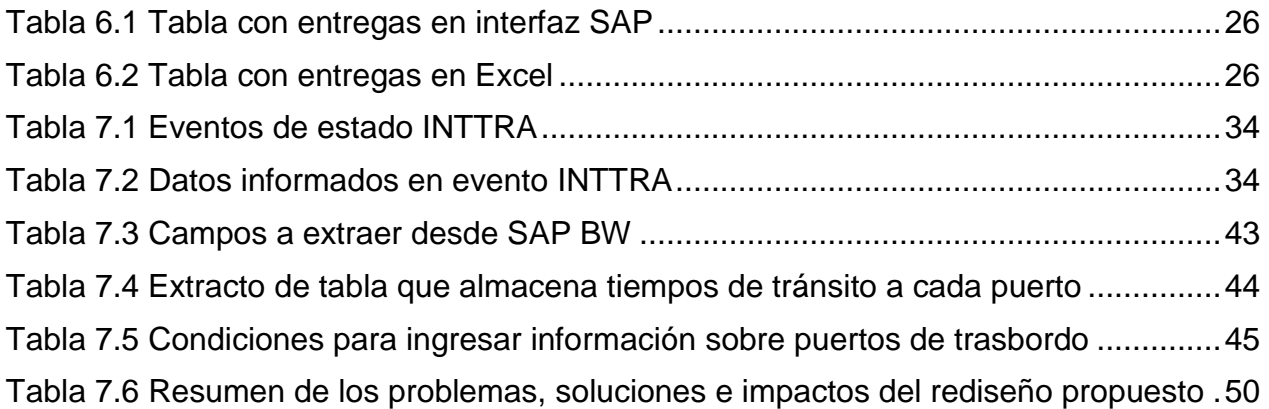

# <span id="page-7-0"></span>**1. ANTECEDENTES GENERALES**

Arauco es una empresa forestal chilena dedicada a la fabricación de pulpa de celulosa y derivados como madera aserrada y paneles, cuenta con plantaciones de pino y eucalipto, las cuales se encuentran entre las de mayor crecimiento en el mundo. Pertenece al grupo económico de Anacleto Angellini, AntarChile. Es la principal empresa forestal de Latinoamérica, tiene plantas productivas en Chile, Argentina, Uruguay, Brasil y Estados Unidos, y además, cuenta con oficinas en Australia, Colombia, Perú, México, Holanda, Japón y Canadá. En total cuenta con más de 14 mil trabajadores y más de 3.500 clientes en los 5 continentes. En el territorio chileno, tiene 30 plantas productivas, posee más de 1,7 millones de hectáreas de patrimonio forestal. En los últimos 13 años, ha producido, en promedio, el 7,9% del total anual de los ingresos por exportaciones del país, con ventas a más de 100 mercados en los cinco continentes. El año 2015, reportó ventas por 5.147 millones de dólares [1] y el años 2016, 4.761 millones de dólares [2], disminuyendo un 7,5% los ingresos de la compañía.

Su misión consiste en promover un manejo forestal que sea ambientalmente apropiado, socialmente beneficioso y económicamente viable en los bosques de todo el mundo, lo que se complementa con su visión de contribuir a mejorar la vida de las personas, desarrollando productos forestales para los desafíos de un mundo sostenible.

Arauco se ubica entre los mayores productores de celulosa de mercado a nivel mundial además, ocupa un lugar relevante dentro de los productores de madera aserrada y paneles. A nivel nacional, Arauco es líder en exportaciones de productos forestales en términos de ingresos por ventas. El sector forestal se posiciona como uno de los pilares fundamentales de la economía de Chile, con una participación del 2,5% del PIB nacional<sup>1</sup>. La industria destaca por su aporte social y económico, generando cerca de 120.000 empleos directos.

Por otro lado, la celulosa es uno de los commodities de mayor presencia en los productos de uso cotidiano en la vida de las personas. La celulosa es utilizada para la manufactura de papel de impresión y escritura, papel higiénico y sanitario, cartulinas y material de empaque. Según el gráfico de la Figura 1.1, Latinoamérica posee la mayor capacidad de producción mundial de celulosa, según cifras del año 2015.

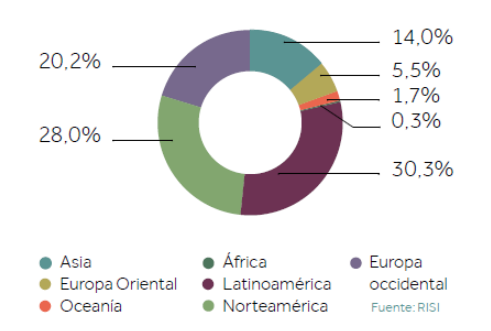

<span id="page-7-1"></span>**Figura 1.1** Distribución de la capacidad de producción mundial de celulosa, año 2015

l <sup>1</sup> Oficina de Estudios y Políticas Agrarias (ODEPA)

Arauco se enfoca principalmente en la comercialización de dos productos, Celulosa y Maderas. Dentro de la Celulosa, existen 3 tipos de este material: Pulpa blanqueada de Eucalyptus Globulus (EKP), Pulpa blanqueada de Pinus Radiata (BKP) y Pulpa no blanqueada de Pinus Radiata (UKP). Dentro de Maderas, existen más de diez familias de productos, en donde destacan las familias de Madera Aserrada Seca, Madera Aserrada Verde, MDF, Molduras, Plywood, Aglomerados, entre otras.

La compañía exporta el 90% de su producción a los 5 continentes, estos traslados se realizan de dos formas: a través de buques portacontenedores, que transportan carga en contenedores estandarizados de 20 y 40 pies, y a través de buques Break Bulk, que transportan carga empaquetada, que se carga y descarga en forma individual. El 75% del volumen que se exporta, se traslada en contenedores y el 25% restante se realiza en naves Break Bulk.

De la carga que se traslada en contenedor, un 56% corresponde a Madera, mientras que el 44% restante corresponde a Celulosa. Además, el 86% del volumen de Celulosa se exporta al continente Asiático, siendo China el principal cliente con un 81% del volumen de Celulosa exportado. Por otra parte, el 33% del volumen de Madera es exportado a Estados Unidos y el 27% se exporta al continente Asiático. Además, como se puede observar en el gráfico de la Figura 1.2, la compañía naviera Mediterranean Shipping Company (MSC) transporta cerca del 50% de los contenedores que exporta Arauco, seguida por la compañía naviera Maersk (MSK) con un 29% y la compañía naviera Hamburg Süd (HSU) con un 7%.

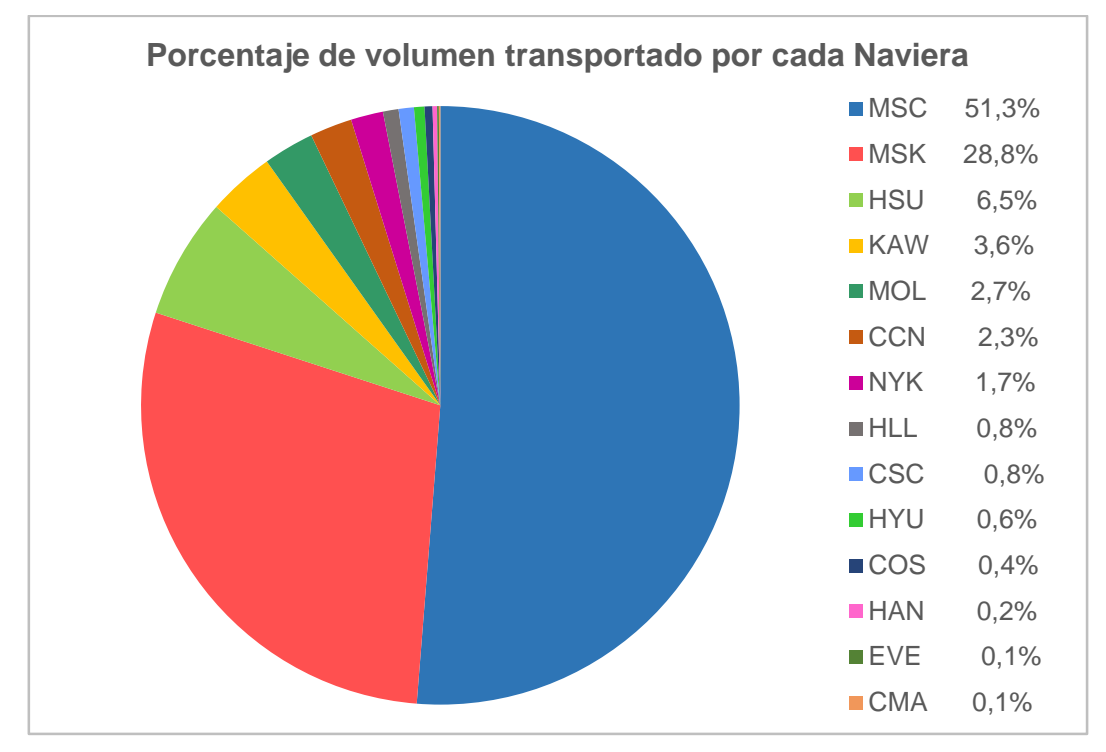

<span id="page-8-0"></span>**Figura 1.2** Transporte de contenedores de Arauco por naviera durante el 2016

# <span id="page-9-0"></span>**2. PRESENTACIÓN DEL PROYECTO**

# <span id="page-9-1"></span>**2.1. Justificación**

### <span id="page-9-2"></span>*2.1.1. Área de la empresa*

Servicios Logísticos Arauco, es una gerencia de la empresa que se encarga de prestar servicios a las distintas áreas del negocio, buscando contribuir en la cadena de entrega del producto a su cliente final. Para esto, cuenta con cuatro áreas que se encargan de diferentes partes de la cadena. El área de Transporte Terrestre, el área de Comercio Exterior, el área de Operaciones Portuarias y el área de Chartering. Esta última, se encarga de asignar un buque para que un pedido pueda llegar a su cliente final en el extranjero, cerciorándose que este pedido llegue dentro del período de tiempo pactado. En Anexo A, se puede observar el organigrama de ARAUCO y del área en donde se realizó este trabajo de memoria.

### <span id="page-9-3"></span>*2.1.2. Descripción del problema*

Como se mencionó anteriormente, la empresa ARAUCO exporta más del 90% de su producción, lo que al año se traduce en cerca de 150 mil contenedores que tienen que viajar en 420 naves hacia 280 puertos distintos, para que el producto pueda llegar al cliente. Para la empresa, una *Entrega* es un pedido u orden que realiza un cliente, la cual involucra desde 1 hasta n contenedores dentro de la misma entrega, dependiendo del volumen pedido. A una entrega, se le hace seguimiento desde que el cliente realiza el pedido hasta su llegada donde el cliente lo solicitó, para posteriormente, medir el nivel del servicio otorgado. Este proceso se puede observar en la Imagen de la Figura 2.1.

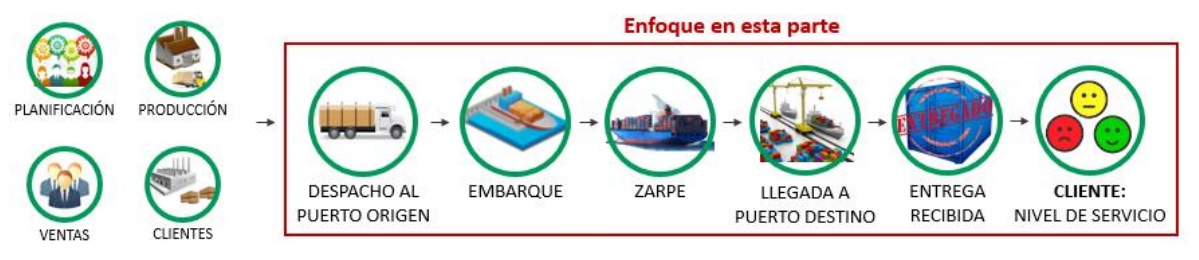

**Figura 2.1** Proceso completo de una entrega

<span id="page-9-4"></span>El principal problema que se presenta actualmente es el incumplimiento de los tiempos de entrega comprometidos con los clientes.

Para evidenciar esto, se analizó el mercado de Estados Unidos, uno de los mercados más importantes para la empresa, dado que representa el 33% de las ventas de madera. Este mercado es muy exigente ya que la competencia directa se encuentra dentro del mismo país, por lo tanto, los clientes exigen cumplir un plazo similar de entrega del pedido al que ofrece una empresa productora local, porque en el caso contrario, prefieren comprar en ese mismo mercado, lo que implica que para las empresas de este mercado, el cumplimiento de los plazos de entrega sea muy importante.

Una forma utilizada actualmente para medir el nivel de servicio es a través de *Fill-Rate*. El *Fill-Rate*, en adelante FR, es un indicador que mide la cantidad que se le entrega al cliente con respecto a lo que solicitó, pero la forma utilizada por la empresa añade la medición de atrasos en las entregas a este indicador. Según los mercados, existe una holgura de tiempo en que se puede adelantar o atrasar la llegada de una entrega, siendo ±10 días en el caso de Estados unidos, por lo tanto, una entrega que llega posterior a diez días de la fecha pactada se considera *Atraso* y una entrega que llega anterior a diez días de la fecha pactada se considera *Adelanto*, ambos casos son considerados como no entregado a tiempo.

Por lo tanto, a través de *FR* se mide la cantidad de volumen que llegó a tiempo al cliente *(FR OK)*, la cantidad de volumen que llegó tarde al cliente *(FR Late)* y la cantidad de volumen que llegó adelantado *(FR Early)*. En este caso, no se tomará en cuenta la cantidad de volumen que llegó incompleto al cliente porque eso se debe a un problema productivo y no a un problema logístico. A través del gráfico de la Figura 2.2, se puede apreciar el porcentaje de *FR* para las entregas que llegaron a Estados Unidos entre los meses de Julio y Diciembre del año 2016, acumulando un volumen total de 415.564 m<sup>3</sup> durante estos seis meses, de los cuales solo el 78% del volumen llegó a tiempo, bajo la meta de cumplimiento del 90% para este mercado. Se observa que el volumen que llegó a tiempo a los clientes ha ido disminuyendo, siendo un 90% en julio, un 85% en agosto, un 87% en septiembre, un 75% en octubre, un 62% en noviembre y un 72% en diciembre. Por otro lado, el volumen que no llegó a tiempo a los clientes, ya sea por atraso o adelanto, ha aumentado, siendo un 10% en julio, un 14% en agosto, un 12% en septiembre, un 23% en octubre, un 38% en noviembre y un 27% en diciembre.

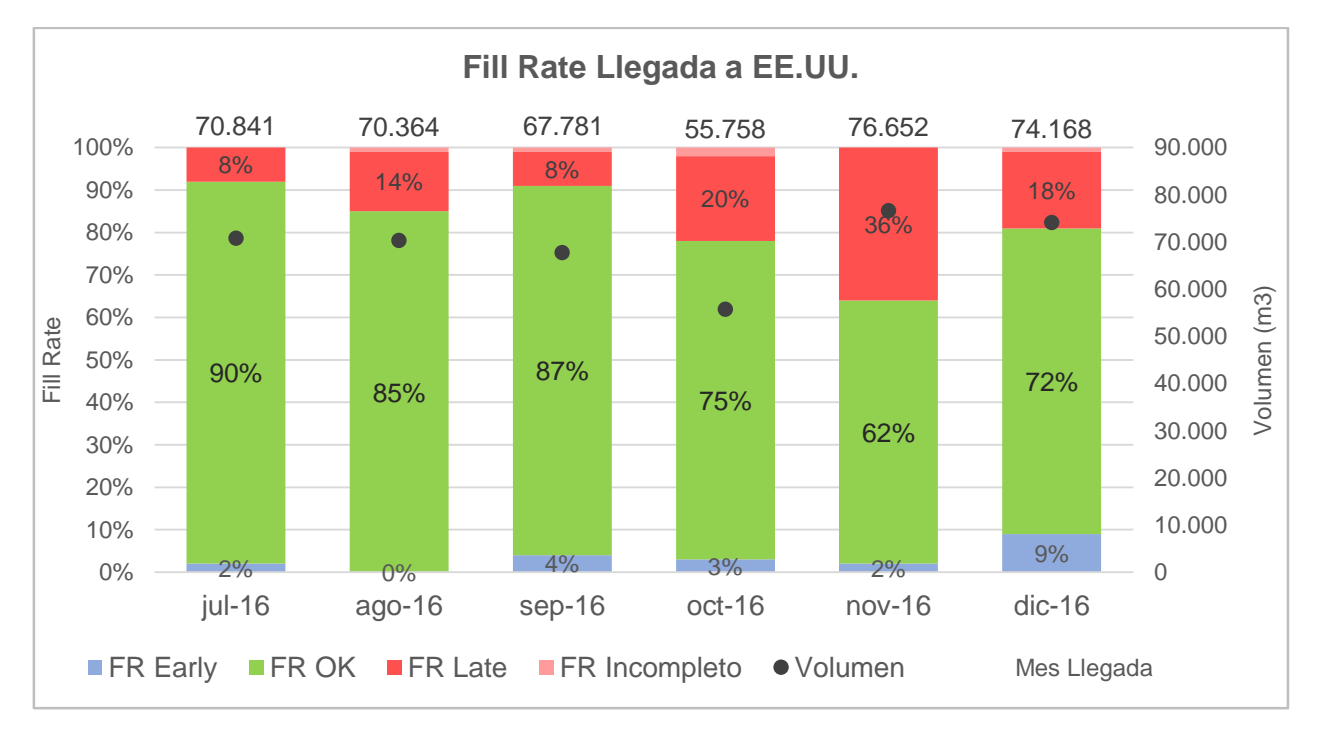

<span id="page-10-0"></span>**Figura 2.2** Fill-Rate Llegada a EE.UU. entre los meses julio y diciembre de 2016

Además, en el gráfico de la Figura 2.3, se puede apreciar el porcentaje de *FR* para las entregas que llegaron entre los meses de Julio y Diciembre del año 2016 a los 5 clientes más importantes de EE.UU., los cuales concentran alrededor del 37% de las ventas a ese país. Se observa que ningún cliente tiene un nivel de satisfacción del 95% o más, lo que es considerado un buen nivel de servicio, más aún, el nivel de satisfacción de estos clientes no supera el 84%, un porcentaje bajo para el nivel de volumen que compran.

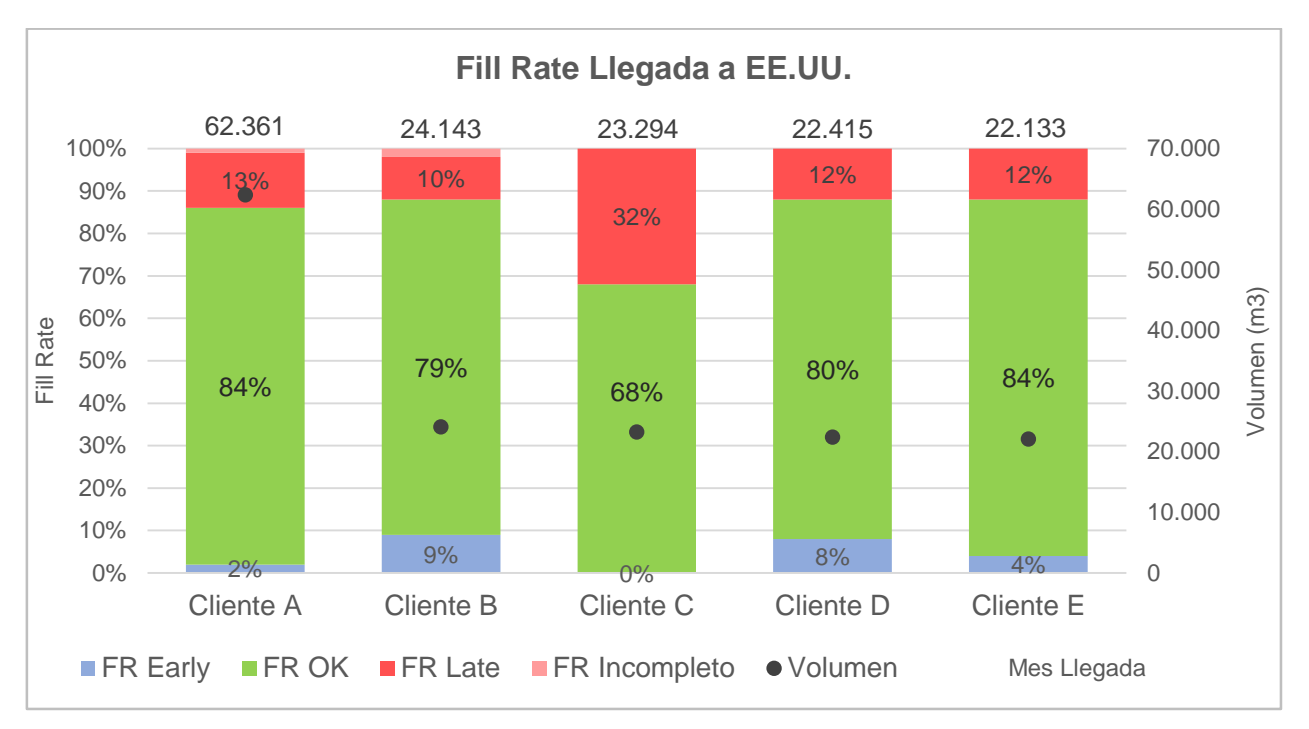

<span id="page-11-0"></span>**Figura 2.3** Fill-Rate Llegada clientes más importantes de EE.UU. entre julio y diciembre de 2016

Lo mostrado anteriormente, evidencia el problema existente sobre que no se están cumpliendo los plazos pactados con los clientes. Esto trae efectos muy relevantes para la compañía como los que se nombran a continuación. El primero tiene relación con multas establecidas con algunos clientes en caso de que los pedidos no lleguen a tiempo. Estas multas ascienden al monto de 2.600.000 dólares entre los meses de Julio y Diciembre del año 2016. Otro efecto importante se refleja en la disminución de compras de clientes por incumplimiento, sobre todo en el caso de EE.UU. por ser un mercado muy competitivo, donde es posible pagar un poco más por los productos del mercado local con tal de tener los productos a tiempo. Para evidenciar este efecto, se realizó un análisis del Cliente C, dado que de los cinco clientes más importantes de EE.UU., es el que tiene un nivel de FR más bajo. Se realizó una comparación entre el volumen comprado en el mes y el cumplimiento del mes anterior, el gráfico se presenta en la Figura 2.4. Se puede apreciar una relación directa entre el cumplimiento del mes anterior con el volumen comprado en el mes, destacando meses como Noviembre de 2015, donde el cumplimiento alcanza su punto más bajo, llegando a 18%, y el volumen comprado también alcanza su punto más bajo, llegando a un valor cercano a los 2.000 m<sup>3</sup>. También destaca el mes de Septiembre de 2016, donde el volumen comprado alcanza su punto más alto, superando los 5.000 m<sup>3</sup>, siendo el cumplimiento del mes anterior de un 91%.

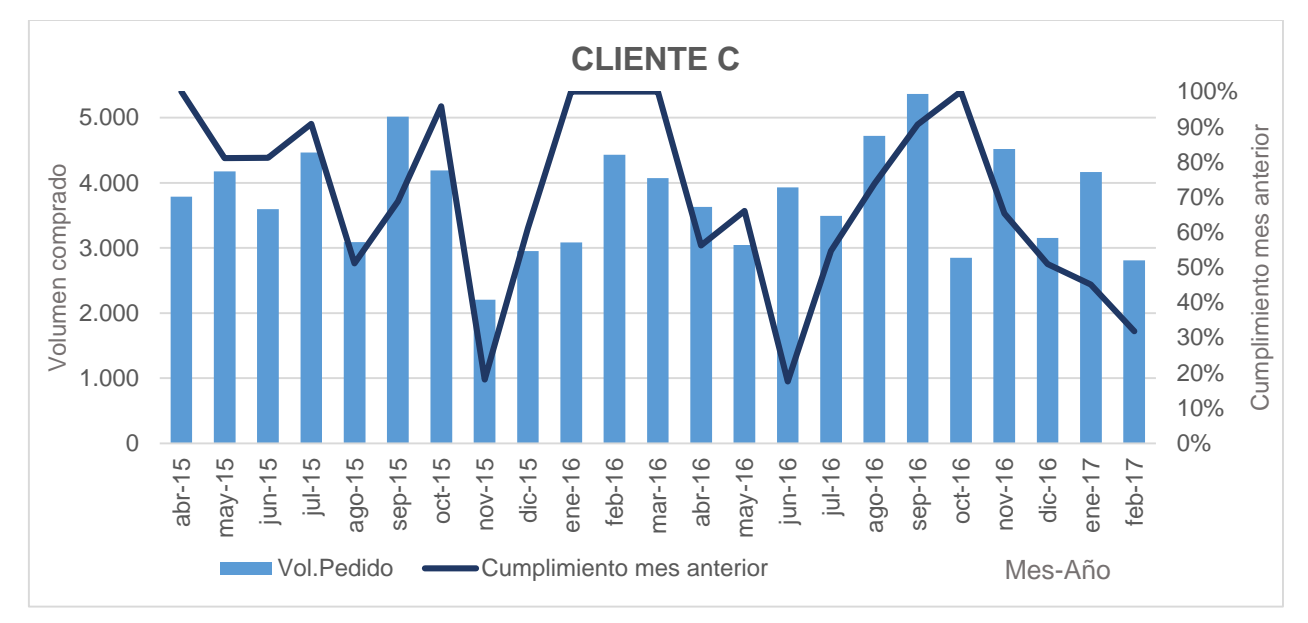

**Figura 2.4 Gráfico de ventas vs cumplimiento mes anterior Cliente C**

<span id="page-12-0"></span>Otro dato relevante, entregado por el Gerente Comercial de Maderas, es que se estima que el precio de negociación de un producto puede aumentar cerca de un 4% si el promedio de FR del cliente es mayor o igual al 95%, dado que en ese punto el nivel de satisfacción del cliente es alto, por lo tanto, hay un potencial de aumento de ingresos que no se está aprovechando. Para cuantificar este efecto, se analizaron las compras realizadas por estos 5 clientes entre los meses de Enero y Marzo de 2017. Dado que ninguno de estos clientes supera un cumplimiento del 95% durante los seis meses anteriores a estas compras, se estima que el volumen comprado durante los tres meses siguientes, es decir, entre Enero y Marzo de 2017, podría haber aumentado su valor en 2.987.212 dólares si el cumplimiento anterior se aproximara a un 95%.

Una de las posibles causas que se barajan sobre este problema son los sistemáticos cambios en la fecha que se requiere embarcar una entrega a una nave porque el área de Producción no tiene listo el pedido, lo que significa un problema para el área de Chartering porque ya comprometió esa entrega con una naviera y una nave determinada, y esta no alcanzará a llegar a tiempo para zarpar. Dado esto, se ven obligados a realizar un cambio de nave, lo que genera un sobre costo y un atraso en la entrega al cliente. Del volumen total que llegó a EE.UU. entre Julio y Diciembre del año 2016, 17.840 m<sup>3</sup> llegó tarde por atrasos productivos, esto equivale al 4% del volumen total. A priori, se aprecian familias de productos con mayores tiempos de atrasos que otras. Estos atrasos se pueden analizar estadísticamente para detectar cierta familia de productos que tiene un mayor tiempo de producción para cierto mercado, para tomar en cuenta este factor a la hora de pactar una fecha de entrega para ese producto o a la hora de elegir una naviera para ese tramo, porque si no es factible llegar a tiempo, hay que extender el tiempo de entrega de ese producto o hay analizar la opción de pagar más por un servicio más rápido, para favorecer el nivel de servicio con el cliente.

Otra de las posibles causas del problema tiene que ver con el incorrecto seguimiento que se realiza a los contenedores ligados a las entregas. Esto puede ser fechas de llegada distintas a las reales, lo que trae como consecuencia indicadores poco confiables que

son utilizados para calcular los tiempos de tránsito a destino, a la hora de programar los embarques se estima que la nave llegará a destino en un determinado tiempo pero ese tiempo tiene un sesgo, está perjudicado por las fechas mal ingresadas. También es muy importante mantener informado al cliente, si la carga va a llegar antes o después, para el cliente no es tan perjudicial si se le informa de estos tiempos para poder programarse pero debido al incorrecto seguimiento de la entrega, se les entrega información incorrecta.

Finalmente, otra de las posibles causas del problema es que las naves llegan tarde a destino, se demoran más de lo que se estimó que se tardarían en llegar a destino, más de lo que informó la naviera o no se tomó en cuenta un cambio de servicio en cierto tramo, que ahora pasa por un puerto intermedio, por lo tanto, el tiempo de tránsito a destino es mayor. Esto sucede por problemas climáticos en el camino, como marejadas o huracanes, por paros portuarios, cierres de puertos, eventos como el feriado chino, entre otros. Existen estacionalidades en estos atrasos que aún no se han identificado. El tiempo de transito utilizado actualmente hacia determinado puerto, es el mismo independiente del mes pero no se está considerando que hay estaciones del año con mayores marejadas, como el Invierno, y también estaciones o meses con mayor probabilidad de huracanes. Del volumen total que llegó a EE.UU. entre Julio y Diciembre del año 2016, 65.730 m³ llegó tarde por atrasos logísticos, esto equivale al 16% del volumen total transportado.

### <span id="page-13-0"></span>**2.2. Objetivos**

### <span id="page-13-1"></span>*2.2.1. Objetivo General*

Generar una propuesta de rediseño de la gestión de información en el proceso de entrega de pedidos a clientes, que permita monitorear y ayudar en la toma de decisiones del área de Chartering, y de esta manera contribuir a incrementar el nivel de servicio al cliente.

### <span id="page-13-2"></span>*2.2.2. Objetivos Específicos*

- Realizar un levantamiento del proceso completo de un pedido y un diagnóstico de la situación actual
- Identificar las actividades críticas dentro del proceso y la información necesaria para llevar a cabo de mejor manera estas actividades.
- Proponer direcciones de cambio centradas en el servicio al cliente que permitan contribuir a mejorar los tiempos de entrega al cliente.
- Rediseñar el proceso según dichas direcciones de cambio.

## <span id="page-14-0"></span>**2.3. Alcances**

El trabajo se realiza en la empresa ARAUCO, ubicada en Las Condes, Santiago. Se trabajará en la gerencia de Servicios Logísticos Arauco, específicamente en el área de Chartering.

Los procesos en los que se trabajará durante el proyecto son los asociados al área de Chartering, específicamente los procesos que tienen que ver con gestión y toma de decisiones del área en base a indicadores o que requieren información oportuna para su buen funcionamiento.

Se busca que el proyecto a realizar sea lo más útil para la empresa y también perdurable en el tiempo. La propuesta a entregar consiste en un rediseño de la gestión de información dentro del proceso de un pedido, desde que el cliente lo solicita hasta que realice la recepción de este.

El entregable de este trabajo consiste en el diseño de un tablero de control con indicadores claves que ayuden en la toma de decisiones en el área de Chartering. Para esto, también se propone el diseño de un sistema de monitoreo y seguimiento de contenedores para que el área de Chartering tengo información a tiempo real y precisa.

El trabajo no considera la implementación pero se realizará un detalle del rediseño a un nivel que permita una futura implementación.

# <span id="page-15-0"></span>**3. MARCO CONCEPTUAL**

A continuación se describe el marco teórico que se utiliza como base para esta memoria.

### <span id="page-15-1"></span>**3.1. Rediseño de procesos**

Para el desarrollo de esta memoria se utiliza el libro de Oscar Barros, "Rediseño de procesos de negocios mediante el uso de patrones" [3], en donde el autor define la estructura general de los procesos de una empresa a partir de los cuatro macroprocesos que se mencionan a continuación:

- Macroproceso de Gestión, producción y provisión del bien o servicio (Macro 1).
- Macroproceso de Desarrollo de nuevos productos y/o servicios (Macro 2).
- Macroproceso de Planificación del Negocio (Macro 3).
- Macroproceso de apoyo: Ciclo de vida de un recurso (Macro 4).

El autor define el Macroproceso de Gestión, producción y provisión del bien o servicio (Macro 1) como el más importante de los macroprocesos, dado que representa la cadena integral de valor de la empresa, desde que se generan los requerimientos del cliente, pasando por los proveedores, producción del bien o servicio, hasta la provisión del mismo. En este macroproceso está la clave de una empresa y el origen de sus ventajas competitivas.

Dentro del libro se definen patrones de procesos, que son modelos que muestran cómo debería ser la estructura y funcionamiento de una clase de procesos que forman parte del dominio en cuestión.

### <span id="page-15-2"></span>**3.2. Modelamiento de procesos**

Al intentar realizar un rediseño de procesos, se requiere una representación del proceso desde una visión estática de los componentes del diseño y sus interrelaciones. Para esto se utiliza BPMN (del inglés Business Process Model and Notation), una notación estándar internacional de modelado de procesos de negocios, por medio del cual se permite modelar gráficamente el flujo de un proceso de trabajo.

Realizar un diagrama de un proceso permite representar visualmente los procesos y subprocesos involucrados, lo que permite obtener información preliminar del funcionamiento, el tiempo de ejecución y las tareas a desarrollar. Esta representación gráfica facilita el análisis, permite identificar actividades que generan valor y permite identificar rápidamente problemas dentro del proceso. Un diagrama BPMN está enfocado en proporcionar una notación entendible por todos los involucrados e interesados, sin tener mayores conocimientos previos.

## <span id="page-16-0"></span>**3.3. Sistemas de Control**

Para abordar el problema en cuestión, se utiliza el concepto de *Sistemas de Control de Gestión*, a través de la necesidad de establecer *Indicadores* y *Métricas* de Gestión que ayuden a la toma de decisiones del área, generando alertas que identifiquen errores en el proceso e indicadores que midan factores claves de cumplimiento. Para esto se analizó el libro de Robert Anthony y Vijay Govindarajan, "Sistemas de Control de Gestión" [4] en donde se definen los elementos principales de un sistema de control (ver Figura 3.1), que se detallan a continuación:

- Detector: Es un indicador que mide lo que está ocurriendo en cada momento.
- Evaluador: Es un indicador que determina la importancia de lo que está ocurriendo en cada momento, comparándolo con lo que debería ocurrir.
- Ejecutor: Es un instrumento que altera el comportamiento si el evaluador indica lo que necesita ser alterado.
- Red de comunicaciones: Es un instrumento que transmite información entre el detector y el evaluador, y entre el evaluador y el ejecutor.

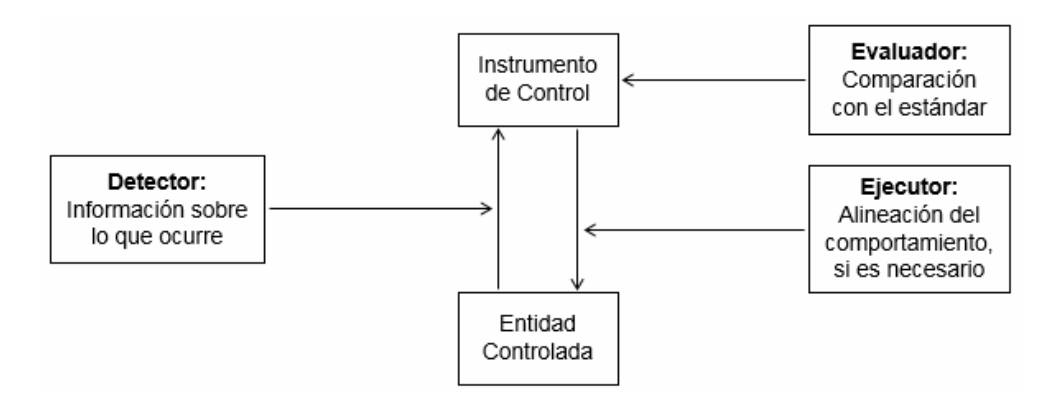

**Figura 3.1** Elementos de un proceso de control

<span id="page-16-1"></span>En este libro se explica la diferencia entre los sistemas de control de gestión con la formulación estratégica y el control de operaciones, siendo los sistemas de control de gestión una herramienta a largo plazo, la formulación estratégica tienen un enfoque a mediano plazo y el control de operaciones tiene un enfoque a corto plazo. Dentro de este proyecto se realiza un *sistema de control de operaciones* para ayudar a la toma de decisiones del área de Chartering y que permita generar alertas para realizar acciones oportunas. Un sistema de control de operaciones es sistemático, está enfocado en los objetivos de corto plazo y utiliza datos exactos y reales para su funcionamiento.

# <span id="page-17-0"></span>**4. METODOLOGÍA**

La metodología de esta memoria se basa en el libro de Oscar Barros, "Rediseño de procesos de negocios mediante el uso de patrones" [3], donde el autor entrega una pauta muy detallada de cómo generar un rediseño de procesos definiendo patrones (ver Figura 4.1), a partir del modelo actual. A continuación, se explica brevemente cada uno de los pasos involucrados en esta metodología.

## <span id="page-17-1"></span>**4.1. Definir el proyecto**

A través de esta actividad se busca establecer con precisión cuáles son los procesos que deben ser rediseñados y los objetivos específicos que se tienen al enfrentar el cambio. Esta etapa está enfocada en elegir y priorizar aquellos procesos que generen una mayor contribución al cumplimiento de los objetivos estratégicos de la organización o empresa. Para conseguir esto, se subdivide en:

### <span id="page-17-2"></span>*4.1.1. Establecer objetivo del rediseño*

Para esto, se utilizará un enfoque del tipo *topdown*, que consiste en partir desde la estrategia de negocios de la organización, luego se deriva la visión estratégica que se busca al realizar el rediseño de procesos y los objetivos específicos asociados a los procesos. Estos objetivos son variables medibles de desempeño del proceso, estas tienen que ver con reducción de costos, reducción de tiempo, mejora de calidad del producto o servicio y mejora de calidad de vida.

Esto se desarrolla investigando la estrategia de negocios de ARAUCO, para tener el primer eslabón de la cadena. Luego, dado que este trabajo está enfocado en el servicio al cliente, es necesario averiguar la visión de la empresa orientada hacia el cliente y en base a esto se define la visión estratégica de los procesos que se tomará para el desarrollo del proyecto. Finalmente, se definen los objetivos del rediseño de los procesos. En este caso, lo que se busca es mejorar la calidad de la información dentro del proceso y reducir el tiempo utilizado en labores que no generan valor, esto con la finalidad de mejorar la calidad del servicio al cliente.

#### <span id="page-17-3"></span>*4.1.2. Definir ámbito de procesos a rediseñar*

Para esto, la tarea es identificar los procesos críticos que deben ser rediseñados buscando una mayor contribución a los objetivos definidos en la parte anterior. Para lograr establecer este impacto, una alternativa es consultar a los ejecutivos de la empresa, dado que ellos tienen una percepción más clara del impacto que puede tener un rediseño de proceso en los objetivos planteados anteriormente. Además, se realizarán entrevistas personales y grupales a los usuarios del proceso, para tratar de llegar a un consenso sobre lo más importante de este.

Para priorizar procesos, también se puede hacer una evaluación preliminar de los macroprocesos involucrados, a través de variables que muestren un potencial cambio importante para la organización, como inventarios, bajo uso de capacidad instalada, mal servicio al cliente, esperas y demoras significativas en los procesos, derroche de recursos, entre otras.

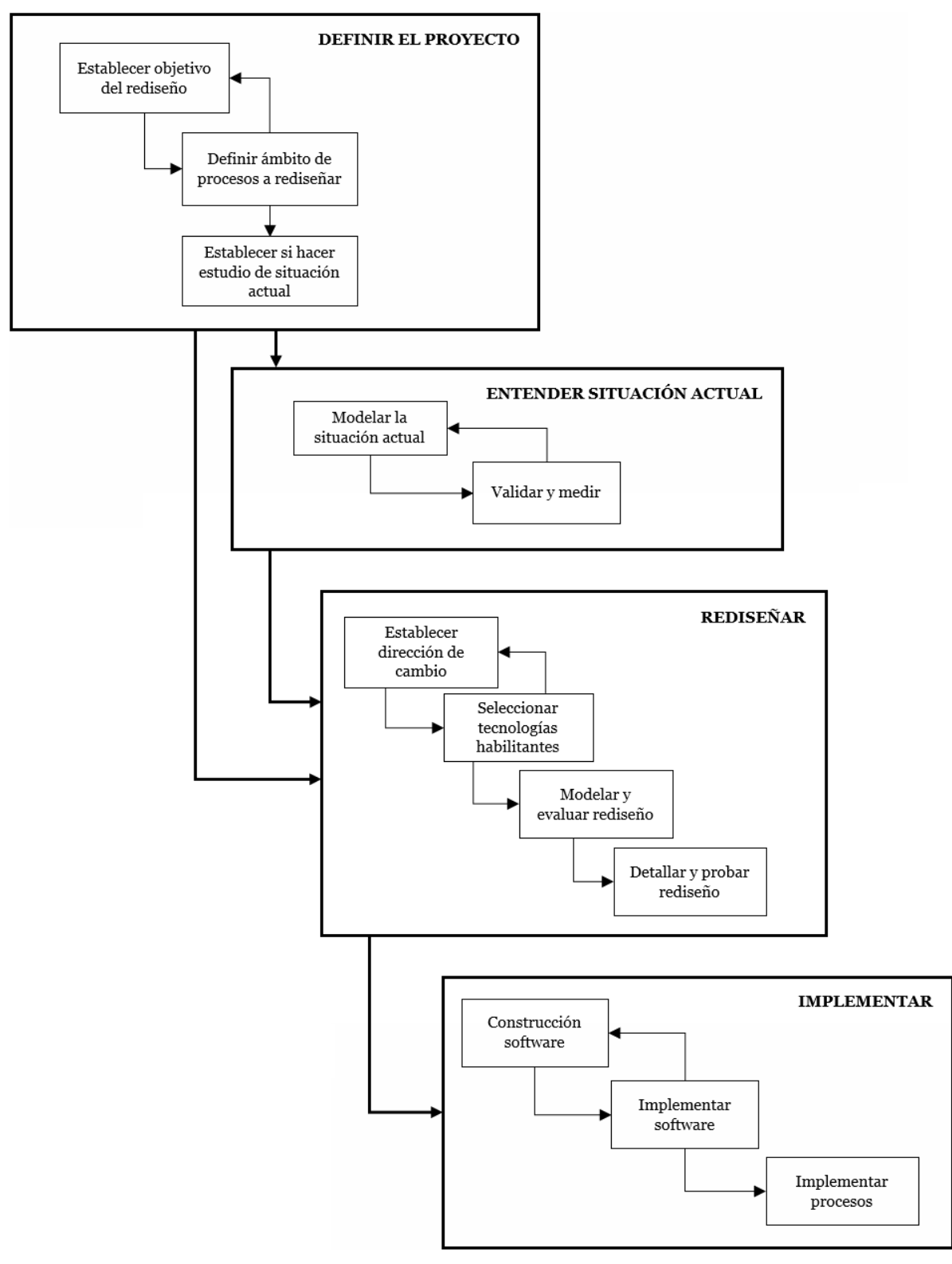

**Figura 4.1** Metodología de rediseño de procesos según Oscar Barros

<span id="page-18-0"></span>En este caso, se realizan entrevistas a los operadores del proceso y a los involucrados directamente con estos procesos. También se realiza una medición de cuánto afecta cada uno de los procesos en el objetivo general, para tener una variable que ayude a definir cuales procesos sería mejor priorizar.

#### <span id="page-19-0"></span>*4.1.3. Establecer si hacer estudio de la situación actual*

En esta parte se evalúa cuán lejanos están los procesos por rediseñar de los procesos existentes actualmente. Si existe gran diferencia entre ambos, se procede directamente al rediseño; en caso contrario, se debe *Entender la situación actual*.

Para evaluar esto, es clave analizar la calidad del proceso existente a través del grado de formalización en cuanto a la existencia de procedimientos, reglas, rutinas y otras prácticas de trabajo bien definidas y documentadas. Todo esto sumado a las prácticas de trabajo del proceso, es decir, el grado de coordinación entre actividades del proceso, flujo de trabajo entre actividades, grado de control existente sobre el flujo y la calidad del servicio al cliente. Por último, la calidad del proceso está directamente relacionada con la existencia de sistemas computacionales de apoyo.

# <span id="page-19-1"></span>**4.2. Entender situación actual**

En esta etapa se busca representar la situación actual de los procesos seleccionados en la etapa anterior para efectos de comprensión del proceso, tanto de las personas interesadas en el proyecto como del equipo que trabaja en el rediseño. Se comienza con:

### <span id="page-19-2"></span>*4.2.1. Modelar la situación actual*

Se realiza a partir del patrón que más se aproxime a la situación bajo estudio, con el fin de abstraer las características más importantes y relevantes de los procesos escogidos para realizar el rediseño. Esto se realizará mediante un levantamiento de información a través de entrevistas a cada una de las áreas involucradas en el proceso, a través de la participación en estos procesos y observando el trabajo que realizan día a día, para luego proceder a modelar detalladamente lo recopilado a través de un diagrama de proceso con la metodología BPMN (del inglés Business Process Model and Notation) en la herramienta *"Bizagi modeler"*.

### <span id="page-19-3"></span>*4.2.2. Validar y medir*

En esta parte de la metodología se verifica que el modelamiento de los procesos represente exactamente lo que ocurre en la actualidad. Para corroborar esto, se requiere la participación de los operadores actuales de tales procesos y se mide el desempeño actual de ellos en el cumplimiento de los objetivos declarados en 5.1 (i). Una vez que se tenga listo el diagrama BPMN del proceso, se procede a realizar la verificación a través entrevistas a los actores involucrados en cada uno de estos procesos para que lean y evalúen si el modelo planteado refleja lo que ocurre en la práctica.

Una vez aceptado el modelo, se procede a medir los valores actuales de los objetivos de los procesos seleccionados. Para esto, primero es necesario definir la información importante con la que se debe contar en cada actividad del proceso, para qué se necesita esa información y en qué momento se necesita. Para luego revisar las bases de datos en SAP y otras plataformas, para corroborar si la información existe actualmente, si esta información está completa, parcial o no está, si la información es de calidad, es decir, es de una buena fuente y está corroborada, si se obtiene a tiempo la información o con cuánto desfase se genera y cuánto tiempo se invierte en obtener esa información.

# <span id="page-20-0"></span>**4.3. Rediseñar**

En esta etapa se establecen los cambios que se deberían efectuar en la situación actual y se detalla cómo se ejecutarán los nuevos procesos. Se subdivide en:

### <span id="page-20-1"></span>*4.3.1. Establecer dirección del cambio*

Se entiende por dirección de cambio un conjunto de ideas que establecen la diferencia entre lo que existe actualmente y el rediseño propuesto. La magnitud del cambio o grado de innovación que se logre proponer depende directamente del nivel desde el cual se parte, si la situación inicial es muy primaria, el grado de cambio será alto, pero estará limitado por lo que sea capaz de absorber la empresa en cuestión. En esta parte, se busca establecer direcciones que generen cambios globales que convenga su realización, tanto en la relación externa como interna de la empresa. Estos cambios generalmente implicarán un replanteamiento de la estructura organizacional. Las distintas direcciones de cambio posibles son mantención consolidada de estado, anticipación, integración de procesos conexos, prácticas de trabajo, coordinación, asignación de responsabilidades, apoyo computacional y relaciones entre variables.

### <span id="page-20-2"></span>*4.3.2. Seleccionar tecnologías habilitantes*

Consiste en buscar y evaluar las tecnologías que permiten la factibilidad del cambio definido en la parte anterior. De no existir una tecnología adecuada o no encontrar alguna que entregue oportunidades de cambios mayores, se debe establecer una nueva dirección de cambio y se vuelve a buscar las tecnologías que hacen factible el cambio definido. En esta etapa se debe iterar hasta conseguir lo buscado.

### <span id="page-20-3"></span>*4.3.3. Modelar y evaluar rediseño*

Consiste en realizar una representación de los nuevos procesos que implementarán el cambio establecido anteriormente, se debe considerar la nueva estructura organizacional derivada del cambio al momento de modelar el nuevo proceso. El nuevo modelo no se debe realizar al grado más bajo de detalle, ya que de este se busca poder visualizar y materializar los nuevos procesos para lograr la comprensión del rediseño y su posterior discusión y evaluación.

### <span id="page-20-4"></span>*4.3.4. Detallar rediseño*

Implica diseñar y especificar en detalle los elementos involucrados en los nuevos procesos, a un nivel que permita su implementación. Para los componentes computacionales, se requiere especificar el hardware y software estándar necesario. Para los componentes ejecutados por persona, se requiere confeccionar procedimientos que establezcan con precisión el actuar de ellas. Para corroborar que la solución propuesta funcione de la manera planificada, es conveniente realizar una prueba del rediseño detallado mediante la simulación de los procesos o de la realización de un prototipo de ellos.

# <span id="page-21-0"></span>**5. DEFINICIÓN DEL PROYECTO**

## <span id="page-21-1"></span>**5.1. Objetivo del rediseño**

Para establecer el objetivo principal del rediseño se utiliza un enfoque del tipo *topdown*, que consiste en establecer primero cuál es la estrategia de negocios explícitos o implícitos que tiene la empresa. De esta estrategia se deriva la *Visión estratégica de los procesos* y sus objetivos y atributos, como se muestra en la Figura 5.1.

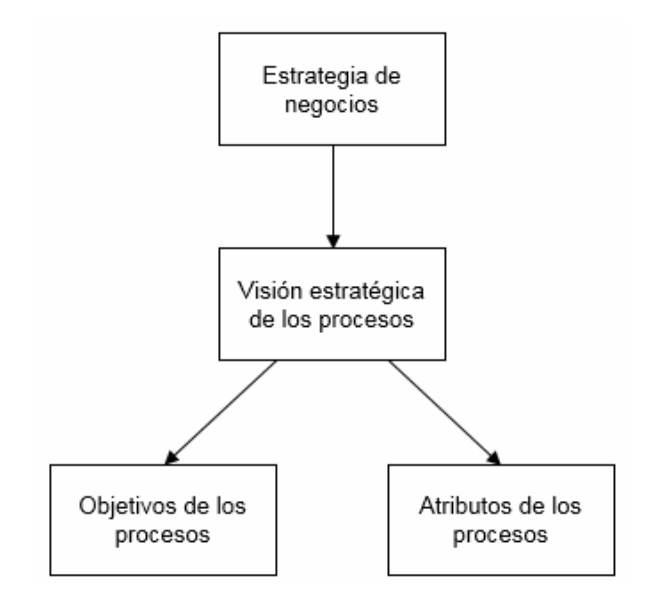

**Figura 5.1** Derivación de los objetivos y atributos de los procesos

<span id="page-21-2"></span>La estrategia de negocios de ARAUCO es estar presente en el mundo con los más altos estándares: protección de la biodiversidad y del bosque nativo, gestión responsable en sus operaciones, desarrollo de productos de la más alta calidad y con valor agregado, personas de excelencia guiados por una visión y valores comunes, y el compromiso de ser un agente activo en el desarrollo económico y social en donde operamos.

ARAUCO enfoca sus esfuerzos en su estrategia de CRECER BIEN, y para esto, se ordena en torno a 5 pilares estratégicos fundamentales: Seguridad, Eficiencia y estabilidad operacional, Clientes, Personas de Excelencia y Buen Ciudadano. Para la empresa el compromiso con el cliente es clave dado que entregar un excelente servicio es uno de sus principales valores agregados. Es por esto que ARAUCO declara que uno de sus principales objetivos estratégicos es continuar mejorando nuestra calidad y nuestro nivel de servicio.

De lo mencionado anteriormente, se deriva la visión estratégica de los procesos que se tomará para el desarrollo de este proyecto que es *mejorar significativamente la calidad y el nivel de servicio entregado a sus clientes, incrementando la integración de la información en la cadena de procesos dentro de un pedido, para aprovechar las oportunidades ligadas a la información, apoyar en la gestión y en la toma de decisiones, creando ventajas competitivas.*

Como se muestra en la Figura 5.1, de la visión estratégica de los procesos derivan los *objetivos de los procesos* ligados a este proyecto. Estos objetivos son variables medibles de desempeño del proceso. Los objetivos de los procesos definidos para el proyecto son:

#### **Mejorar la calidad de la información:**

Para poder hacer un correcto seguimiento de un pedido hacia el cliente es necesario tener información completa, en cada momento, precisa y sin intervención humana en el llenado de datos debido a la alta probabilidad de cometer errores que existe. También es importante tener información confiable para generar análisis de datos históricos, para predecir comportamientos futuros sin sesgos ligados a errores.

Es decir, lo que se busca es tener información en cada momento, completa, precisa, confiable y sin errores. Todo esto para mejorar la calidad del servicio entregado al cliente, en forma oportuna.

#### **Reducir el tiempo:**

Muchos de los procesos que realiza el área necesitan indicadores para realizar gestiones o para tomar decisiones, estos indicadores son calculados manualmente y se utiliza bastante tiempo en calcularlos. Además, para poder saber el estado de un contenedor en tiempo real es necesario ingresar al sitio web de la naviera para hacerle seguimiento, lo que se hace imposible de realizar para todos los contenedores que se necesitan consultar en un día, por lo tanto, no se pueden realizar gestiones en tiempo real sobre estos por la inexistencia de indicadores. Por último, para saber la fecha de llegada de un contenedor al cliente, tres de las principales navieras utilizadas por la empresa envían planillas de Excel, una o dos veces a la semana, con la información de cada uno de los contenedores pero se destina gran cantidad de tiempo en solicitar el envío de las planillas cuando existe retraso, en consolidar estas planillas y procesar la información para poder almacenar la información necesaria en los sistemas.

Por todo lo mencionado anteriormente, se busca obtener y procesar los datos relevantes para el área en un tiempo mucho menor que el actual, es decir, reducir el tiempo destinado en obtener la información necesaria para el área, de manera de poder utilizar esta información en el momento que se requiere y así mejorar la gestión.

# <span id="page-22-0"></span>**5.2. Ámbitos del proceso a rediseñar**

La tarea principal en esta etapa es identificar los procesos críticos que contribuyen de mejor manera a los objetivos definidos en la parte anterior, que exista realmente la posibilidad de realizar un cambio mayor en el mismo y que no existan dificultades políticas o culturales que puedan imposibilitar el cambio.

Los procesos críticos que pueden contribuir en mejorar el nivel de servicio y los tiempos de entrega al cliente se mencionan a continuación.

### <span id="page-23-0"></span>*5.2.1. Proceso de asignación de nave*

Este proceso consiste en asignar una de las naves disponibles a un pedido para que sea trasladado hasta donde el cliente lo solicitó. En este proceso es muy importante conocer ciertos indicadores para tomar una mejor decisión, como fecha en que se debe subir el pedido a una nave, si el pedido viene con atrasos o adelantos desde Producción, saber con cuánto tiempo de atraso o adelante viene, tener una buena estimación de la fecha de llegada a destino y del cumplimiento con respecto la fecha pactada, para las distintas opciones de naves que se barajan con las distintas navieras. Este proceso se realiza todos los días para cada pedido, desde un mes antes de la fecha del zarpe hasta una fecha cercana al zarpe de la nave, fecha en la cual ya no se pueden hacer modificaciones. La idea de este proceso es acomodarse a posibles atrasos o adelantos en la fecha de término de producción, para encontrar una nave lo más cercano posible a esta fecha y que sea capaz de cumplir con los plazos pactados con el cliente.

La importancia de este proceso se ve reflejada en las decisiones que se pueden tomar para mejorar pedidos que vienen con atrasos productivos. Por lo tanto, como se mencionó anteriormente, hay un 4% de los pedidos del segundo semestre del 2016 que llegó fuera de plazo a los clientes por atrasos productivos. Este porcentaje puede disminuir tomando mejores decisiones a través de mejor información.

### <span id="page-23-1"></span>*5.2.2. Proceso de seguimiento y gestión*

Este proceso comienza luego del zarpe de la nave en la cual se envió el contenedor y culmina cuando el pedido es entregado al cliente. Dentro de este proceso es fundamental saber dónde se encuentra el contenedor en tiempo real, por cuáles puertos tiene que pasar antes de llegar a destino, cuándo pasará por cada uno de esos puertos, cuándo se estima que llegue al cliente, días de atraso o adelanto que se estima que llegará al cliente, entre otros indicadores que ayuden a gestionar de mejor manera el envío. Como ejemplo, si un contenedor pierde una conexión en un puerto de trasbordo, es necesario estar informado a la brevedad para solicitar prioridad para ese contenedor, si a pesar del atraso, el pedido se estima que va a llegar a tiempo, no es necesario utilizar los recursos en priorizar este contenedor, es mejor utilizarlos en pedidos más críticos.

La relevancia de este proceso está en la anticipación ante eventuales atrasos o adelantos de los pedidos que van en camino, para poder realizar las gestiones necesarias o comunicarlos oportunamente al cliente. Como se mencionó anteriormente, hay un 16% de los pedidos del segundo semestre del 2016 que llegó fuera de plazo porque se demoraron más o menos de lo que se estimó en un principio. A través de un mejor manejo de la información, este porcentaje puede disminuir.

#### <span id="page-23-2"></span>*5.2.3. Proceso de generación de reportes*

Durante el proceso completo del pedido, se van almacenando datos importantes de cada uno de los procesos, como los siguientes:

- Venta de un pedido: fecha de creación del pedido, fecha pactada por el área de Ventas para la entrega del pedido, fecha en que Producción debe tener listo el pedido, etc.
- Asignación de Nave: Nave en la cual se embarcó el pedido, fecha en que llegó la nave a chile, fecha de zarpe de la nave desde chile, etc.
- Producción: fecha en que Producción terminó el pedido realmente.
- Seguimiento: puertos por los que pasó el contenedor, fecha en la que llegó, etc.
- Recepción el pedido: fecha en la que el cliente recibió realmente el pedido, si el pedido cumplió con lo pactado, etc.

A través de estos datos se generan reportes sobre el cumplimiento con el cliente, el cumplimiento de las distintas etapas del proceso con respecto a la fecha pactada, cumplimiento de los tiempos pactados por las navieras a los distintos puertos, respecto de lo que ocurrió realmente, etc.

En este proceso es muy importante contar con datos reales y precisos, para no realizar estimaciones equivocadas, evitar tener un escenario incorrecto de lo que está ocurriendo en la realidad y analizar correctamente el desempeño de los distintos actores del proceso. Esta información también es muy importante para el área de Ventas para poder pactar correctamente las fechas con los clientes.

## <span id="page-24-0"></span>**5.3. Necesidad de estudiar situación actual**

En algunos casos no es necesario realizar un estudio detallado de la situación actual debido a que el análisis de lo que se realiza actualmente no aporta valor al rediseño, por lo tanto, se procede directamente al rediseño del proceso. Para establecer si la situación actual es relevante para el rediseño, es necesario analizar la calidad y el grado de formalización del proceso existente, como se detalla a continuación:

#### **Prácticas de trabajo:**

Actualmente existen procedimientos y rutinas dentro del proceso que entrega información importante para la gestión pero no se cuenta con toda la información necesaria para tomar decisiones óptimas. También existen planillas dentro del programa SAP en donde se guardan los datos más importantes ligados a un pedido pero no siempre cuenta con información correcta o completa.

#### **Grado de coordinación:**

Existe coordinación entre las distintas partes del proceso, no trabajan de forma independiente entre sí, por el contrario, una parte del proceso depende directamente de sus partes anteriores y de la información proporcionada por los pasos anteriores. Existe un flujo de trabajo claro entre las distintas actividades.

#### **Sistemas computacionales:**

La empresa cuenta con toda la información dentro de su plataforma SAP, existen los campos para almacenar toda la información importante sobre un pedido, generando una integración de todas las áreas en un mismo ambiente para poder almacenar toda la información en un mismo lugar de forma progresiva y que ayude a todas las partes del proceso. Según lo expuesto en este diagnóstico, el proceso actual se encuentra lo suficientemente consolidado como para realizar un análisis de la situación actual que aporte y genere valor para el rediseño.

# <span id="page-25-0"></span>**6. SITUACIÓN ACTUAL**

Antes de modelar los procesos críticos definidos anteriormente, se modela el proceso completo de un pedido para lograr un mayor entendimiento de la situación actual, para luego entrar en detalle. El proceso completo de un pedido consta de dos partes, la primera parte consiste en el proceso de venta y la segunda parte es el proceso de producción y entrega del pedido, definido como Macroproceso de Gestión, producción y provisión del bien o servicio (Macro 1) por Oscar Barros. En la Figura 6.1 se muestra un esquema simplificado de este proceso completo, desde que se genera una venta de un nuevo pedido, finalizando con la recepción por parte del cliente, archivando toda la información importante del proceso y generando reportes del mismo.

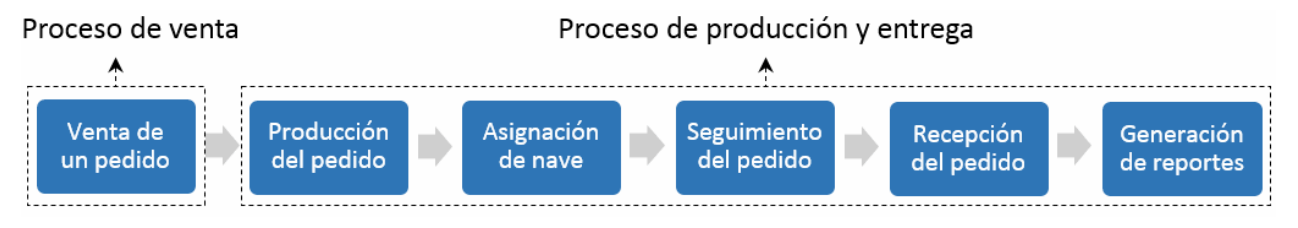

**Figura 6.1** Proceso completo de un pedido

<span id="page-25-1"></span>Los actores involucrados en este proceso completo son:

- **Cliente:** Persona o empresa que requiere comprar un producto.
- **Ventas:** Área encargada de vender los productos disponibles, intentando cumplir los requerimientos del cliente y la capacidad de la empresa.
- **Planificación:** Área encargada de planificar la demanda y definir cuánto vender de cada producto, cada mes.
- **Producción:** Área encargada de entregar a logística el producto solicitado, a través de la producción de este o utilizando los productos en inventario.
- **Chartering:** Área encargada de enviar el pedido al cliente a través de fletes marítimos realizado en buques.
- **Naviera:** Empresa que presta servicios de transporte marítimo a través de buques propios o arrendados para llevar los contenedores al puerto de destino.

La primera etapa del proceso, es decir, el proceso de venta de un pedido, se muestra en la Figura 6.2. Este proceso comienza cuando un cliente realiza un pedido y termina cuando el área de Ventas ingresa el pedido al sistema.

Cada pedido que desea adquirir un cliente comienza con una solicitud de compra al área de Ventas. Esta área por su parte, tiene que verificar con el área de Planificación la disponibilidad para vender el producto que solicita el cliente, es decir, tiene que verificar la factibilidad del pedido, cantidad disponible para vender y fecha en que se puede entregar este producto al cliente. El área de Planificación se encarga de determinar esta información y se lo comunica al área de Ventas. En base a lo que comunica el área de Planificación y agregando los tiempos establecidos por el área de Producción y Logística para tener listo el pedido, el área de Ventas propone una orden de compra al cliente, en donde detalla cantidad de producto, precio y fecha de entrega del pedido donde lo solicita el cliente. El cliente recibe la propuesta enviada por Ventas y acepta las condiciones estipuladas. Finalmente, el área de Ventas ingresa el nuevo pedido al sistema para que Producción y Logística sigan con su trabajo.

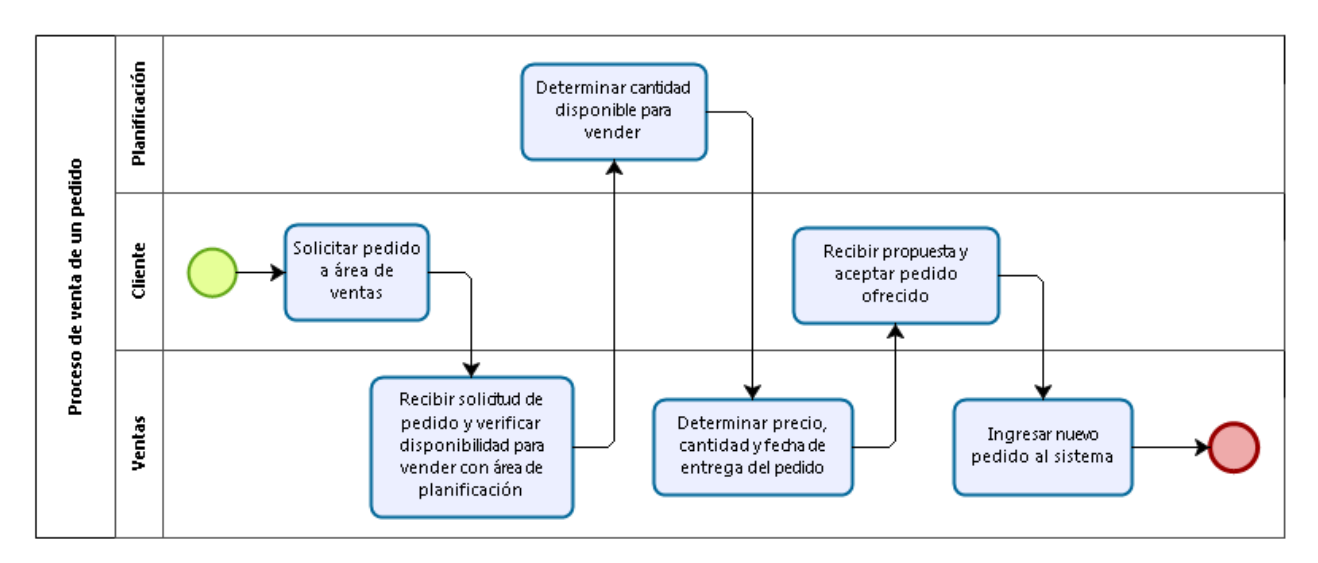

**Figura 6.2** Proceso de venta de un pedido

<span id="page-26-0"></span>La segunda etapa del proceso se muestra en la Figura 6.3. El macroproceso de producción y entrega de un pedido comienza con dos procesos en paralelo. Por un lado, el proceso de producción, el cual se encarga de dejar el pedido embalado para que logística lo pueda enviar al cliente, y por otro lado, el proceso de asignación de naves, el cual se encarga de asignar una nave para que el pedido pueda ser embarcado. Finalmente, el macroproceso culmina con el proceso de generación de reportes, que se encarga de mostrar lo que ocurrió realmente durante el macroproceso completo.

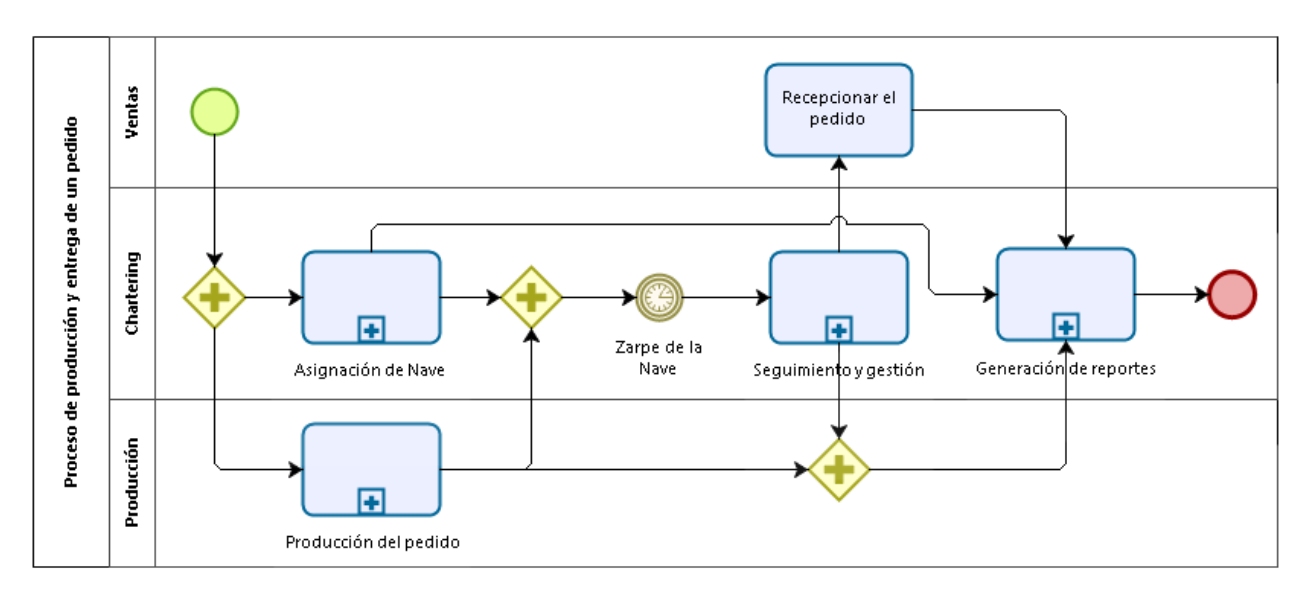

<span id="page-26-1"></span>**Figura 6.3** Proceso de producción y entrega de un pedido

Una vez que se ingresa un nuevo pedido al sistema, en forma paralela, Producción se encarga de disponer el producto solicitado para que pueda ser enviado al cliente y el área de Chartering se encarga de asignar el pedido con una de las naves disponibles para realizar el envío. Posterior al zarpe, el área de Chartering se encarga de realizar seguimiento al contenedor enviado, comunicando al cliente una fecha estimada en que recibirá el pedido, y realizando las gestiones necesarias para que este llegue dentro de los plazos pactados. Luego de esto, el cliente recibe el pedido en el lugar donde lo solicitó y se cerciora que todo cumpla con lo estipulado en la compra. Posterior a la entrega del producto, el área de Chartering se encarga de archivar la información importante de todo el proceso para generar reportes sobre el cumplimiento de cada uno de estos procesos.

En este proyecto solo se trabajará con los procesos desarrollados por el área de Chartering (ver Figura 6.3), debido a que cerca del 16% del volumen total transportado entre Julio y Diciembre del año 2016 llegó fuera de tiempo por problemas logísticos, por lo tanto, se pueden proponer mejoras significativas desde este punto. Además, cerca de un 4% llegó fuera de tiempo por problemas operativos, estos atrasos o adelantos pueden ser corregidos por el área de Chartering al momento de asignar una nave o al momento de realizar gestiones sobre estos pedidos. Por lo tanto, en total existe un potencial de aumento del 20% en el cumplimiento de Fill Rate de los clientes, realizando mejoras en las partes del proceso mencionadas anteriormente.

### <span id="page-27-0"></span>**6.1. Modelamiento**

Se modelan los procesos actuales con el fin de representar de forma estructurada lo que existe actualmente y cómo funciona. En esta parte es necesario mostrar las tareas involucradas, los actores que las ejecutan y como se asocian. Además, es necesario detallar de dónde provienen los datos y para qué se utilizan.

A continuación se detallan los procesos definidos como ámbitos a rediseñar, es decir, se comienza modelando el proceso de asignación de nave, posteriormente el proceso de seguimiento y gestión, finalizando con el proceso de generación de reportes.

#### <span id="page-27-1"></span>*6.1.1. Proceso de asignación de nave*

El proceso de asignación de nave se presenta en la Figura 6.4. Este proceso es realizado por el área de Chartering y consiste en asignar una de las naves de las navieras disponibles para que se embarque el pedido sobre esta y se realice el envío del producto al lugar donde el cliente lo solicitó.

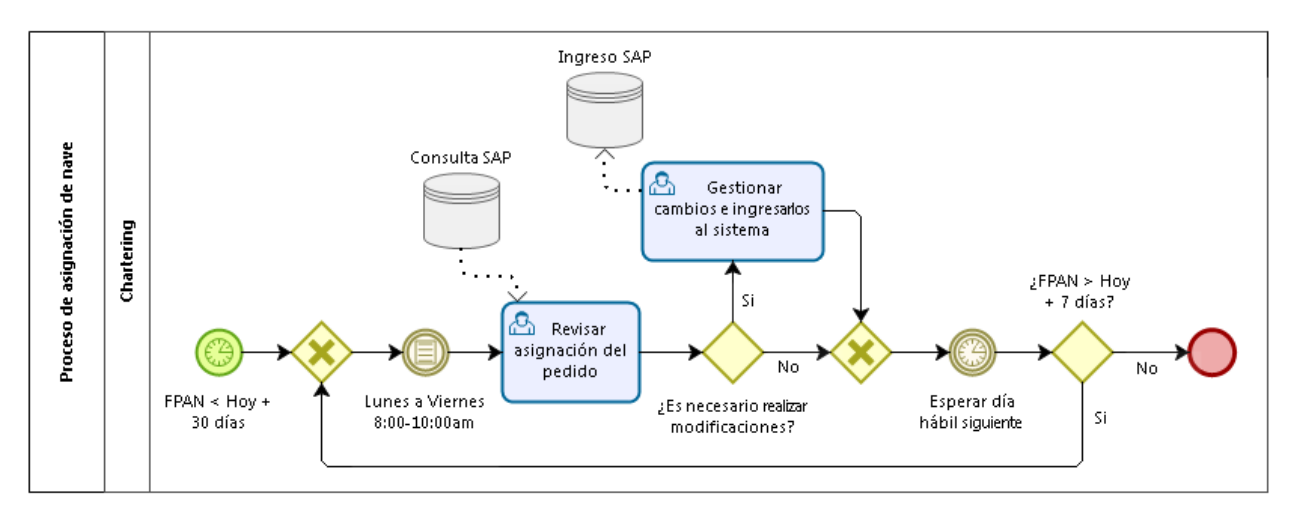

**Figura 6.4** Proceso de asignación de nave

<span id="page-28-1"></span>Dentro de este proceso existen dos fechas muy importantes, una es la Fecha Preferente de Asignación de Nave en adelante FPAN, que es la fecha en que Chartering tiene que tener asignada una nave para ese pedido, la cual puede cambiar si Producción lo requiere, agregando días cuando hay atrasos productivos o restando días en el caso de adelantos. La otra fecha importante es la fecha estimada de arribo de la nave (del inglés Estimated Time of Arrival) en adelante ETA, que es la fecha en que llegará la nave al puerto de origen para que sean embarcados los contenedores, esta fecha la informa cada naviera para sus respectivas naves. Posterior a la fecha ETA, la nave permanece 2 días en el puerto, para permitir la carga de contendores, y luego zarpa. El proceso de asignación se realiza desde 30 días antes de la FPAN hasta 7 días antes, dado que más cerca de la FPAN ya no se pueden realizar cambios de nave porque los contenedores se sellan y facturan con la naviera asignada. Chartering tiene que buscar una nave que llegue al puerto de Chile entre 2 días antes de la FPAN y 6 días después de esta, para que el pedido logre ser embarcado a tiempo.

Este proceso se realiza de lunes a viernes entre las ocho y las diez de la mañana y consiste en una serie de decisiones que tiene que tomar el área para cada uno de los pedidos que se encuentran dentro de este rango. Al revisar el pedido, se analiza una serie de puntos para verificar si este se encuentra asignado a una nave correcta, si la asignación no es la óptima, es necesario realizar modificaciones en la asignación del pedido e ingresar los nuevos datos a SAP, si la asignación es la óptima, no se realizan modificaciones en el pedido. Una vez terminada la validación, se espera hasta el día siguiente para realizar nuevamente el procedimiento. Si al día siguiente la FPAN es mayor a 7 días al futuro, se repite el proceso, si no se cumple esta condición, se termina el proceso de asignación de nave y la entrega queda con su naviera y nave asignada. En Anexo B se detallan las verificaciones que se deben realizar a cada pedido para detectar si se encuentra asignado de manera correcta.

#### <span id="page-28-0"></span>*6.1.2. Proceso de seguimiento y gestión*

El proceso de seguimiento y gestión de contenedores se presenta en Anexo C. En este proceso interactúa el área de Chartering con la naviera y consiste en hacer seguimiento a los contenedores que van en camino hacia el cliente para poder informar sobre su fecha de llegada y poder gestionar cuando el envío se demora más del tiempo pactado. El proceso de seguimiento y gestión se realiza desde que la nave zarpa hasta 14 días después de la fecha que se estimó que llegaría el pedido al cliente, esto para corroborar que el pedido llegó realmente al cliente y por el desfase con que notifican las fechas las navieras.

Este proceso se realiza de lunes a viernes y comienza identificando si el pedido tiene ingresado en el sistema una fecha estimada de llegada al cliente. Si no tiene fecha, se calcula una fecha en la que se estima que llegará el contenedor al cliente, esto en base a la fecha de zarpe de la nave más el tiempo que se estima que tardará en llegar al puerto de destino con la naviera actual, y se ingresa la información a SAP, si el pedido tiene ingresado una fecha en el sistema, el proceso continúa (ver Figura 6.5). Para determinar el tiempo estimado de tránsito se utiliza el parámetro TT<sup>Puerto</sup>, que depende del puerto de destino y de la naviera. Este parámetro es calculado previamente por la encargada en base a sus conocimientos, para cada puerto y cada naviera.

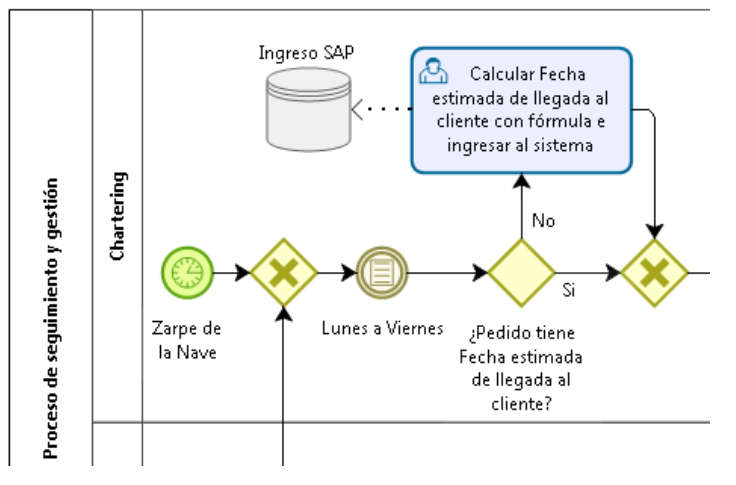

**Figura 6.5** Ingreso de fecha estimada de llegada al cliente

<span id="page-29-0"></span>Luego de esto, los días martes y jueves, se actualiza la fecha de los contenedores en base a información que envía la naviera, independiente si el pedido ya tenía una fecha ingresada o si se calculó esta fecha a través de estimadores. Los días martes y jueves las navieras Mediterranean Shipping Company desde ahora MSC, Maersk y Hamburg Sud, generan un archivo Excel con todos los contenedores que ARAUCO tiene en el agua con cada naviera y su respectiva fecha estimada de llegada al puerto de destino. La encargada del área de Chartering tiene que esperar la llegada de estas 3 planillas para poder procesar la información contenida dentro de éstas y actualizar en el sistema la fecha de llegada del pedido al cliente. Una vez actualizadas las fechas, se analiza si existen fechas extrañas o fuera del rango normal, establecido para cada puerto de destino con las distintas navieras (ver Figura 6.6).

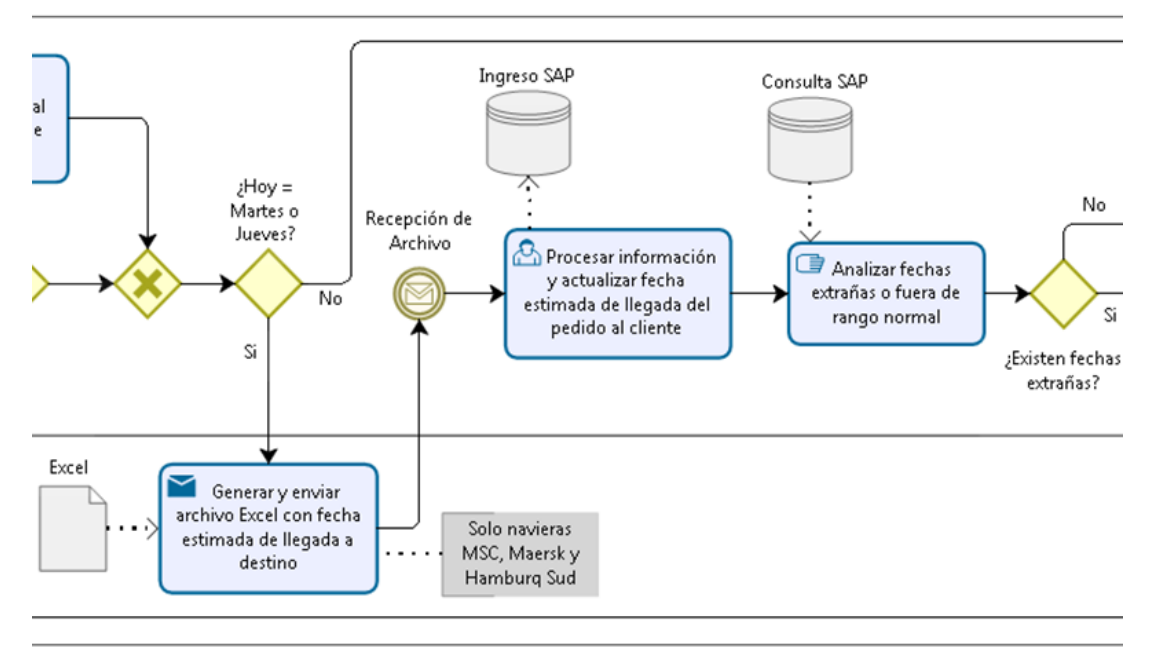

**Figura 6.6** Actualización de fechas con información naviera

<span id="page-30-0"></span>Si existen fechas extrañas o fuera de rango, se contacta a la naviera para saber si ocurrió algún problema con ese contenedor o fue un error de tipeo de la fecha, la naviera responde la consulta y se modifica la fecha en caso de ser necesario. Finalizado este proceso, se notifica al cliente la fecha estimada en que llegará su pedido y al día siguiente se analiza si esta fecha de llegada está dentro del rango para volver a ingresar al proceso, si está fuera de rango significa que el pedido ya llegó al cliente y finaliza el proceso (ver Figura 6.7).

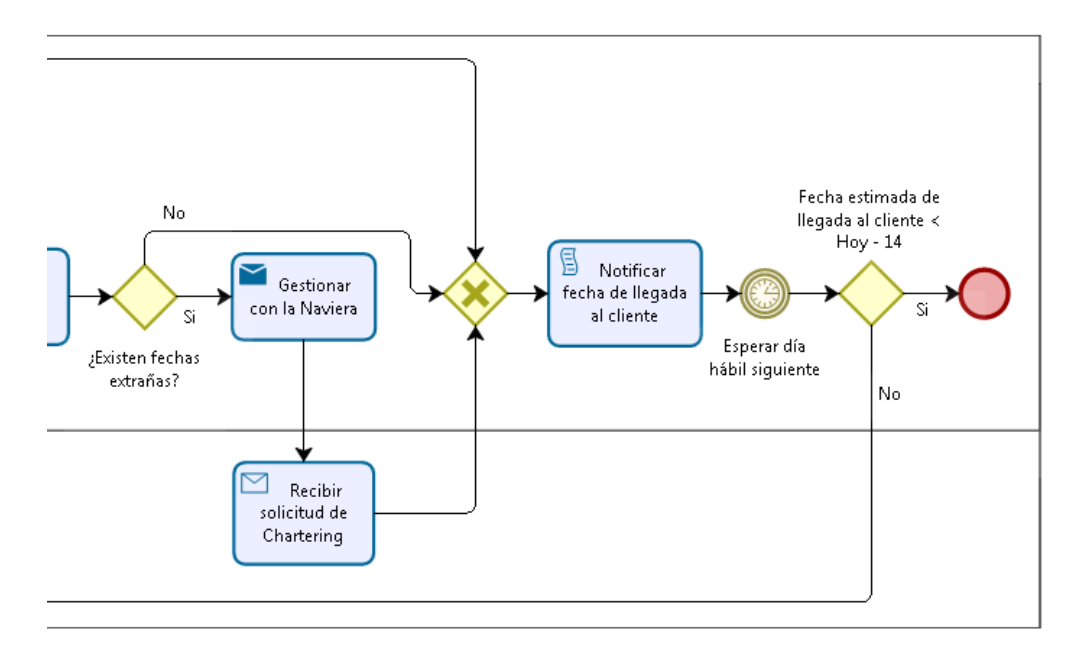

<span id="page-30-1"></span>**Figura 6.7** Gestión de contenedores y notificación al cliente

#### <span id="page-31-0"></span>*6.1.3. Proceso de generación de reportes*

El proceso de generación de reportes se presenta en la Figura 6.8. En este proceso interactúa el área de Chartering con el solicitante del reporte, que puede ser un gerente del negocio de maderas, un gerente del negocio de celulosa o también puede ser solicitado por algún integrante del área de Chartering. El proceso consiste en generar un reporte de carga ya arribada a destino con los indicadores solicitados, para mostrar el cumplimiento en cada una de las áreas de interés. Este proceso se realiza generalmente a principios de mes para analizar la carga que llegó a destino durante el mes anterior.

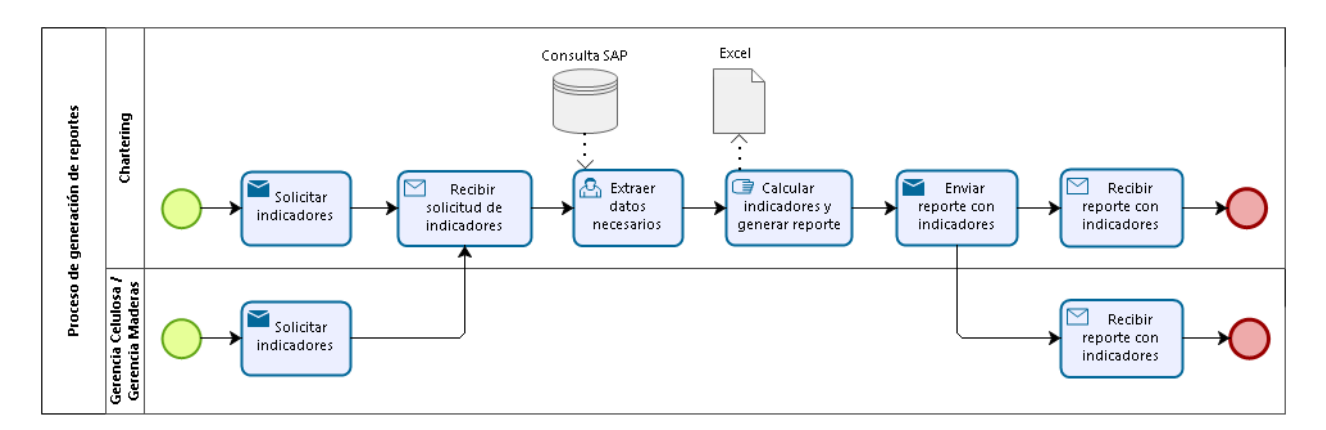

**Figura 6.8** Proceso de generación de reportes

<span id="page-31-1"></span>Este proceso comienza cuando algún miembro del área de Chartering o un gerente necesitan saber cómo fue el comportamiento durante el mes anterior de cierta área del proceso. Por ejemplo, el gerente de maderas quiere saber el porcentaje de pedidos que llegaron fuera de plazo al cliente por motivos productivos, el área de Chartering quiere saber el cumplimiento de cada una de las navieras respecto a sus compromisos de tiempos de tránsito, etc. Una vez recibida la solicitud de reporte, detallando los indicadores que se desea visualizar, se descarga de SAP la información necesaria para el período de tiempo solicitado y se exporta a una archivo Excel. Para tener una idea de cómo se extrae la información desde SAP, en la Tabla 6.1 se muestra la interfaz de la tabla de SAP que almacena las entregas con sus respectivas fechas e información, se muestran los campos más relevantes de la tabla.

| R | Transporte Entrega. |           | FPAN.        | <b>ETA</b> | FRC                   | F.Lleg.Pto | Pto.Dest.    | Nro de viaje   | Nave:                 | Tpo.Carga     | <b>Volumen</b> | Producto       |
|---|---------------------|-----------|--------------|------------|-----------------------|------------|--------------|----------------|-----------------------|---------------|----------------|----------------|
|   | 10688564            | 805167830 | 28.06.2016   | 01.07.2016 | 08.09.2016            | 19.08.2016 | <b>CNCHE</b> | 2004.KAW.FEMAD | <b>MOL PROSPERITY</b> | cc            | 88,010         | M&B/SHOP       |
|   | 10688564            | 805225185 | 30.06.2016   | 01.07.2016 | 25.08.2016            | 25.08.2016 | <b>KRINC</b> | 2004.KAW.FEMAD | <b>MOL PROSPERITY</b> | CC            | 86,076         | M.ASER.VERDE   |
|   | 10688564            | 805225216 | 28.06.2016   | 01.07.2016 | 25.08.2016            | 25.08.2016 | <b>KRINC</b> | 2004.KAW.FEMAD | <b>MOL PROSPERITY</b> | <sub>CC</sub> | 85,118         | M.ASER.VERDE   |
|   | 10688564            | 805314715 | 28.06.2016   | 01.07.2016 | 23.07.2016            | 06.08.2016 | <b>TWKHH</b> | 2004.KAW.FEMAD | <b>MOL PROSPERITY</b> | cc            | 117,370        | M.ASER.VERDE   |
|   | 10688567            | 805089392 | 25.06.2016   | 01.07.2016 | 25.08.2016            | 20.08.2016 | <b>THLTK</b> | 2004.MOL.FEMAD | <b>MOL PROSPERITY</b> | cc            | 331,698        | M.ASER.VERDE   |
|   | 10688567            | 805089394 | 25.06.2016   | 01.07.2016 | 25.08.2016            | 20.08.2016 | <b>THLTK</b> | 2004.MOL.FEMAD | <b>MOL PROSPERITY</b> | <sub>CC</sub> | 331,992        | M.ASER.VERDE   |
|   | 10688567            | 805089950 | 31.05.2016   | 01.07.2016 | 30.08.2016            | 02.09.2016 | <b>NZAKL</b> | 2004.MOL.FEMAD | <b>MOL PROSPERITY</b> | cc            | 44,784         | PLYWOOD        |
|   | 10688567            | 805118577 | 16.06.2016   | 01.07.2016 | 08.09.2016            | 07.09.2016 | <b>NZNPE</b> | 2004.MOL.FEMAD | <b>MOL PROSPERITY</b> | cc            | 42,016         | <b>PLYWOOD</b> |
|   | 10688567            | 805133645 | 30.05.2016   | 01.07.2016 | 30.08.2016            | 02.09.2016 | <b>NZAKL</b> | 2004.MOL.FEMAD | <b>MOL PROSPERITY</b> | cc            | 47,583         | <b>PLYWOOD</b> |
|   | 10688567            | 805167824 | 24.06.2016   | 01.07.2016 | 22.08.2016            | 08.08.2016 | <b>CNXMN</b> | 2004.MOL.FEMAD | <b>MOL PROSPERITY</b> | <sub>CC</sub> | 132,010        | M&B/SHOP       |
|   | 10688567            | 805223538 | 23.06.2016   | 01.07.2016 | 03.09.2016            | 23.08.2016 | <b>AUMEL</b> | 2004.MOL.FEMAD | <b>MOL PROSPERITY</b> | cc            | 44,820         | PLYWOOD        |
|   | 10688567            | 805240033 | 28.06.2016   | 01.07.2016 | 07.08.2016            | 12.08.2016 | <b>CNSHA</b> | 2004.MOL.FEMAD | <b>MOL PROSPERITY</b> | cc            | 398,723        | M.ASER. SECA   |
|   | 10688569            | 804920869 | 30.06.2016   | 01.07.2016 | 09.08.2016            | 12.08.2016 | <b>CNSHA</b> | 2004.NYK.FEMAD | <b>MOL PROSPERITY</b> | cc            | 440.010        | M&B/SHOP       |
|   | 10688569            | 804920871 | 30.06.2016   | 01.07.2016 | 09.08.2016            | 12.08.2016 | <b>CNSHA</b> | 2004.NYK.FEMAD | <b>MOL PROSPERITY</b> | cc            | 264,010        | M&B/SHOP       |
|   | 10688569            | 804967950 | 30.06.2016   | 01.07.2016 | 09.08.2016            | 12.08.2016 | <b>CNSHA</b> | 2004.NYK.FEMAD | <b>MOL PROSPERITY</b> | cc            | 176,140        | M.ASER. SECA   |
|   | 10688569            | 804967952 | 30.06.2016   | 01.07.2016 | 09.08.2016            | 12.08.2016 | <b>CNSHA</b> | 2004.NYK.FEMAD | <b>MOL PROSPERITY</b> | CC            | 88,140         | M.ASER. SECA   |
|   | 10688569            | 805228009 | 28.06.2016   | 01.07.2016 | 07.08.2016            | 12.08.2016 | <b>CNSHA</b> | 2004.NYK.FEMAD | <b>MOL PROSPERITY</b> | cc            | 210,090        | M.ASER.VERDE   |
|   | 10688569            | 805292507 | 30.06.2016   | 01.07.2016 | 31.07.2016            | 12.08.2016 | <b>CNSHA</b> | 2004.NYK.FEMAD | <b>MOL PROSPERITY</b> | CC            | 132,260        | M.ASER. SECA   |
|   | 10689625            | 805109492 | 28.06.2016   |            | 03.07.2016 01.08.2016 | 25.07.2016 | <b>USHOU</b> | 0008.CCN.AMMAD | <b>ELISABETH S</b>    | <sub>CC</sub> | 59,153         | REMANUFACT     |
|   |                     |           | $\leftarrow$ | 444        |                       |            |              |                |                       |               |                |                |

**Tabla 6.1** Tabla con entregas en interfaz SAP

<span id="page-32-0"></span>Esta tabla se copia y pega en un archivo Excel, en donde se pierde el título de las columnas, por lo tanto, hay que rellenarlo manualmente, además, hay que cambiar el formato de las fechas para que sean reconocidas por Excel. En la Tabla 6.2 se muestran las entregas en Excel con las modificaciones realizadas.

| Transporte | Entrega.  | FPAN-                                       | <b>ETA</b>            | <b>FRC</b>                                  | F-Lleg-Pto   Pto. Dest. |              | Nro de viaje                      | Nave:              | Tpo. Carga   Volumen | Producto             |
|------------|-----------|---------------------------------------------|-----------------------|---------------------------------------------|-------------------------|--------------|-----------------------------------|--------------------|----------------------|----------------------|
| 10688564   | 805167830 |                                             | 28-06-2016 01-07-2016 | 08-09-2016                                  | 19-08-2016              | <b>CNCHE</b> | 2004.KAW.FEMAD MOL PROSPERITY     |                    | CC                   | 88,01 M&B/SHOP       |
| 10688564   | 805225185 |                                             |                       | 30-06-2016 01-07-2016 25-08-2016            | 25-08-2016              | <b>KRINC</b> | 2004.KAW.FEMAD   MOL PROSPERITY   |                    | CC                   | 86.076 M.ASER.VERDE  |
| 10688564   | 805225216 | 28-06-2016 01-07-2016 25-08-2016            |                       |                                             | 25-08-2016              | <b>KRINC</b> | 2004.KAW.FEMAD   MOL PROSPERITY   |                    | CC                   | 85,118 M.ASER.VERDE  |
| 10688564   | 805314715 | 28-06-2016 01-07-2016 23-07-2016            |                       |                                             | 06-08-2016              | TWKHH        | 2004.KAW.FEMAD   MOL PROSPERITY   |                    | CC                   | 117,37 M.ASER.VERDE  |
| 10688567   | 805089392 |                                             |                       | 25-06-2016 01-07-2016 25-08-2016            | 20-08-2016              | <b>THLTK</b> | 2004. MOL. FEMAD   MOL PROSPERITY |                    | CC                   | 331,698 M.ASER.VERDE |
| 10688567   | 805089394 |                                             |                       | 25-06-2016 01-07-2016 25-08-2016            | 20-08-2016              | <b>THLTK</b> | 2004. MOL. FEMAD   MOL PROSPERITY |                    | CC                   | 331,992 M.ASER.VERDE |
| 10688567   | 805089950 | 31-05-2016 01-07-2016 30-08-2016 02-09-2016 |                       |                                             |                         | <b>NZAKL</b> | 2004. MOL. FEMAD MOL PROSPERITY   |                    | CC                   | 44.784 PLYWOOD       |
| 10688567   | 805118577 |                                             |                       | 16-06-2016 01-07-2016 08-09-2016 07-09-2016 |                         | <b>NZNPE</b> | 2004. MOL. FEMAD   MOL PROSPERITY |                    | CC                   | 42,016 PLYWOOD       |
| 10688567   | 805133645 | 30-05-2016 01-07-2016 30-08-2016 02-09-2016 |                       |                                             |                         | <b>NZAKL</b> | 2004. MOL. FEMAD MOL PROSPERITY   |                    | CC                   | 47,583 PLYWOOD       |
| 10688567   | 805167824 | 24-06-2016 01-07-2016 22-08-2016 08-08-2016 |                       |                                             |                         | <b>CNXMN</b> | 2004. MOL. FEMAD MOL PROSPERITY   |                    | CC                   | 132,01 M&B/SHOP      |
| 10688567   | 805223538 |                                             |                       | 23-06-2016 01-07-2016 03-09-2016 23-08-2016 |                         | <b>AUMEL</b> | 2004. MOL. FEMAD   MOL PROSPERITY |                    | СC                   | 44,82 PLYWOOD        |
| 10688567   | 805240033 | 28-06-2016 01-07-2016 07-08-2016 12-08-2016 |                       |                                             |                         | <b>CNSHA</b> | 2004. MOL. FEMAD   MOL PROSPERITY |                    | CC                   | 398,723 M.ASER. SECA |
| 10688569   | 804920869 |                                             |                       | 30-06-2016 01-07-2016 09-08-2016 12-08-2016 |                         | <b>CNSHA</b> | 2004.NYK.FEMAD MOL PROSPERITY     |                    | CC                   | 440,01 M&B/SHOP      |
| 10688569   | 804920871 |                                             |                       | 30-06-2016 01-07-2016 09-08-2016 12-08-2016 |                         | <b>CNSHA</b> | 2004.NYK.FEMAD   MOL PROSPERITY   |                    | CC                   | 264,01 M&B/SHOP      |
| 10688569   | 804967950 |                                             |                       | 30-06-2016 01-07-2016 09-08-2016 12-08-2016 |                         | <b>CNSHA</b> | 2004.NYK.FEMAD MOL PROSPERITY     |                    | CC                   | 176,14 M.ASER. SECA  |
| 10688569   | 804967952 |                                             |                       | 30-06-2016 01-07-2016 09-08-2016 12-08-2016 |                         | <b>CNSHA</b> | 2004.NYK.FEMAD MOL PROSPERITY     |                    | СC                   | 88,14 M.ASER. SECA   |
| 10688569   | 805228009 |                                             |                       | 28-06-2016 01-07-2016 07-08-2016 12-08-2016 |                         | <b>CNSHA</b> | 2004.NYK.FEMAD MOL PROSPERITY     |                    | CC                   | 210,09 M.ASER.VERDE  |
| 10688569   | 805292507 |                                             |                       | 30-06-2016 01-07-2016 31-07-2016 12-08-2016 |                         | <b>CNSHA</b> | 2004.NYK.FEMAD   MOL PROSPERITY   |                    | CC                   | 132,26 M.ASER. SECA  |
| 10689625   | 805109492 | 28-06-2016 03-07-2016 01-08-2016 25-07-2016 |                       |                                             |                         |              | USHOU 0008.CCN.AMMAD              | <b>ELISABETH S</b> | СC                   | 59,153 REMANUFACTUR  |

**Tabla 6.2** Tabla con entregas en Excel

<span id="page-32-1"></span>Dentro de este archivo, se realizan manualmente los cálculos necesarios para obtener los indicadores solicitados, para esto, es necesario realizar operaciones entre columnas, que comprenden sumas, restas, cálculos condicionales para descubrir adelantos o atrasos, entre otros. Una vez terminado el reporte, se envía a la persona que lo solicitó. Este proceso finaliza cuando se reciben conformemente los indicadores necesarios para reportar.

# <span id="page-33-0"></span>**6.2. Validación**

Una vez modelados los procesos con los cuáles se va a trabajar, se procede a validar con los actores que participan de estos si se ven reflejados de manera correcta. Además, es necesario analizar los principales datos utilizados dentro de las tareas de cada proceso, para proceder a medir tres puntos principales dentro de cada información relevante del proceso: si dicha información está disponible actualmente, desde dónde se obtiene o quién la ingresa, y el desfase de tiempo en obtener esta información o cómo son trabajados los datos para obtener los que se busca.

### <span id="page-33-1"></span>*6.2.1. Proceso de asignación de nave*

Dentro de este proceso, al revisar si la asignación del pedido está correcta, es muy importante conocer la siguiente información:

- **Naves disponibles:** Naves disponibles para los próximos dos meses, capacidad disponible dentro de cada una y fecha de arribo al puerto chileno. Esta información es enviada o confirmada todos los días por las navieras y se consolida dentro de un archivo.
- **Atrasos productivos:** Verificar si el área de Producción realizó cambios en la FPAN, es decir, si postergó la fecha de entrega de los productos terminados para que sean embarcados. Esta información está disponible en SAP para cada pedido pero no se está corroborando a tiempo el cumplimiento de esta fecha. De todo el volumen que llegó a los clientes de EE.UU. entre Julio del 2016 y Marzo del 2017, el 9% tenía atrasos productivos cercanos a 10 días, lo que implica que deberían llegar tarde al cliente, sin embargo, solo un 5% del volumen efectivamente llegó tarde al cliente, esto debido a que Chartering pudo salvar el 4% restante realizando gestiones para que llegara a tiempo.
- **Proyección de cumplimiento con el cliente:** Tener una proyección estimada de cuándo llegará al pedido al puerto de destino con cada una de las naves disponibles para embarcar y compararlo con la fecha pactada con el cliente, esto para poder identificar a tiempo pedidos que llegarán fuera de plazo y cambiarlos de nave. La información necesaria para esto es la fecha pactada con el cliente, que se encuentra en SAP, la fecha ETA en que llegará la nave al puerto de origen en Chile, que se encuentra en SAP, y el tiempo que se estima que tardará en llegar al puerto de destino con esa naviera, llamado  $\text{TT}^\text{Puerto}_{\text{Nav}}$ , que como se mencionó anteriormente, es un parámetro que se estima con información histórica y se encuentra en una planilla Excel. El cruce de los datos mencionados no se está realizando de manera correcta actualmente y no se están generando alertas cuando un pedido no llegará en dentro del plazo si se envía con la nave asignada. De todo el volumen que llegó a los clientes de EE.UU. entre Julio de 2016 y Marzo de 2017, el 15% tardó 10 o más días de lo planificado en su trayecto en el agua y el 3% tardó entre 16 y 10 días menos de lo planificado.

### <span id="page-33-2"></span>*6.2.2. Proceso de seguimiento y gestión*

Dentro de este proceso, cuando un pedido no tiene fecha estimada de llegada al cliente, se calcula utilizando una fórmula, por lo tanto, es muy importante conocer la siguiente información:

 **Tiempo de tránsito al Puerto de destino con cada naviera:** Esta información es necesaria para calcular la fecha de llegada a través de la siguiente fórmula Fecha<sub>Llegada</sub> = Fecha<sub>Zarpe</sub> + TT $_{\text{Nav}}^{\text{Puerto}}$ , se utiliza información histórica que se encuentra en SAP para estimar este parámetro pero no se está realizando una estimación correcta. Esto se puede comprobar con los datos mostrados en el punto anterior, dónde el 18% del volumen estuvo fuera del rango [T $\rm T_{\rm Nav}^{\rm Puerto} - 10$ , T $\rm T_{\rm Nav}^{\rm Puerto} + 10]$ .

Otra parte fundamental del proceso es el envío de información por parte de las navieras, donde se informa la fecha estimada de llegada de cada contenedor al Puerto de destino. Es muy importante conocer la siguiente información:

- **Contenedores en agua:** contenedores de ARAUCO que van en tránsito hacia el destino final. Esta información es enviada por tres navieras, MSC, Maersk y Hamburg Sud, que representan el 86% del volumen total que transporta la empresa al año. Realizando un análisis de los archivos enviados por estas navieras entre Octubre de 2016 y Mayo de 2017, la naviera MSC en promedio no notificó 1.500 contenedores cada vez que envió el reporte, equivalentes al 22% de sus contenedores en agua en promedio, la naviera Maersk no notificó 71 contenedores en promedio, equivalentes al 2% de sus contenedores en agua y la naviera Hamburg Sud no notificó 617 contendores en promedio, equivalentes al 38% de sus contenedores en agua. En promedio son alrededor de 15.000 contenedores que se en tránsito hacia destino y estas tres navieras no están notificando cerca del 15% de estos contenedores. Por otro lado, el 14% del volumen de ARAUCO es transportado por otras 10 navieras, las cuales no notifican el estado de sus contenedores.
- **Fecha de llegada a destino:** Fecha que estima la naviera que llegará el contenedor al Puerto de Destino. Como se mencionó en la parte anterior, esta información es enviada por tres navieras pero existe cerca del 29% de los contenedores que se encuentran en el agua que no se está informando su fecha de llegada al puerto de destino. Esta información es consolidada y guardada en SAP pero la configuración como se guarda es a nivel de entrega, es decir, una misma entrega puede tener 10 contenedores pero se almacena una única fecha para la entrega completa, pese a que los contenedores pueden tener distintas fechas porque fueron separados en el trayecto.
- **Puertos de trasbordo y su respectiva fecha:** Puertos de trasbordo por donde pasó el contenedor, la fecha en que llegó al puerto de trasbordo y la fecha en que abandonó el puerto. Esta información es muy importante para analizar puertos de trasbordo conflictivos o con colapso, tránsito a estos puertos, estadía en los puertos, etc. Esta información solo la envía la naviera MSC actualmente pero no se almacena ni se utiliza, el resto de las navieras no notifican esta información.

Finalmente, otra parte fundamental del proceso es el análisis de fechas extrañas para poder gestionarlas con la naviera. En esta parte se extrae información desde SAP sobre las entregas que van en tránsito hacia el cliente final y se analiza si existen fechas fuera de rango. El primer problema que se presenta está relacionado con que SAP no almacena las fechas de llegada para cada contenedor, sino que la almacena para una entrega completa, por lo tanto, hay información que se pierde y que podría necesitar gestión por parte del área. Por ejemplo, un contenedor de una entrega que se quedó en un Puerto de trasbordo. Otro problema es que no está bien definido lo que significa una fecha extraña, se revisan las entregas que están fuera de un rango  $[80\% * \text{TT}^{\text{Puerto}}_{\text{Nav}}, 120\% *$ TT<sup>Puerto</sup>] pero hay Puertos que tardan 60 días en llegar, por lo tanto, para que varíe en un 20% el tiempo de tránsito tiene que ser una diferencia de 12 días, razón por la cual no se está analizando variaciones menores a 12, y ya es un tiempo razonable. Por otro lado, hay puertos que tardan 7 días en llegar, por lo tanto, para que varía un 20% el tiempo de tránsito tiene que ser una diferencia de 2 días, tiempo que es muy pequeño. Producto de esta incorrecta validación, sumado a problemas al ingresar masivamente las fechas a SAP, se encontraron entregas que zarparon en Enero de 2015 y en SAP indican que llegaron en Julio de 2016, es decir, más de 500 días de tránsito. Se identificaron alrededor de 4.000 entregas con problemas similares a este, equivalentes a más de 7.000 contenedores.

#### <span id="page-35-0"></span>*6.2.3. Proceso de generación de reportes*

Para desarrollar estos reportes es necesario descargar información de SAP para poder realizar los cálculos necesarios, solo el proceso de descargar los datos de SAP puede tardar entre 30 y 45 minutos. Luego de descargar los datos, es necesario realizar procedimientos manuales en Excel para calcular indicadores, esta parte tiene gran probabilidad de error debido a que se realizan cálculos entre celdas. Uno de los errores más comunes ocurre al realizar maniobras de copiar y pegar, dado que se pegan datos sobre campos que no debiesen ser modificados, también se suman columnas equivocadamente, entre otros errores.

Dentro de este proceso, existen reportes genéricos que son solicitados todos los meses. Algunos de los reportes que se utilizan generalmente son:

- **Fill Rate Mes Anterior:** En este reporte se ve el nivel de cumplimiento para todos los pedidos arribados al cliente durante el mes anterior, se compara con meses históricos y se ve el cumplimiento proyectado para el próximo mes. Además, se analizan los pedidos que llegaron fuera de plazo y se ven las causas de esto, es decir, si fueron problemas productivos, logísticos, etc. Para todo esto, es fundamental poseer la siguiente información:
	- Fecha de Llegada real al cliente: Información que se encuentra en SAP pero, como vimos anteriormente, no siempre es información de lo que ocurrió realmente.
	- Volumen entregado al cliente: Información que se encuentra en SAP
	- Fecha pactada con el cliente: Información que se encuentra en SAP
- **Cumplimiento de la naviera:** En este reporte se analiza el cumplimiento de cada una de las navieras a cada uno de los Puertos con los cuales tiene ruta y se compara lo que ocurrió realmente con lo que fijó la naviera que se demoraría en la teoría. Para ver lo que ocurrió en la realidad, es muy importante saber la Fecha de Llegada real al cliente para no tener distorsiones al momento de calcular los tiempos de tránsito reales, esto también repercute a la hora de realizar estimaciones para calcular el TT<sup>Puerto</sup> porque se distorciona lo ocurrido realmente.

Se podrían realizar más reportes pero falta información a nivel de contenedor o falta información sobre los Puertos de trasbordo para poder realizar reportes sobre éstos.

# <span id="page-36-0"></span>**6.3. Diagnóstico**

A continuación se presenta un resumen de los hallazgos y problemas encontrados al analizar la situación actual de los procesos de asignación de nave, seguimiento y gestión, y generación de reportes.

#### **Atrasos productivos:**

No se están reportando a tiempo los pedidos con atrasos productivos, por lo tanto, no es posible realizar las gestiones necesarias para embarcar el pedido con una nave óptima a tiempo, lo que trae como consecuencia que el pedido llegue tarde al cliente. Es necesario ver en tiempo real los pedidos que están en proceso de producción y que vienen con atrasos productivos, para poder realizar las gestiones necesarias a tiempo.

### Estimación de TT<sub>Nav</sub><sup>.</sup>:

Estimaciones de tiempo de tránsito alejadas de lo que ocurre en la realidad, pedidos llegan tarde al cliente porque el tránsito real de la nave es mayor al que se estimó. Es fundamental realizar una buena estimación del tiempo de tránsito a cada puerto de destino con cada una de las navieras, a través de información histórica completa y confiable. Además, en la actualidad se pierde información de fechas al almacenar la información nivel de entregas y no a nivel de contenedor. Es necesario establecer un procedimiento para estimar este parámetro.

#### **Contenedores en agua con su respectiva fecha de llegada a destino:**

Es necesario saber la fecha que estima la naviera que llegará cada contenedor al puerto de destino, cosa que no acurre actualmente dado que cerca del 29% de los contenedores que van en camino hacia el cliente no son informados. Además, es indispensable almacenar esta información para cada contenedor y no para cada entrega como ocurre en la actualidad.

#### **Información sobre puertos de trasbordo:**

No se sabe los puertos de trasbordo por donde pasan los contenedores. Es esencial saber por cuáles puertos pasó cada contenedor y sus respectivas fechas de llegada y salida de esos puertos, información que no existe actualmente.

#### **Mala detección de contenedores demorados:**

No se están identificando a tiempo contenedores con tiempos de tránsito a destino excesivos. Es elemental generar alertas oportunas cuando un contenedor se está demorando más de lo común para poder realizar gestiones que permitan darle prioridad al contenedor o para informar y negociar con el cliente una nueva fecha de llegada del pedido.

#### **Mucho tiempo invertido en generar reportes:**

Se utiliza mucho tiempo en generar reportes que se solicitan todos los meses. Es importante generar reportes automáticos que permitan utilizar el tiempo en tomar acciones sobre la información en vez de utilizar gran parte del tiempo solo en realizar cálculos.

# <span id="page-37-0"></span>**7. REDISEÑO**

En este capítulo se genera el rediseño del proceso y se establecen los cambios que se deben realizar en la situación actual. A continuación se detallan las direcciones de cambio, las tecnologías habilitantes, el modelamiento del rediseño y finalmente, el detalle de este rediseño.

### <span id="page-37-1"></span>**7.1. Direcciones de cambio**

Se entiende por dirección de cambio un conjunto de ideas que establecen diferencias entre lo que existe actualmente y el rediseño que se propone. Lo que se busca en esta parte es identificar cuáles serán las líneas de cambio y qué dirección tomará el rediseño para responder a estos cambios.

#### **Mantención consolida de estado:**

Esta dirección implica integrar los datos a un nivel alto para facilitar la coordinación entre actividades de un proceso gracias a que permite realizar seguimiento y control. Es importante monitorear dónde se encuentra el proceso y tener visibilidad del estado de cada parte del proceso completo, es decir, el estado de la producción del pedido, el estado del envío, el estado de la recepción, entre otros. Para cada tarea del proceso, se generan indicadores que trabajan como semáforos, mostrando cuando la tarea va atrasada, a tiempo o adelantada, señalando su estado con colores.

Para detectar atrasos productivos a tiempo es de gran utilidad esta dirección de cambio, estos atrasos pueden ser identificados con luz roja cuando el atraso es mayor a la mitad de la holgura del mercado, con luz amarilla cuando está entre 0 y la mitad de la holgura del mercado y con luz verde cuando no existe atraso.

Esta dirección de cambio también es de gran utilidad para detectar pedidos que llegarán tarde al cliente, los atrasos más críticos pueden ser identificados con luz roja, los atrasos intermedios pueden ser identificados con luz amarilla y los pedidos sin atraso se identificarán con luz verde, esto se establece en base a una holgura de tiempo de tránsito para cada mercado. Esta información será de gran utilidad para el área de Ventas, para notificar a tiempo al cliente cuando el pedido llegará tarde con el fin de negociar nuevos tiempos de entrega sin incurrir en multas.

#### **Anticipación:**

La esencia de la anticipación consiste en establecer futuros requerimientos que deberá satisfacer el proceso y crear las condiciones para atenderlos satisfactoriamente. Esta dirección está muy ligada a la mantención consolida de estado ya que permite conocer el estado del proceso y tener antecedentes históricos para proyectarse al futuro.

Es de gran utilidad esta dirección para proyectar temporadas climáticas. A través de información histórica se puede establecer meses del año con problemas climáticos, como huracanes o marejadas, que producirán aumento en los tiempos de tránsito. Otro factor importante a considerar se trata de los paros portuarios. Existen meses específicos en que cada puerto realiza un proceso de negociación colectiva y existe una alta probabilidad de que esta negociación esté de la mano con un paro del funcionamiento del puerto, esto también afecta directamente el tiempo de tránsito del pedido.

#### **Coordinación:**

La idea principal de esta dirección del cambio está relacionada con la coordinación tanto al interior de la empresa como al exterior de esta, generando una mejor coordinación con sus proveedores y clientes.

Dentro de la empresa, es fundamental la coordinación del área de Chartering con el área de Producción para que puedan gestionar de forma oportuna problemas que se produzcan desde el área productiva.

Una estrecha coordinación con los proveedores, en este caso las empresas navieras, permite realizar gestiones oportunas cuando existen problemas con contenedores que van en tránsito hacia el cliente, para que puedan llegar a tiempo a destino.

#### **Prácticas de trabajo:**

Las direcciones de cambio planteadas anteriormente van de la mano con prácticas de trabajo para poder llevar a cabo las mejoras a desarrollar en el rediseño planteado. Es necesario formalizar prácticas por medio de reglas, procedimientos o rutinas, para poder tener prácticas de trabajo bien definidas.

## <span id="page-38-0"></span>**7.2. Tecnologías habilitantes**

Los cambios propuestos en el punto anterior dependen de que existan Tecnologías de la Información u otras tecnologías que los posibiliten. Primero, es muy importante distinguir el nivel de problema que se enfrenta. Se presentan dos tipos de problemas, ambos de nivel operacional. Por un lado, se enfrenta un problema de relaciones internas, es decir, dentro de la organización, con el área de Producción o dentro de la misma área de Chartering. Por otro lado, se enfrenta un problema de relaciones externas con el medio de la empresa, en este caso, un problema de información con las empresas navieras.

Para abordar el problema de relaciones externas, es decir, la comunicación con las navieras que permita mejorar la gestión operacional del día a día y contar con una base de datos completa, en cada momento, precisa y fiable, se propone un rediseño de la planilla de seguimiento de contenedores. Esta nueva planilla cuenta con más información, con datos reales y en tiempo real. La tecnología habilitante propuesta para lograr este rediseño es INTTRA, plataforma que permite recibir información de las navieras sin intervención humana, directamente desde un computador a otro computador. Se decide utilizar esta plataforma sobre el envío manual de planillas por parte de cada naviera debido a que al rellenar planillas manualmente la probabilidad de error es alta, esto sumado a que es necesario esperar que el encargado de la planilla la envíe para poder utilizar esta información, implica que se genera un desfase en la información. Estos problemas se corrigen a través de INTTRA debido a que no hay intervención manual en el traspaso de información desde las navieras hacia ARAUCO y permite tener la información instantáneamente, sin desfase de tiempo.

Para abordar el problema de relaciones internas, es decir, la falta de información o indicadores que permita tomar decisiones de manera oportuna, la tecnología habilitante propuesta consiste en la generación de un Tablero de Control para poder implementar los cambios propuestos sobre la mantención consolidada de estado. A través de este se busca llevar un registro de las tareas identificadas como críticas.

Ambas tecnologías se presentan a continuación.

#### <span id="page-39-0"></span>*7.2.1. INTTRA*

INTTRA es una plataforma que, dentro de muchas utilidades que provee a las empresas que trabajan con navieras, otorga la posibilidad de recibir información sobre el seguimiento de cada uno de sus contenedores vía EDI. El intercambio electrónico de datos (del inglés Electronic Data Interchange o EDI) es la transmisión estructurada de datos entre organizaciones por medios electrónicos, desde un sistema computacional a otro, sin intervención, en un menor tiempo y evitando cometer errores.

INTTRA opera como conexión entre el transportista y el cliente. La empresa naviera envía mensajes con eventos de estado de los contenedores vía archivos formato 315 a INTTRA, un mensaje puede contener varias transacciones. INTTRA recibe este mensaje y separa los eventos contenidos dentro de él por cliente para enviar los respectivos eventos que correspondan a cada cliente. En la Figura 7.1 se muestra cómo funciona el flujo de información entre las navieras, INTTRA y el cliente. Las navieras envían automáticamente un archivo tipo 315 cada vez que un contenedor ha tenido un evento, INTTRA recibe este archivo, identifica al cliente y lo envía a quien corresponde ese contenedor.

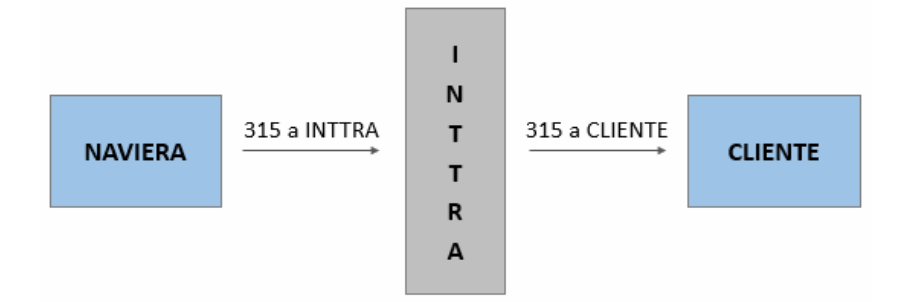

**Figura 7.1** Flujo del mensaje de INTTRA

<span id="page-39-1"></span>Un evento de estado es un movimiento de un contenedor, en la Tabla 7.1 se muestran ejemplos de algunos eventos comunes, puede ser la descarga del contenedor en un puerto, la llegada de la nave a un puerto intermedio, la entrega del contenedor en destino, entre otros.

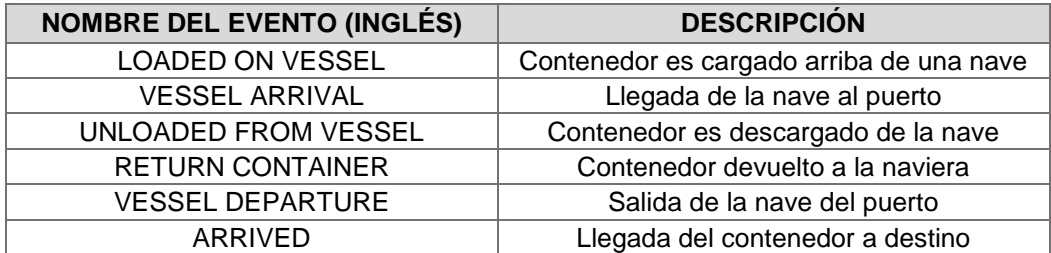

**Tabla 7.1** Eventos de estado INTTRA

<span id="page-40-0"></span>Un evento de estado enviado por INTTRA contiene varios datos relevantes para la empresa, como el ID del contenedor en cuestión, la naviera, el puerto de destino, el tipo de evento, la fecha de embarque, entre otros. En la Tabla 7.2 se muestran todos los datos relevantes para la empresa, contenidos dentro de un evento de estado. Además, en Anexo D se presenta un ejemplo de un evento de INTTRA en formato 315 con sus principales campos. Gracias a esta información se puede saber en tiempo real por dónde ha pasado cada contenedor y hacia dónde se dirige, esta información es automática y sin desfases de tiempo.

| Campo                  | <b>Descripción</b>                                     | Ejemplo               |  |
|------------------------|--------------------------------------------------------|-----------------------|--|
| Container              | ID Contenedor: Número de identificación del contenedor | MSCU9435865           |  |
| Naviera                | Naviera que transporta el contenedor                   | <b>MSCU</b>           |  |
| Código Nave            | Código de nave que transporta el contenedor            | 9110975               |  |
| Nombre Nave            | Nombre de la nave que transporta el contenedor         | <b>MSC JAPAN</b>      |  |
| Viaje                  | Código de viaje de la nave                             | <b>UT726A</b>         |  |
| Tamaño Contenedor      | Tamaño del contenedor que se transporta                | 45G0                  |  |
| BL                     | Bill of Lading: Documento de exportación               | MSCUW6832411          |  |
| <b>Booking</b>         | Número de Reserva                                      | 070ISA0587398         |  |
| Tipo de Evento         | Tipo de evento que informa el contenedor               | VA                    |  |
| Descripción del evento | Descripción del evento de estado                       | <b>VESSEL ARRIVAL</b> |  |
| Lugar del Evento       | Puerto en donde ocurrió el evento                      | <b>USPHL</b>          |  |
| Fecha del Evento       | Fecha en que ocurrió el evento                         | 02-07-2017 11:00      |  |
| Lugar de Embarque      | Puerto en donde se embarcó el contenedor               | <b>CLCNL</b>          |  |
| Fecha de Embarque      | Fecha en que embarcó el contenedor                     | 08-06-2017            |  |
| Lugar de Trasbordo     | Puerto de trasbordo por donde pasó el contenedor       | <b>PACTB</b>          |  |
| Fecha de Trasbordo     | Fecha en que pasó por el puerto de trasbordo           | 19-06-2017            |  |
| Puerto de Destino      | Puerto donde llegó o llegará el contenedor             | <b>USPHL</b>          |  |
| Fecha de Destino       | Fecha en que llegó o llegará el contenedor             | 02-07-2017            |  |
| Lugar de Despacho      | Lugar en donde se despachó o despachará el contenedor  | <b>USDET</b>          |  |
| Fecha de Despacho      | Fecha de entrega en lugar de despacho                  | 10-07-2017            |  |
| Creación del Evento    | Fecha de creación del evento en la tabla               | 02-07-2017            |  |

**Tabla 7.2** Datos informados en evento INTTRA

<span id="page-40-1"></span>Una vez que el archivo es recibido por ARAUCO, se procesa para poder utilizarlo. En la Figura 7.2 se muestra cómo se almacenan los archivos cuando llegan a la empresa. ARAUCO recibe el archivo con formato 315 vía EDI e ingresa al área de Procesos de Integración (del inglés Process Integration) en adelante PI, que se encarga de transformar la información a lenguaje SAP, para poder ingresarla al sistema. Esta área transforma el archivo con formato 315 a un archivo XML, identificando todos los campos contenidos dentro de este y realiza un direccionamiento de la información contenida en el archivo para que sea guardada en cada uno de los campos existentes en una tabla de SAP BW (del inglés Business Warehouse), que provee la funcionalidad de almacenar de datos, guardando toda la información de INTTRA. Un archivo recibido puede contener información de eventos de 1 hasta 100 contenedores y al día se reciben alrededor de 300 archivos.

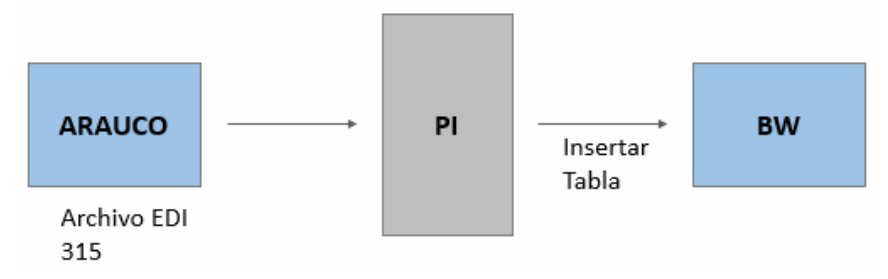

**Figura 7.2** Almacenamiento de datos INTTRA en la empresa

### <span id="page-41-2"></span><span id="page-41-0"></span>*7.2.2. Tablero de Control*

Para la creación del Tablero de Control operacional es necesario descargar datos de SAP para poder analizarlos y generar alertas o reportes. Se propone automatizar la extracción de datos de SAP a través de SAP BW, que almacena toda la información contenida en SAP y permite una extracción de datos más directa. Para lograr esto, se accede a BW a través de un complemento de Excel llamado Analyzer, que permite acceder directamente a las tablas disponibles y extraer los campos necesarios para realizar el análisis.

Se propone generar el tablero de indicadores en Excel y se complementa con el uso de Access, para almacenar y manejar bases de datos, y con el uso de PowerPivot, para poder agilizar el análisis de datos desde Excel, dado que permite utilizar bases de datos con millones de registros, cosa que Excel no permite. Finalmente, la propuesta comprende utilizar el complemento de Excel PowerView, que permite explorar, visualizar y presentar datos creando un tablero donde se muestran los datos importantes.

Se barajó la posibilidad de utilizar el software Qlikview para la creación del Tablero de Control operacional, herramienta que es muy útil a la hora de presentar gráficos, indicadores y alertas, pero no permite el ingreso masivo de datos o la interacción del usuario con la herramienta, es un buen visualizador pero no es un buen administrador de datos. Es por esto que la combinación de SAP BW, Access y Excel justo con otros complementos, permite crear un Tablero de Control más completo y con más funcionalidades.

### <span id="page-41-1"></span>**7.3. Modelamiento y Evaluación**

Tomando en cuenta el diagnóstico de la situación actual, las direcciones de cambio y las tecnologías seleccionadas, se realiza un enfoque en los principales desafíos que se busca abordar con el rediseño. Para comenzar, se decide abordar el problema que presenta el área con las fechas relacionadas a cada contenedor de la empresa. Para esto, se propone una herramienta de base de datos en donde se puedan almacenar todas las entregas de la empresa, los contenedores correspondientes a cada una de las entregas, la información relevante de la entrega (es decir, cliente, producto, puerto de destino, etc) y todas las fechas involucradas en la entrega (es decir, ETA, zarpe, llegada a destino, fechas de puertos de trasbordo, etc). Lo cual permitirá tener toda la información importante sobre cada contenedor en un solo lugar y así poder utilizar esta información directamente sin tener que recurrir a distintas fuentes de datos.

La segunda parte del rediseño aborda el problema de detectar inconvenientes a tiempo que permitan realizar una gestión efectiva y oportuna para que el pedido pueda llegar dentro del plazo estipulado con el cliente. Para lograr esto, se propone una herramienta que genere indicadores de gestión automáticamente, lo cual permitirá definir de antemano lo que es considerado como situaciones anómalas a reportar y así utilizar el tiempo en realizar una buena gestión de los pedidos, efectuando acciones concretas en base a estos indicadores. Ligado a esta parte del rediseño, también se aborda el problema de la generación de reportes y estimaciones de tránsito a cada puerto con cada naviera, parámetro definido anteriormente como TT $_{\rm Nav}^{\rm Puerto}$ . Para lograr esto, se propone utilizar la misma herramienta planteada para la generación de indicadores pero con un enfoque hacia información histórica, que permita generar automáticamente reportes estándar que son utilizados todos los meses, seleccionando solo el período de tiempo y el mercado a consultar, y que permita comparar información histórica de tiempos de tránsito con información actual para poder realizar una buena estimación de estos tiempos de tránsito a futuro.

A partir de ambas propuestas de rediseño planteadas, se modelan los cambios realizados en los procesos con el fin de representar de forma estructurada cómo se utilizan en la práctica. A continuación se detallan los procesos definidos anteriormente como ámbitos a rediseñar, se comienza modelando los cambios realizados en el proceso de asignación de nave, continuando con el proceso de seguimiento y gestión, para finalizar con el proceso de generación de reportes.

#### <span id="page-42-0"></span>*7.3.1. Proceso de asignación de nave*

El nuevo diagrama del proceso de asignación de nave se presenta en la Figura 7.3, la principal modificación consiste en incorporar una nueva tarea de validación al sistema. Además de la revisión que se realiza actualmente con información de SAP, se incorpora una nueva revisión que consiste en ingresar al Tablero de Control para verificar si el pedido tiene alertas, principalmente respecto a atrasos productivos o respecto a que no se cumplirá con el plazo establecido con el cliente si el pedido es embarcado con la nave asignada actualmente. Esta validación la realizan los ingenieros del área de Chartering de Lunes a Viernes entre 8:00-10:00 horas y consiste en extraer del Tablero de Control los pedidos que deben ser reasignados hacia otra nave para poder cumplir con el plazo comprometido con el cliente.

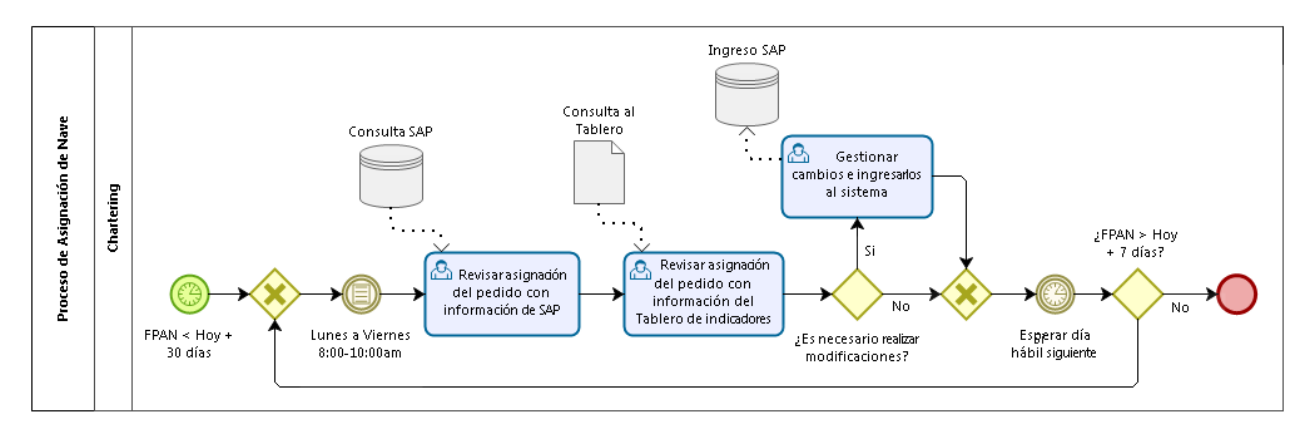

**Figura 7.3** Rediseño proceso de asignación de nave

<span id="page-43-1"></span>Esta nueva validación utiliza el sistema de semáforo previamente definido en la mantención consolidada de estado, que permite detectar a tiempo los problemas de asignación identificados en el diagnóstico de la situación actual, para así poder gestionarlos de forma oportuna para que el pedido llegue dentro del plazo al cliente. Si el pedido no tiene alertas en el tablero, no es necesario realizar cambios de asignación, por lo tanto, el proceso continúa y se espera hasta el día siguiente. Si al día siguiente la FPAN es mayor a 7 días al futuro, se repite el proceso, si no se cumple esta condición, se termina el proceso de asignación de nave y la entrega queda con su naviera y nave asignada.

#### <span id="page-43-0"></span>*7.3.2. Proceso de seguimiento y gestión*

Las mejoras propuestas para el proceso de seguimiento y gestión se representan de mejor forma separando el proceso en dos partes. La primera parte consiste en mejorar el manejo de fechas dentro del proceso y la segunda parte consiste en mejorar la gestión de los contenedores con la naviera. Comenzando con la primera parte de la mejora del proceso, el nuevo diagrama del manejo de fechas dentro del proceso de seguimiento y gestión se presenta en Anexo E. Las modificaciones realizadas en este proceso consisten en realizar automáticamente la actualización de fechas, sin necesidad de intervención de un miembro del área en este proceso, y consolidar toda la información sobre cada contenedor en una sola base de datos.

El nuevo proceso se realiza automáticamente de lunes a viernes a las 6:00 horas y comienza con la extracción de entregas, con sus respectivos contenedores, desde SAP BW, para identificar nuevas entregas creadas en SAP. Estas entregas se insertan en la nueva base de datos planteada como mejora dentro del rediseño, en adelante Nueva BD, para agregar toda la información sobre las fechas de los contenedores de cada entrega. Posterior a esto, se realiza un análisis para identificar si los contenedores de cada pedido tienen fecha estimada de llegada al cliente en la Nueva BD. Si no tienen fecha, se calcula automáticamente la fecha estimada de llegada al cliente en base a la fecha de zarpe del pedido más el parámetro TT $_{\rm Nav}^{\rm Puerto}$  y se ingresa esta fecha a la Nueva BD (ver Figura 7.4). Destacar que a través del rediseño se pretende mejorar la estimación de este parámetro, por lo tanto, mejoraría la estimación de esta fecha de llegada al cliente. Además, esta parte del nuevo proceso, mejora el cálculo y posterior ingreso a SAP que se realizaba de forma manual anteriormente.

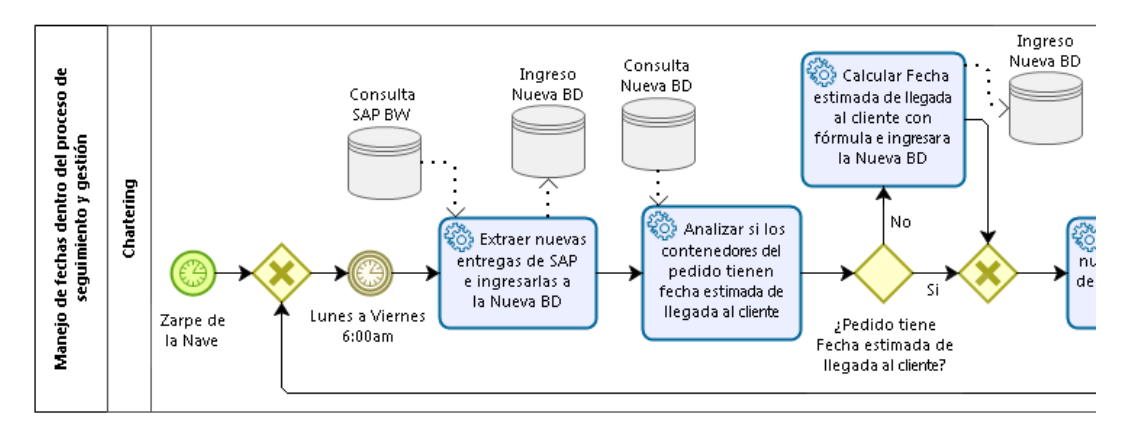

**Figura 7.4** Rediseño ingreso de fecha estimada de llegada al cliente

<span id="page-44-0"></span>Posterior a esto, para actualizar las fechas proporcionadas por las navieras, se analiza si se han recibido nuevos eventos de estado desde INTTRA, consultado la tabla de INTTRA en BW. Si existen nuevos eventos, se actualiza automáticamente las fechas respectivas en la Nueva BD (es decir, fechas de origen, fechas de puertos de trasbordo, entre otras según corresponda) y se actualiza automáticamente en SAP la nueva fecha de llegada al cliente notificada por INTTRA (ver Figura 7.5). Esta parte del proceso mejora el manejo de planillas con las navieras y el ingreso de fechas que se desarrollaba manualmente. Además, permite tener un mayor detalle de fechas de cada contenedor.

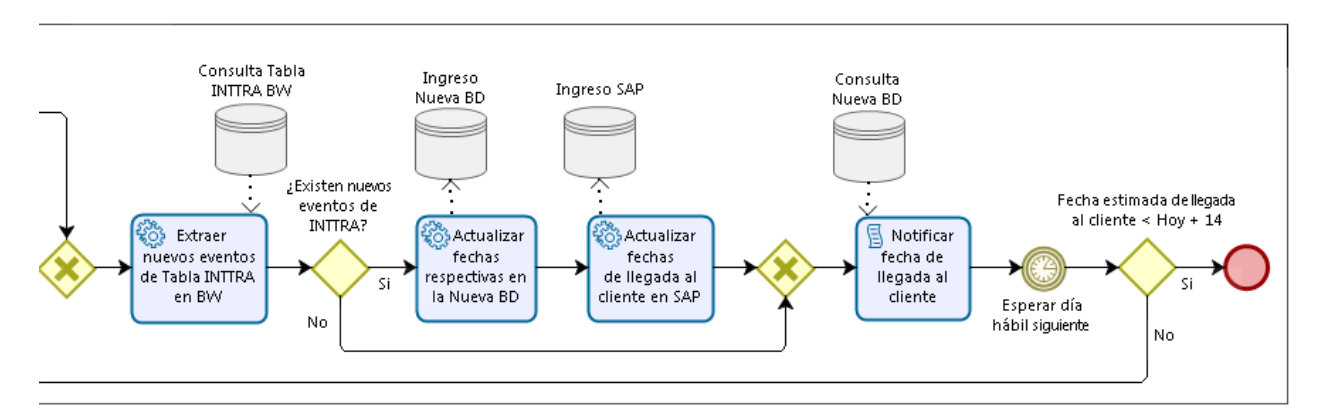

**Figura 7.5** Rediseño de actualización de fechas a través de INTTRA

<span id="page-44-1"></span>Finalizando el proceso, tal cual como se realizaba anteriormente, se notifica al cliente la fecha estimada en que llegará su pedido, en base a información de la Nueva BD, y al día siguiente, se analiza si esta fecha de llegada está dentro del rango establecido para volver a ingresar al proceso, si está fuera de rango significa que el pedido ya llegó al cliente y finaliza el proceso.

Para mostrar las mejoras planteadas en la segunda parte del proceso, el nuevo diagrama de la gestión de contenedores dentro del proceso de seguimiento y gestión se presenta en Anexo F. Las modificaciones realizadas en este proceso consisten en utilizar los indicadores del Tablero de Control para realizar gestiones oportunas sobre los contenedores con inconvenientes.

El nuevo proceso lo realiza la encargada del área de Chartering, los días Martes y Jueves, y comienza con el ingreso al Tablero de Control para verificar si los contenedores del pedido tienen alertas, estas pueden ser demoras en el trayecto por marejadas, demoras en un puerto de trasbordo, entre otras que deben ser gestionadas de forma externa con la naviera, o también pueden ser problemas con el B/L lo que no permite mover el contenedor, entre otras alertas que deben ser gestionadas de forma interna en el área. Si el o los contenedores del pedido tienen alertas en el tablero de indicadores, se verifica el tipo de alerta, si es de gestión interna, se realiza la gestión necesaria dentro del área para apurar el contenedor, y si es de gestión externa, se realizan las gestiones necesarias con la naviera para que el contenedor llegue a tiempo al cliente. La naviera recibe la solicitud y realiza las gestiones solicitadas (ver Figura 7.6). Este nuevo proceso permite realizar mejores gestiones sobre los contenedores con problemas, dado que se cuenta con indicadores que avalan la gestión a realizar.

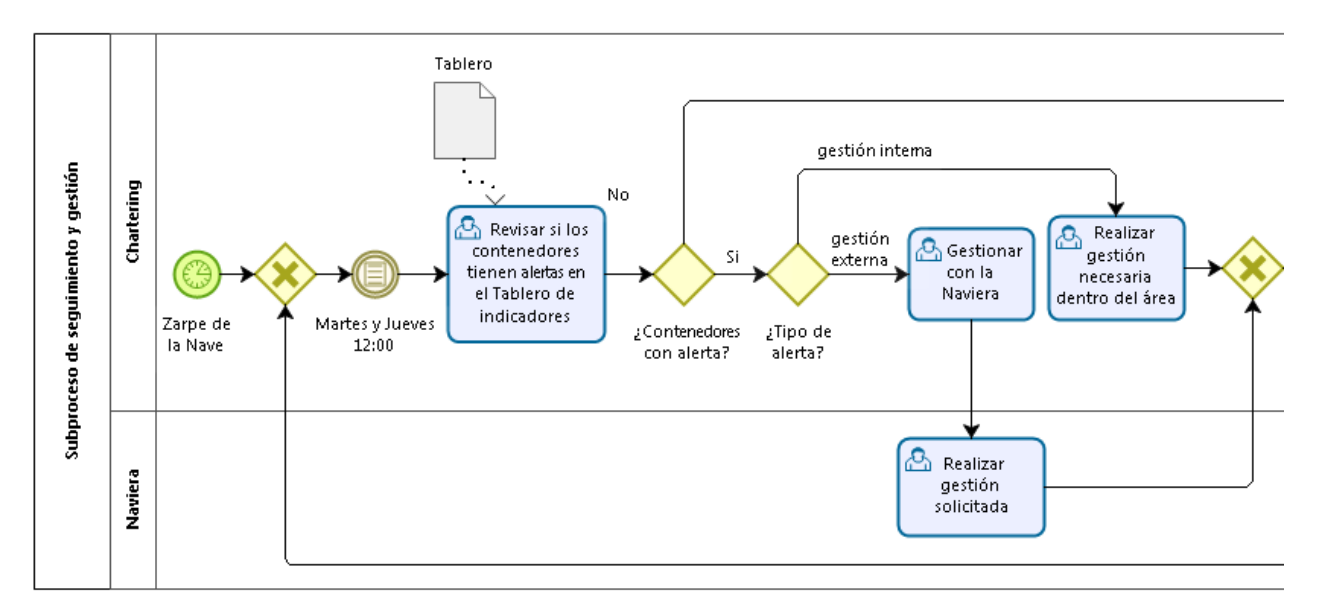

**Figura 7.6** Rediseño de la gestión oportuna de contenedores

<span id="page-45-0"></span>Finalmente, se notifica el problema al cliente para mantenerlo informado y al día siguiente se analiza si esta fecha de llegada está dentro del rango para volver a ingresar al proceso, si está fuera de rango, significa que el pedido ya llegó al cliente y finaliza el proceso (ver Figura 7.7).

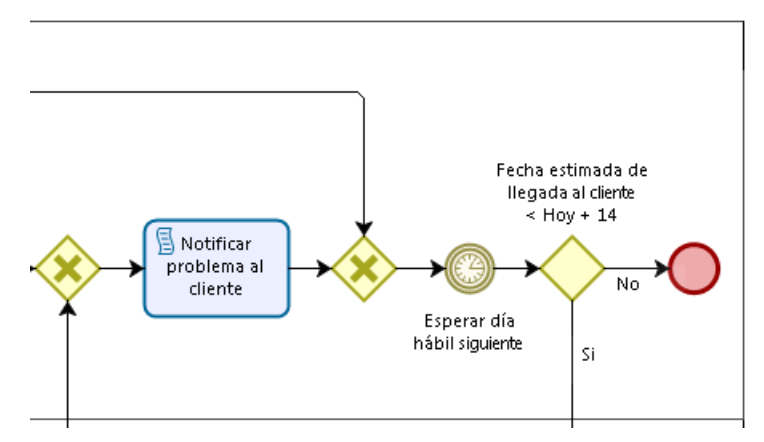

**Figura 7.7** Término del rediseño de la gestión oportuna de contenedores

#### <span id="page-46-1"></span><span id="page-46-0"></span>*7.3.3. Proceso de generación de reportes*

Al igual que en el proceso anterior, para representar de mejor forma las mejoras propuestas para el proceso de generación de reportes, se divide el proceso en dos subprocesos independientes. El primer subproceso consiste en automatizar la generación de reportes y el segundo consiste en la extracción de reportes para enviar al solicitante.

Comenzando con la mejora desarrollada para el subprocesos de generación automática de reportes, el nuevo diagrama del subproceso se presenta en la Figura 7.8. El proceso consiste en extraer de SAP BW la información sobre todas las entregas almacenadas en SAP para un determinado período de tiempo a consultar, además, en forma paralela, se realiza una extracción de datos de los contenedores almacenados en la Nueva BD para el mismo período de tiempo. Posterior a esto, se realiza un cruce de información entre ambas bases de datos para corroborar que no falten entregas, ni sus respectivos contenedores, en la nueva base de datos diseñada. A través de esta extracción de datos es posible obtener información sobre las entregas, contenedores, fechas relevantes, entre otros datos, que se utilizan para calcular los indicadores necesarios a reportar y se genera el reporte en el Tablero de Control. Este nuevo proceso permite disminuir el tiempo utilizado en descargar datos y realizar cálculos manualmente, como se realizaba anteriormente.

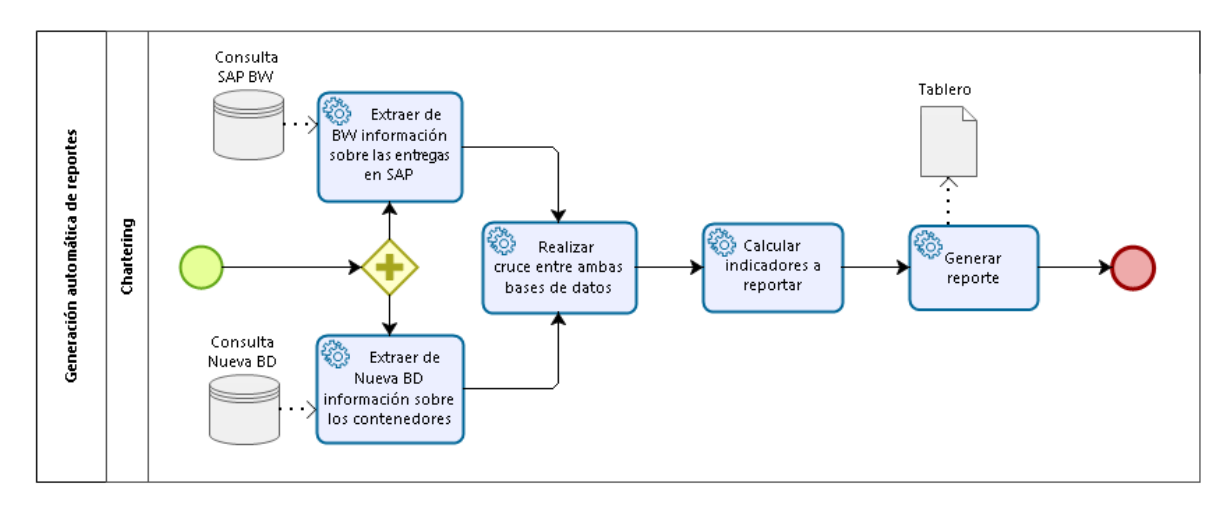

**Figura 7.8** Rediseño proceso generación automática de reportes

<span id="page-47-0"></span>La segunda mejora, desarrollada para el subproceso de extracción de reportes, el nuevo diagrama del proceso se presenta en la Figura 7.9. La mejora realizada al proceso original consiste en eliminar la extracción de datos y cálculo manual de indicadores. Cuando se recibe una solicitud de reporte con determinados indicadores, la persona encargada de los reportes ya no tendrá que realizar el cálculo de estos, sino que tendrá que acceder al Tablero de Control para extraer directamente los reportes generados automáticamente y realizar el envío de este reporte a la persona que lo solicitó. Así puede utilizar el tiempo en analizar los reportes en vez de utilizarlo en realizar cálculos predeterminados que no generan valor agregado.

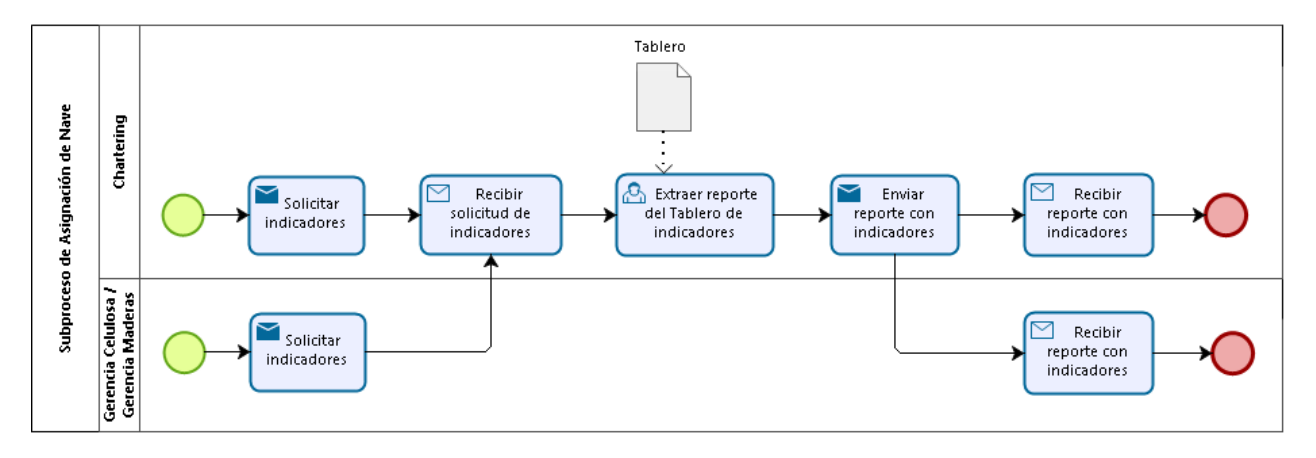

**Figura 7.9** Rediseño proceso extracción de reportes

<span id="page-47-1"></span>Una consecuencia de los objetivos del rediseño, es mejorar la calidad de vida de las personas, que consiste en que la encargada de realizar los reportes pueda utilizar el tiempo en actividades que generen valor agregado. En base a esto, se agrega al proceso la estimación de los tiempos de tránsito a cada puerto con cada naviera, parámetro  $\texttt{TT}_\text{Nav}^\text{Puerto}$ . Este proceso se muestra en la Figura 7.10, se realiza una vez al mes y consiste en ingresar al tablero para verificar los puertos que deben ser modificados, en base a un análisis de tiempos de tránsito de los últimos tres meses que se compara con el tiempo de tránsito definido actualmente. Si lo que ocurre en la actualidad se aleja del parámetro

definido anteriormente, se modifica en base a lo que propone el tablero y se ingresa el nuevo valor al archivo Excel que almacena estos parámetros para cada puerto y para casa naviera. Si no hay variaciones entre la información histórica y la actual, no se modifica este parámetro.

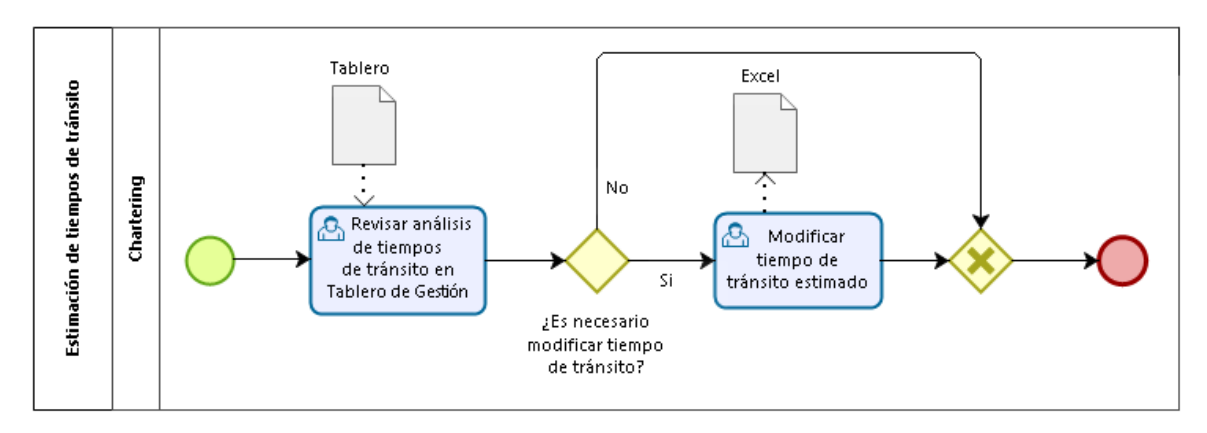

**Figura 7.10** Nuevo proceso de estimación de tiempos de tránsito

## <span id="page-48-2"></span><span id="page-48-0"></span>**7.4. Detalle del rediseño**

Anteriormente, en el modelamiento del rediseño, se detallaron los nuevos procedimientos y rutinas que ejecutarán los operadores del proceso. Por lo tanto, en esta parte, es necesario detallar los nuevos procedimientos computacionales que propone el rediseño, con un nivel de especificación que permita su implementación. Se deben especificar los elementos de hardware y software necesarios para implementar el nuevo proceso.

Como se mencionó al modelar el rediseño, los nuevos procedimientos computacionales propuestos son dos. El primero consiste en desarrollar una herramienta de base de datos que permita almacenar toda la información de las entregas, que permita realizar seguimiento de los contenedores y utilizar la información para realizar reportes y análisis de estos. El segundo consiste en la creación de un Tablero de Control que muestre indicadores operacionales que funcionen como alertas y que genere automáticamente los reportes más relevantes.

Ambos procedimientos se detallan a continuación.

#### <span id="page-48-1"></span>*7.4.1. Herramienta para el seguimiento de contenedores*

Para consolidar toda la información importante y realizar el cruce entre bases de datos se utiliza Access. Para esto, en primera instancia en Anexo G se presentan los campos necesarios que debe almacenar la tabla a crear, esta nueva base de datos almacenará la información consolidada de las entregas existentes en SAP y las fechas relacionadas con los eventos existentes en la tabla de INTTRA. Los procedimientos que se deben realizar para actualizar esta nueva tabla son los siguientes:

#### **Descargar nuevas entregas de SAP:**

La primera parte del proceso, consistente en extraer nuevas entregas desde SAP e ingresarlas a la nueva base de datos, llamada Nueva BD. Para lograr esto, se consulta en SAP BW todas las entregas creadas entre el día actual y dos días hacia atrás, luego se extraen los campos enunciados en la Tabla 7.3 para cada una de estas entregas, se verifican todas las entregas de esta lista que no existan en la Nueva BD y se insertan en los campos con el mismo nombre de la nueva tabla.

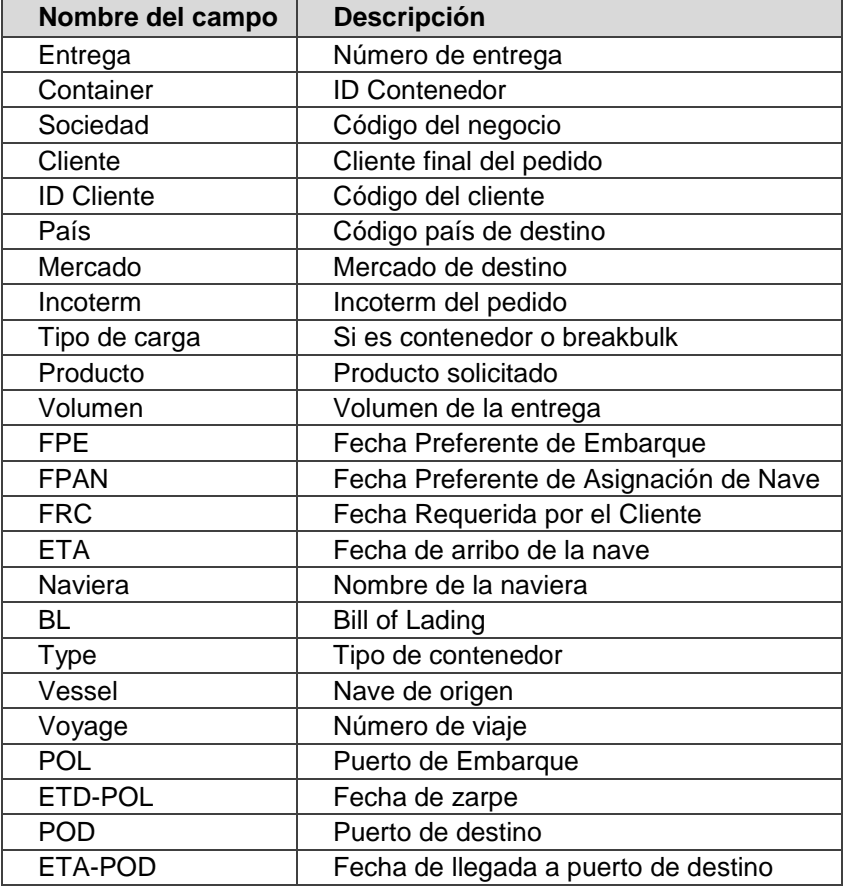

**Tabla 7.3** Campos a extraer desde SAP BW

#### <span id="page-49-0"></span>**Actualizar contenedores sin fecha estimada de llegada a destino:**

La nueva tabla contiene todas las entregas existentes en SAP, con sus respectivos contenedores, información relacionada con el envío y una fecha estimada de llegada al puerto de destino (ETA-POD), fecha almacenada en SAP.

Se proceden a verificar todos los contenedores que tienen el campo ETA-POD vacío, para ingresar información sobre la fecha que se estima que llegará el pedido a destino. Para llevar a cabo esto, para cada contenedor es necesario identificar la naviera que lo transporta (campo Naviera) y el puerto de destino al cual se dirige (campo POD). En base a esto, en el archivo Excel que almacena los tiempos de tránsito a cada puerto con cada naviera, que se muestra un extracto de este en la Tabla 7.4, se extrae el TT $_{\rm Nav}^{\rm Puerto}$ respectivo del contenedor.

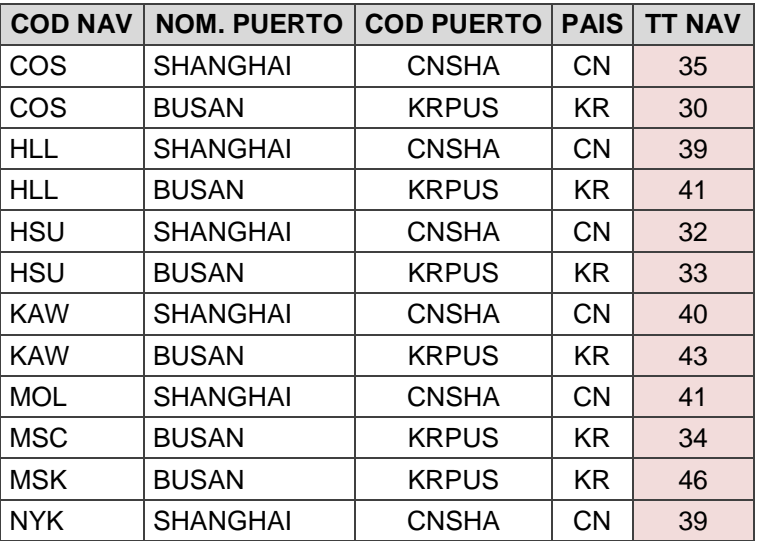

**Tabla 7.4** Extracto de tabla que almacena tiempos de tránsito a cada puerto

<span id="page-50-0"></span>Finalmente, a la fecha ETA del contenedor se le suman 2 días, para calcular la fecha de zarpe y, adicionalmente a esto, se suma el parámetro  $\text{TT}_\text{Nav}^\text{Puerto}$  para ingresar este valor en el campo ETA-POD, esto para todos los contenedores con este campo vacío.

#### **Extraer nuevos eventos ingresados a la tabla INTTRA BW:**

Primero se extrae de la tabla INTTRA BW todos los eventos que se hayan creado en la tabla entre el día actual y dos días hacia atrás, se realiza un cruce entre estos datos extraídos y los datos contenidos en la Nueva BD, esto a través de los campos *Container-BL*, y se seleccionan todos los eventos que tengan el campo *Fecha del Evento* (de la tabla INTTRA BW) mayor al campo *Ultimo evento* (de la Nueva BD). Así es posible filtrar solo nuevos eventos creados en la tabla INTTRA BW y dejar fuera los eventos ya utilizados anteriormente.

#### **Actualizar fecha estimada de llega a puerto de destino:**

Dentro de la información enviada por INTTRA para cada evento, se agrega una fecha en que la naviera estima que el contenedor llegará al puerto de destino, campo Fecha de Destino de la tabla INTTRA BW. Para actualizar esta fecha, se utilizan todos los nuevos eventos que se seleccionaron anteriormente y para cada *Container-BL* que tenga un nuevo evento, se actualiza el campo ETA-POD de la Nueva BD con la fecha contenida en el campo Fecha de Destino de la tabla INTTRA BW, también se actualiza el campo ETA FD de la Nueva BD con la fecha contenida en el campo Fecha de Destino de la tabla INTTRA BW, esta fecha corresponde a la llegada al destino final del pedido, que en algunas ocasiones es distinto al puerto de destino. Por ejemplo, para llegar a Detroit en EE.UU., el pedido tiene como puerto de destino Nueva York y después el pedido se lleva en transporte terrestre hasta Detroit, en este cado POD es Nueva York y FD es Detroit.

#### **Actualizar información sobre puertos de trasbordo informados por INTTRA:**

Para esto, solo se utilizan los tipos de evento (campo Tipo de Evento) "VA" y "VD" equivalentes a VESSEL ARRIVAL y VESSEL DEPARTURE informados por INTTRA. Además, es necesario que el campo Lugar del Evento (de la tabla INTRA BW) sea distinto al campo POL y POD (de la tabla Nueva BD), esto significa que el evento ocurrió en un puerto distinto al de origen o destino, por lo tanto, el evento ocurrió en un puerto de transbordo, y al considerar solo los tipos de evento mencionados anteriormente, significa que son eventos de llegada y salida de puertos de trasbordo.

En la Tabla 7.5 se muestra en qué campos de la tabla Nueva BD se insertan los valores indicados por la tabla de INTTRA BW, para cada *Container-BL* que tenga un evento que cumpla con estas condiciones, es decir, sea un evento en un puerto de trasbordo.

| <b>Condición</b>                            | <b>Campo (INTTRA BW)</b> | <b>Tipo de Evento</b><br>$= VA$ | <b>Tipo de Evento</b><br>$= VD$ |
|---------------------------------------------|--------------------------|---------------------------------|---------------------------------|
| $T/S 1 = vacio$                             | Lugar del Evento         | T/S <sub>1</sub>                |                                 |
| $T/S 1 = vacio$                             | Fecha del Evento         | ETA T/S 1                       | ۰                               |
| T/S 1 $\neq$ vacío y T/S 2 = vacío          | Lugar del Evento         | T/S <sub>2</sub>                |                                 |
| T/S 1 $\neq$ vacío y T/S 2 = vacío          | Fecha del Evento         | ETA T/S 2                       | ETD T/S 1                       |
| T/S 1, T/S $2 \neq$ vacío y T/S $3 =$ vacío | Lugar del Evento         | T/S <sub>3</sub>                |                                 |
| T/S 1, T/S $2 \neq$ vacío y T/S $3 =$ vacío | Fecha del Evento         | ETA T/S 2                       | ETD T/S 2                       |
| T/S 1, T/S 2 y T/S $\neq$ vacío             | Lugar del Evento         |                                 |                                 |
| T/S 1, T/S 2 y T/S $\neq$ vacío             | Fecha del Evento         |                                 | ETD T/S 3                       |

**Tabla 7.5** Condiciones para ingresar información sobre puertos de trasbordo

<span id="page-51-0"></span>Primero se verifica si el campo T/S 1 (de la Nueva BD) está vacío. Si está vacío, y el campo Tipo de Evento (de la tabla INTTRA BW) es "VA", se ingresa el campo Lugar del Evento (de la tabla INTTRA BW) en el campo T/S 1 (de la Nueva BD) y se ingresa el campo Fecha del Evento (de la tabla INTTRA BW) en el campo ETA T/S 1 (de la tabla Nueva BD). Si el campo T/S 1 no está vacío, el campo T/S 2 está vacío y el Tipo de Evento es "VD", se ingresa el campo Fecha del Evento en el campo ETD T/S 1 (de la tabla Nueva BD). La verificación continúa de la misma forma, tal cual como se muestra en la Tabla 7.5. De esta forma es posible almacenar información sobre los puertos de trasbordo, la llegada a estos y la salida de estos puertos, en la Nueva BD.

#### **Actualizar fecha de llegada al cliente en SAP:**

Al finalizar el proceso de actualización de fechas en la Nueva BD, es necesario actualizar la fecha de llegada al cliente en SAP, debido a que esta información es utilizada por el área de Finanzas. Como se mostró anteriormente, SAP solo almacena fechas para cada entrega pero si una entrega tiene varios contenedores, no guarda la fecha de cada uno de estos. Por lo tanto, para entregas que tengan distintas fechas de llegada a destino para cada uno de sus contenedores, la fecha que se ingresará para la entrega será la mayor, esto debido a que un pedido se considera como recibido conforme por el cliente, cuando éste recibe todo el volumen solicitado.

De la nueva tabla creada (Nueva BD) se extraen todas las entregas que tengan ETA-POL menor al día actual y ETA-POD mayor o igual al día actual, para identificar todas las entregar que ya zarparon desde chile pero que no han llegado a destino, y para cada entrega se selecciona la mayor ETA-POD entre todos los contenedores de la entrega.

Finalmente se obtiene una tabla con entregas y su respectiva fecha de llegada a puerto, que es ingresado a SAP para reemplazar la información existente.

#### <span id="page-52-0"></span>*7.4.2. Tablero de Control*

Para desarrollar el Tablero de Control se utiliza la nueva base de datos creada en el punto anterior, para realizar todos los análisis y reportes en base a la información almacenada en esa tabla. Para un análisis más rápido de datos, se utiliza PowerPivot para extraer la tabla Nueva BD almacenada actualmente en Access y copiar todos los campos que contiene en una tabla en PowerPivot, esto se puede realizar a través de tablas vinculadas, que vaya a extraer directamente a la Nueva BD.

Los indicadores se muestran a través de PowerView, para que sean más ilustrativos. Los indicadores que deben ser mostrados y los procedimientos que se deben realizar para realizar los cálculos automáticamente son los siguientes:

#### **Atrasos productivos:**

Este indicador se propone como mejora en el proceso de asignación de nave, para reportar pedidos con atraso productivo al momento de revisar la asignación de los pedidos, y así poder gestionarlos a tiempo para cumplir con los tiempos pactados con el cliente. Para descubrir cuando un pedido tiene atrasos, adelantos o está dentro de los plazos productivos, se utiliza como referencia la Fecha Preferente e Embarque en adelante FPE. Esta fecha se fija en el momento que el cliente realiza la compra y el área de ventas ingresa el pedido al sistema.

Cuando un pedido tiene atrasos productivos, se modifica la FPAN, explicada en capítulos anteriores, y se mueve hacia el futuro. Para verificar si efectivamente tiene un atraso, es necesario calcular la diferencia entre FPAN y FPE, dado que esta última nunca se modifica, una vez ingresado el pedido al sistema queda fija. Si la diferencia entre ambas fechas es positiva, significa que existe un atraso productivo, si la diferencia es negativa, significa que existe un adelanto productivo y si la diferencia es cero, el pedido cumple con los plazos productivos pactados.

En la Ecuación 7.1 se presenta la fórmula para calcular si se cumple con los plazos productivos.

$$
\Delta_{PROD} = FPAN - FPE
$$

Ecuación 7.1 Cálculo de cumplimiento plazos productivos

- Si  $\Delta_{PROD}$  o, se considera un atraso productivo de  $\Delta_{PROD}$  días
- Si  $\Delta_{PROD}$ < 0, se considera un adelanto productivo de  $|\Delta_{PROD}|$  días
- Si  $\Delta_{PROD}$  = 0, se cumple con los plazos establecidos.

Para mejorar la asignación de pedidos con atrasos productivos, es necesario extraer todas las entregas que tengan FPAN mayor a la fecha actual más 7 días y menor a la fecha actual más 30 días, rango establecido anteriormente en el proceso de asignación de naves. Se calcula  $\Delta_{PROD}$  para cada entrega y en el tablero se muestra con color rojo todas las entregas que tengan  $\Delta_{PROD}$  mayor a la holgura permitida por el mercado y con color amarillo todas las entregas con  $\Delta_{PROD}$  mayor a cero y menor a la holgura de mercado. Esto para poder identificar el nivel de atraso de las entregas y poder priorizar las entregas a gestionar.

#### **Cumplimiento de FRC:**

Otra fecha importante a considerar dentro del análisis es la Fecha Requerida por el Cliente en adelante FRC, es la fecha comprometida con el cliente, en base a esta se calcula el cumplimiento de los plazos establecidos. Cuando se asigna una nave para que una entrega sea embarcada, es necesario corroborar si se cumple con la FRC al enviar el pedido con la naviera asignada actualmente.

Para corroborar esta información, es necesario, al igual que en la validación anterior, extraer todas las entregas que tengan FPAN mayor a la fecha actual más 7 días y menor a la fecha actual más 30 días. En base a la fecha ETA que tiene ingresado cada pedido, se calcula la fecha estimada de llegada al cliente. Este cálculo se realiza utilizando el parámetro TT $_{\rm Nav}^{\rm Puerto}$ , correspondiente al tiempo de tránsito de la naviera a cierto puerto de destino, por lo tanto, para cada entrega se suma la ETA más TT $_{\rm Nav}^{\rm Puerto}$ , dando como resultado una estimación de la fecha ETA-POD.

Para identificar el cumplimiento de la FRC, se utiliza la fórmula presentada en la Ecuación 7.2:

$$
\Delta_{FRC} = FRC - ETAPOD
$$

#### Ecuación 7.2 Cálculo de cumplimiento FRC

- Si  $-Holgura < \Delta_{FRC}$ <  $Holgura$ , es decir, si la diferencia está dentro de la holgura del mercado, se considera que el pedido cumple con la fecha pactada con el cliente.
- Si  $\Delta_{FRC}$ > Holgura, se considera que el pedido tiene un atraso de  $\Delta_{FRC}$  Holgura días
- Si ∆<sub>FRC</sub> < -Holgura, se considera un adelanto de  $|\Delta_{FRC} Holgura|$  días

Para la información extraída, se calcula  $\Delta_{FRC}$  para cada entrega y en el tablero se muestra con color rojo todas las entregas que tengan  $\Delta_{FRC}$  mayor a la holgura permitida por el mercado y con color amarillo todas las entregas con  $\Delta_{FRC}$  mayor a cero y menor a la holgura de mercado. Además, es necesario mostrar con color celeste todas las entregas que tengan  $\Delta_{FRC}$  menor a la holgura permitida por el mercado. Todo esto para poder identificar a tiempo entregas que no llegarán dentro del plazo establecido y poder realizar un cambio de nave.

#### **Contenedores demorados:**

Para mostrar este indicador, se extrae de la tabla Nueva BD, todos los contenedores que tienen ETA-POL menor al día actual y ETA-POD mayor o igual al día actual, para identificar todos los contenedores que ya zarparon pero no han llegado al lugar de

destino. Se realizan dos cálculos para estos contenedores, uno para identificar tiempos de tránsito mayores a lo establecido y otro para identificar contenedores con permanencia excesiva en puertos de trasbordo.

Para el primero, se comienza calculando la diferencia entre ETA-POD y ETA-POL para cada contenedor, y esta diferencia se compara con el parámetro  $\text{TT}^\text{Puerto}_\text{Nav}$ . Se define un tiempo para cada puerto, en base al cual se define cuando la situación se sale de lo común. En el tablero se muestran con color rojo todos los contenedores que exceden el límite establecido, para poder comunicarse con la naviera e investigar lo que ocurre con esos contenedores.

Para el segundo indicador, para cada contenedor que se encuentre en un puerto de trasbordo actualmente, es decir, que tenga ETA T/S pero no tenga ETD T/S, esto para cualquier T/S, se calcula la estadía actual en el puerto de trasbordo. Esto se calcula realizando una resta entre la fecha actual y ETA T/S, si la estadía actual está entre 0 y 5 días, no se genera ninguna alerta. Si la estadía actual está entre 5 y 10 días, se muestran con color amarillo todos los contenedores involucrados. Finalmente, si la estadía actual supera los 10 días, se muestran con color rojo todos los contenedores involucrados.

Ambas alertas permiten priorizar las gestiones con la naviera, identificando los contendores con problemas.

#### **Reporte de Fill Rate:**

Para la sección del Tablero de Control, que mostrará automáticamente los reportes comunes, es fundamental incluir el cálculo de Fill Rate dentro de este reporte. Este es uno de los principales indicadores ya que mide el cumplimiento con el cliente.

Para esto, se extrae de la nueva tabla todas las entregas arribadas al cliente durante los últimos 12 meses. Es necesario extraer los siguientes campos: Entrega, Volumen, Mercado, País, FRC y máx(ETA-POD) entre todos los contenedores de la entrega. En base a esto, se calcula si cada entrega cumplió con el plazo establecido con el cliente. Si cumple, el volumen de la entrega pasa a ser Fill Rate Ok, si el pedido llegó adelantado, el volumen de la entrega pasa a ser Fill Rate Early, y si el pedido llegó atrasado, el volumen de la entrega pasa a ser Fill Rate Late.

El tablero muestra el cumplimiento con el cliente para cada mes, dando la posibilidad al operador del tablero de realizar filtros por mercado, país y por los meses que desee consultar.

#### **Cumplimiento de cada Naviera:**

Otro indicador necesario a incorporar en la sección de reportes del Tablero de Control se trata del cumplimiento de las navieras y la comparación de tiempos de tránsito real entre navieras para un mismo puerto.

Para esto, se extrae de la nueva tabla todos contenedores arribadas al cliente durante los últimos 12 meses. Es necesario extraer los campos Container, Naviera, POD, ETA-

POD y ETD-POL. En base a esto, se calcula el tiempo de tránsito real del contenedor, a través de la diferencia entre el campo ETA-POD y ETD-POL. En el tablero se muestra un histograma con los tiempos de tránsito de cada naviera a determinado puerto. El operador del tablero puede seleccionar el período de tiempo y el puerto que quiere consultar. Este gráfico permite ver las diferencias entre los tiempos de tránsito a un mismo puerto con las distintas navieras disponibles.

#### **Cálculo de tiempos de tránsito a cada puerto con cada naviera:**

Dentro de las mejoras planteadas en el rediseño, se incluye un nuevo proceso de estimación de tiempos de tránsito, parámetro TT $_{\rm Nav}^{\rm Puerto}$ . El Tablero de Control debe mostrar puertos con comportamientos reales alejados del parámetro  $\text{TT}^{\text{Puerto}}_{\text{Nav}}$  estimado. Esto para poder realizar mejoras a tiempo al parámetro estimado.

Para esto, al igual que en el reporte anterior, se extrae de la nueva tabla todos contenedores arribadas al cliente los últimos 12 meses y se calcula el tiempo de tránsito real de cada contenedor. El operador del tablero puede seleccionar el período de tiempo que quiere utilizar para realizar el análisis. Por defecto, el tablero calcula un promedio de tiempos de tránsito real, de los últimos 3 meses, a cada puerto con cada naviera y realiza una comparación entre este cálculo y el parámetro TT $_{\rm Nav}^{\rm Puerto}$ . Si el promedio está dentro del rango [0,85 \* TT $_{\rm Nav}^{\rm Puerto}$ , 1,15 \* TT $_{\rm Nav}^{\rm Puerto}$ ], no se muestra información en el tablero sobre esos puertos con esas navieras. Si el promedio es mayor a  $1.15 * TT<sub>Nav</sub><sup>Puerto</sup>$ , se muestran los puertos y navieras en color rojo. Si el promedio es menor a  $0.85 * TT<sub>Nav</sub><sup>Puerto</sup>$ , se muestran los puertos y navieras en color celeste. Esto ayuda a identificar tiempos de tránsito que deben ser modificados oportunamente.

# <span id="page-56-0"></span>**7.5. Resumen del Proyecto**

A través de la Tabla 7.6 se presentan los problemas identificados en el diagnóstico de la situación actual del proceso de entrega de pedidos a clientes. También se presenta la solución propuesta dentro del rediseño, que busca mejorar el problema planteado. Finalmente, se presenta el impacto esperado de la solución propuesta en el objetivo general planteado para el desarrollo de este proyecto.

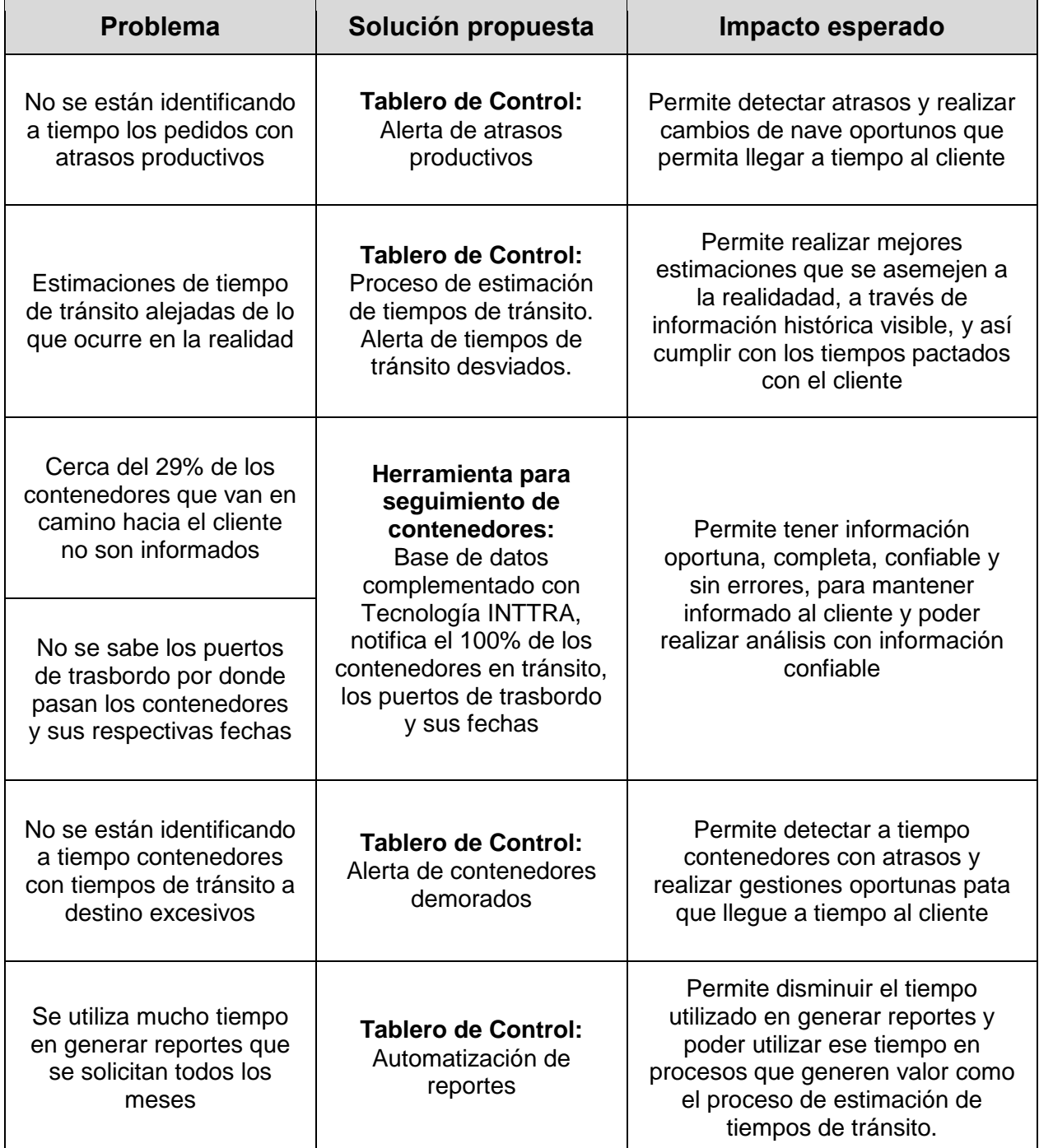

<span id="page-56-1"></span>**Tabla 7.6** Resumen de los problemas, soluciones e impactos del rediseño propuesto

# <span id="page-57-0"></span>**8. CONCLUSIONES Y RECOMENDACIONES**

### <span id="page-57-1"></span>**8.1. Conclusiones**

El problema trabajado durante el desarrollo del proyecto se centra en el bajo nivel de cumplimiento otorgado al cliente. A través del levantamiento y análisis de la situación actual del proceso de entrega de pedido a clientes, se pudo corroborar que las posibles causas del problema mencionadas al principio del proyecto, afectan directamente el cumplimiento de los tiempos pactados con el cliente. Las tres principales posibles causas mencionadas son atrasos de producción que no eran notificados a tiempo, la falta de información e incorrecto seguimiento que se realiza a los contenedores y la mala estimación de los tiempos de tránsito a destino. Estas causas se pudieron demostrar al hacer el diagnóstico de la situación actual del proceso.

Como solución para atacar las causas detectadas, dentro del proyecto se propusieron dos desafíos de rediseño. La primera propuesta de rediseño consiste en una herramienta de base de datos en donde se puede consolidar toda la información importante para cada contenedor que es enviado al cliente. Esta herramienta permite contar con información más completa y en un solo lugar. Esta herramienta se complementó con la tecnología INTTRA, permitiendo obtener en tiempo real todas las fechas importantes para realizar un correcto seguimiento de los contenedores en tránsito hacia el cliente. Esta base de datos es de fácil acceso y no tiene desfase de información, por lo tanto, es una excelente herramienta para realizar análisis y reportes.

La segunda propuesta consiste en una herramienta que permite generar alertas para realizar gestiones y tomar decisiones en forma oportuna, para cumplir con los requerimientos del cliente. A través de estas alertas es posible detectar inconvenientes a tiempo para mejorar la gestión y lograr que los contenedores lleguen a tiempo. Además, esta herramienta permite automatizar la generación de reportes, disminuyendo el tiempo actual destinado a estas labores, cercano a 3 horas, cada vez que se requería un reporte. Por otro lado, al disminuir el tiempo destinado a la generación de reportes, permite utilizar el tiempo en procesos que generen valor, como el proceso de estimación de tiempos de tránsito, que permite identificar rápidamente puertos mal estimados o desviados y generar una mejor estimación de los tiempos de tránsito a través de información histórica y comparaciones. Quedó demostrado que esta es una de las principales causas de los incumplimientos, por lo tanto, al realizar mejores estimaciones de tiempos, se puede aumentar considerablemente el cumplimiento de los tiempos con el cliente.

Finalmente, se puede concluir que la metodología utilizada es una buena guía para definir direcciones de cómo abordar este tipo de problemas. Es fundamental realizar un buen análisis de la situación actual, detallando los procesos y tareas desde donde pueden ocurrir las principales causas del problema, para así poder realizar un buen diagnóstico de la situación actual y así poder para visualizar como seguir adelante en el rediseño. Un posible problema de este tipo de metodologías, es que el rango de acción que uno puede tomar en el rediseño no es muy amplio, en general, está enfocado hacia un camino, independiente del punto desde donde uno aborde el problema.

## <span id="page-58-0"></span>**8.2. Recomendaciones**

En el presente proyecto se propusieron alternativas de rediseño para el proceso, no se realizó la implementación de las alternativas de solución. Sin embargo, si se realizó la implementación de la tecnología habilitante INTTRA, que permite tener información en tiempo real del estado de cada contenedor en tránsito al cliente. Por lo tanto, se recomienda realizar la implementación de la herramienta de base de datos que permite tener información consolidada y completa de todos los contenedores, dado que la parte más complicada del trabajo, que consistió en coordinar el área de Tecnologías de Información de Arauco con el área de Soporte de INTTRA, ya se llevó a cabo. Actualmente solo faltaría implementar la solución para darle utilidad a los datos recibidos.

La segunda solución, consistente en un Tablero de Control, es de gran utilidad para integrar nuevos reportes que se necesiten, por lo tanto, se sugiere realizar su implementación. Es muy fácil agregar nuevos indicadores al sistema o nuevos reportes y estos son calculados automáticamente, esta herramienta traerá muchos beneficios a futuro si se van ingresando todos los requerimientos que el área va descubriendo.

Para poder mejorar los tiempos de entrega de los pedidos y así cumplir con los plazos pactados con los clientes, se propone una herramienta como posible solución para abordar este problema pero este Tablero diseñado no mejora los tiempos de entrega por sí solo, no basta solo con generar indicadores y alertas oportunas para disminuir los tiempos, es necesario analizar estos indicadores, tomar decisiones a través de las alertas, realizar gestiones y buscar las causas de raíz que provocan los incumplimientos.

Por otro lado, durante el trabajo desarrollado, se pudo identificar que no existen protocolos de funcionamiento dentro de algunas actividades del área. El conocimiento del trabajo realizado en el día a día está en cada una de las personas pero no están establecidos, por lo tanto, al momento en que algún integrante abandona el área, se lleva todos los conocimientos de los trabajos que realizaba. Se propone documentar a futuro las principales labores realizadas por cada integrante del área, esto se puede realizar a través de diagramas que expliquen fácilmente cómo funcionan los procesos y son fáciles de desarrollar.

Finalmente, se recomienda como trabajo a futuro mejorar el almacenamiento de fechas en SAP. Actualmente solo se puede guardar una fecha de llegada por entrega y no permite almacenar fechas a nivel de contenedores, por lo tanto, es mucha información la que se pierde en el trayecto. Además, áreas como finanzas o contraloría, necesitan fechas confiables y fidedignas para realizar sus operaciones contables. En la actualidad, se realizan transacciones de dinero una vez que llega el pedido a destino pero hay casos en donde se están realizando antes de tiempo u otros casos después de tiempo, debido a que la fecha de llegada a destino existente en SAP no es 100% confiable o correcta.

# <span id="page-59-0"></span>**9. BIBLIOGRAFÍA**

- [1] ARAUCO. Memoria anual 2015 [en línea] <http://www.arauco.cl/\_file/file\_6231\_16502-memoria\_arauco-2015.pdf> [Consulta: 12/04/2017]
- [2] ARAUCO. Memoria anual 2015 [en línea] <http://www.arauco.cl/\_file/file\_6231\_memoria\_arauco\_2016.pdf> [Consulta: 08/06/2017]
- [3] Barros, Oscar, Rediseño de procesos de negocios mediante el uso de patrones, Santiago, Chile, 2000.
- [4] Sistemas de Control de Gestión, Robert Anthony and Vijay Govindarajan, McGrawHill, 2003.
- [5] Bizagi Modeler. Manual de Usuario [En línea] [Fecha de consulta: 6 Marzo del 2017]. http://download.bizagi.com/docs/modeler/2511/es/Modeler\_manual\_del\_usuario.p df
- [6] Shmueli, G., Patel, N. R., Bruce, P. C. (2010): Data Mining for Business Intelligence. 2nd ed., John Wiley and Sons, Hoboken, New Jersey

# <span id="page-60-0"></span>**ANEXOS**

## **Anexo A**

A continuación, en la Figura A.1, se presenta el organigrama principal de la compañía, bajo el Gerente del Negocio de Maderas, se ubica la Gerencia de Servicios Logísticos, como se muestra en la Figura A.2.

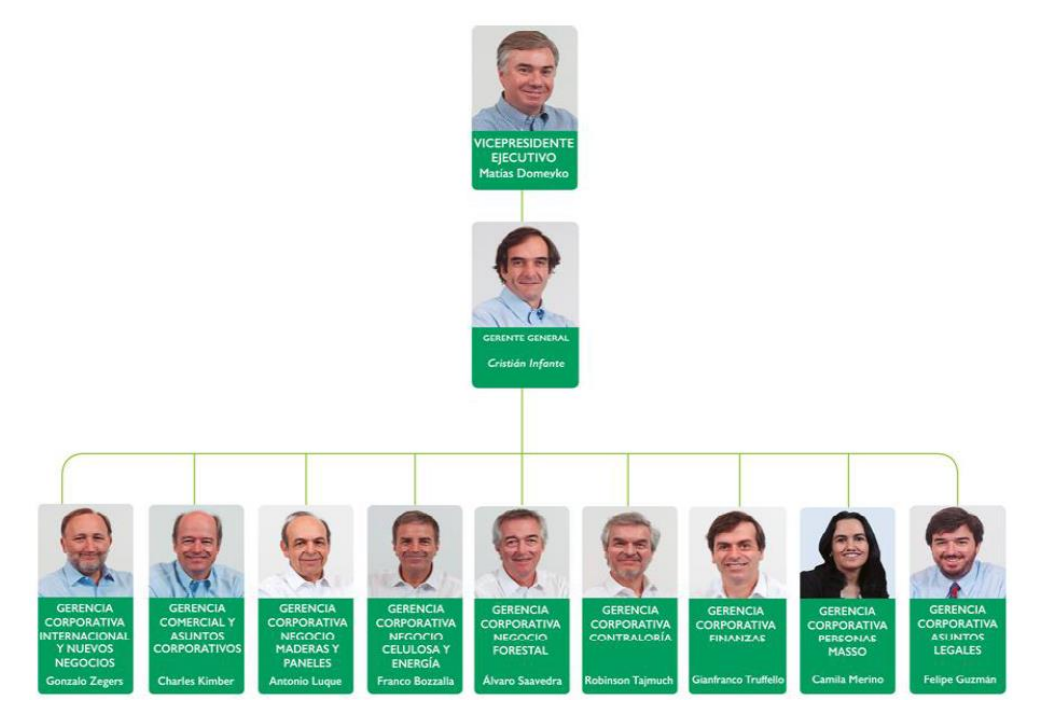

**Figura A.1** Organigrama principal de ARAUCO

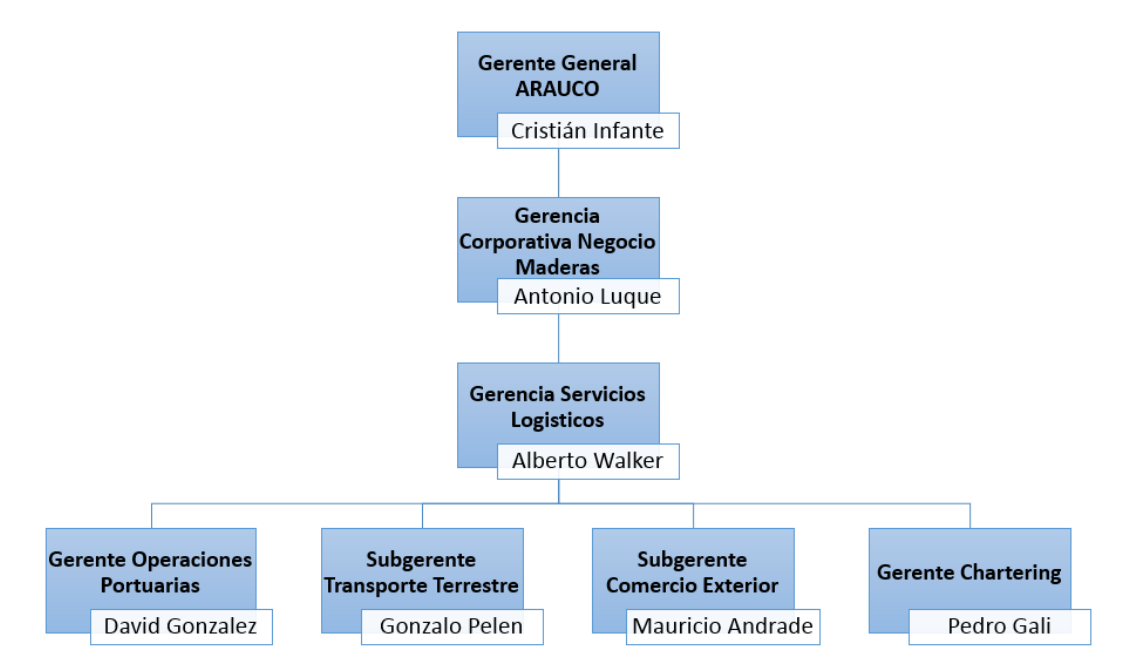

**Figura A.2** Organigrama Servicios Logísticos Arauco S.A.

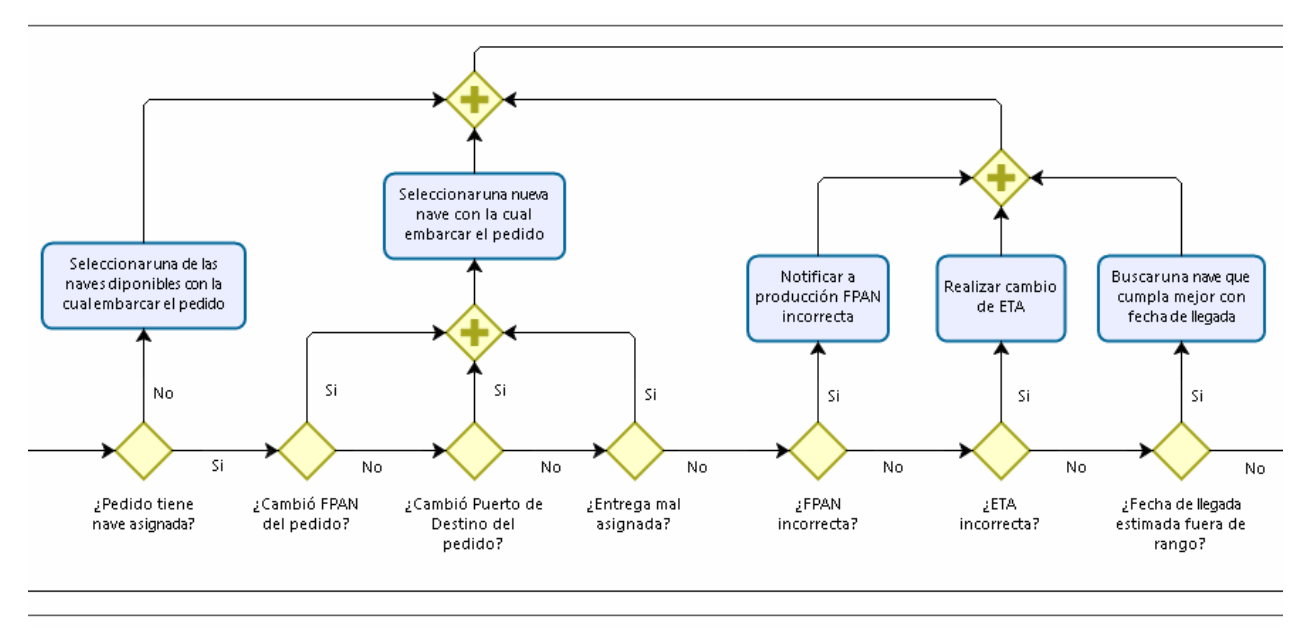

### **Anexo B: Verificaciones realizadas en asignación de nave**

**Figura B.1** Verificaciones realizadas en asignación de naves

En la Figura B.1 se muestran las verificaciones que se realizan en el proceso de asignación de nave. Primero se verifica si el pedido tiene una nave asignada, si no tiene, se asigna una nave dentro de las posibilidades existentes y si tiene, continúa el proceso. Luego se verifica si cambió la FPAN del pedido, es decir, si el área de Producción se adelantó o atrasó con la entrega, si existe un cambio se vuelve a asignar otra nave para embarcar el pedido, que cumpla las condiciones de esta nueva FPAN, si no hay cambio continúa. Se verifica si el pedido cambió su puerto de destino, si cambió es necesario asignar una nueva nave con la que pueda llegar a este nuevo puerto, si no cambió se verifica si la entrega está mal asignada, es decir, no es factible embarcar el pedido en la nave asignada, ya sea por el recorrido de la nave, porque la nave se adelantó, etc. Si está mal asignada, es necesario asignar el pedido a otra nave que si sea factible, si no cambió se verifica que la FPAN y la ETA sean correctas, es decir, estén dentro de los rangos mencionados anteriormente y que no contengan errores. Si hay errores en la FPAN, se comunica a Producción que tiene que modificar esta fecha, si hay errores en la ETA hay que corroborar la verdadera ETA con la nave asignada.

# **Anexo C: Diagrama del proceso de seguimiento y gestión**

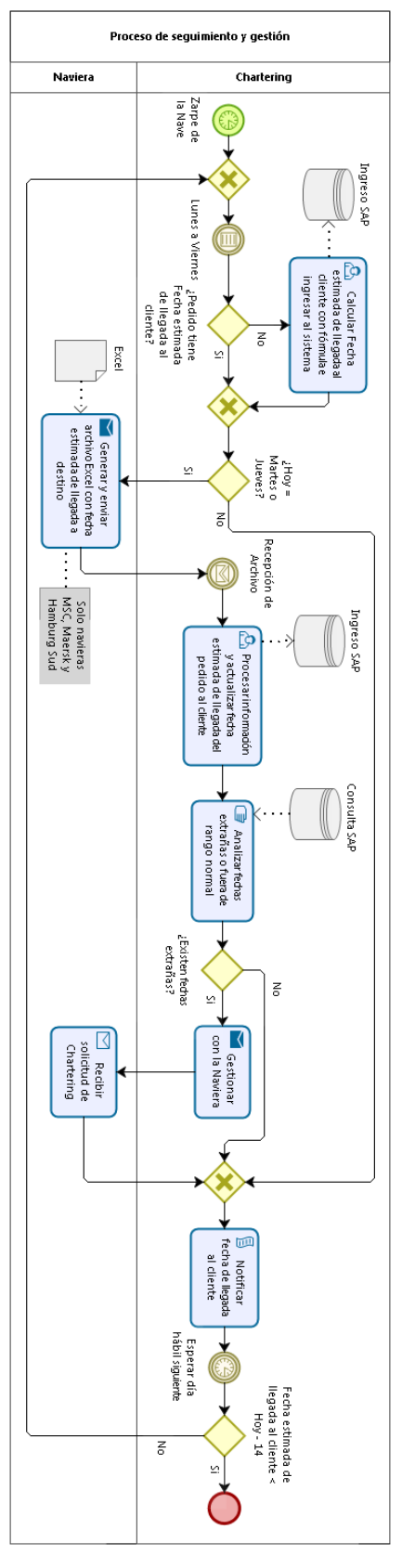

56 *Fuente: Elaboración propia*

## **Anexo D: Ejemplo evento INTTRA en formato 315**

```
GS*QO*INTTRA*9725437900*20170221*1159*184678*X*004010~
ST*315*0013~
B4***VA*20170221*1000**MSCU*9105328*L*45G0*PECLL*UN~
N9*CA*MSCU~
N9*BN*070ISA0556101~
N9*SI*A9057194~
N9*BM*MSCUW6348566~
N9*PO*A9057194~
Q2*9720500********NX707R***L*MSC SASHA~
R4*L*UN*CLCNL~
DTM*139*20170216*000000~
R4*D*UN*PECLL~
DTM*140*20170221*000000~
SE*14*0013~
```
Este evento muestra principalmente los siguientes campos:

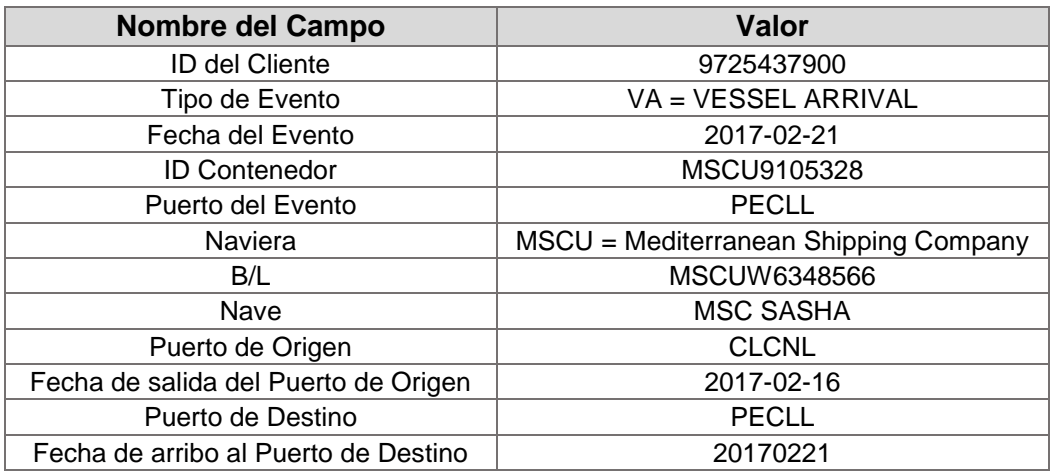

**Tabla D.1** Campos ejemplo INTTRA

## **Anexo E: Diagrama del manejo de fechas dentro del proceso de seguimiento y gestión**

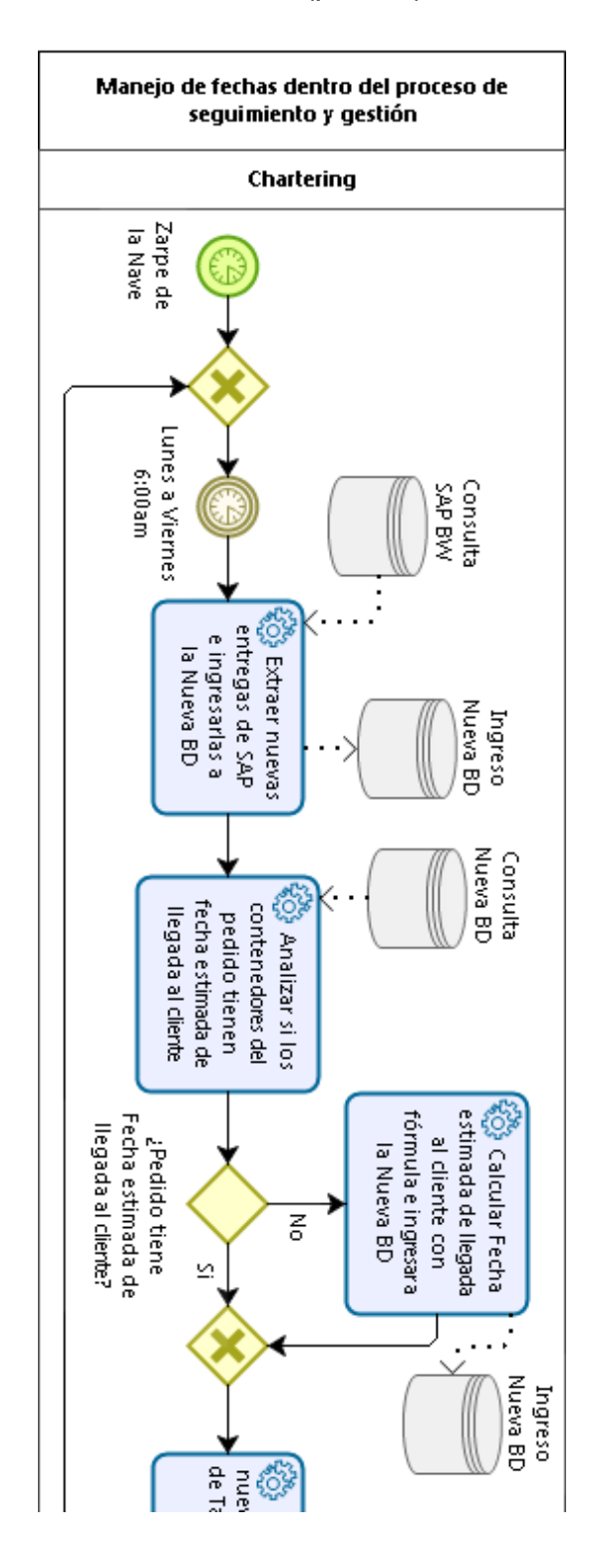

*Proceso (parte 1)*

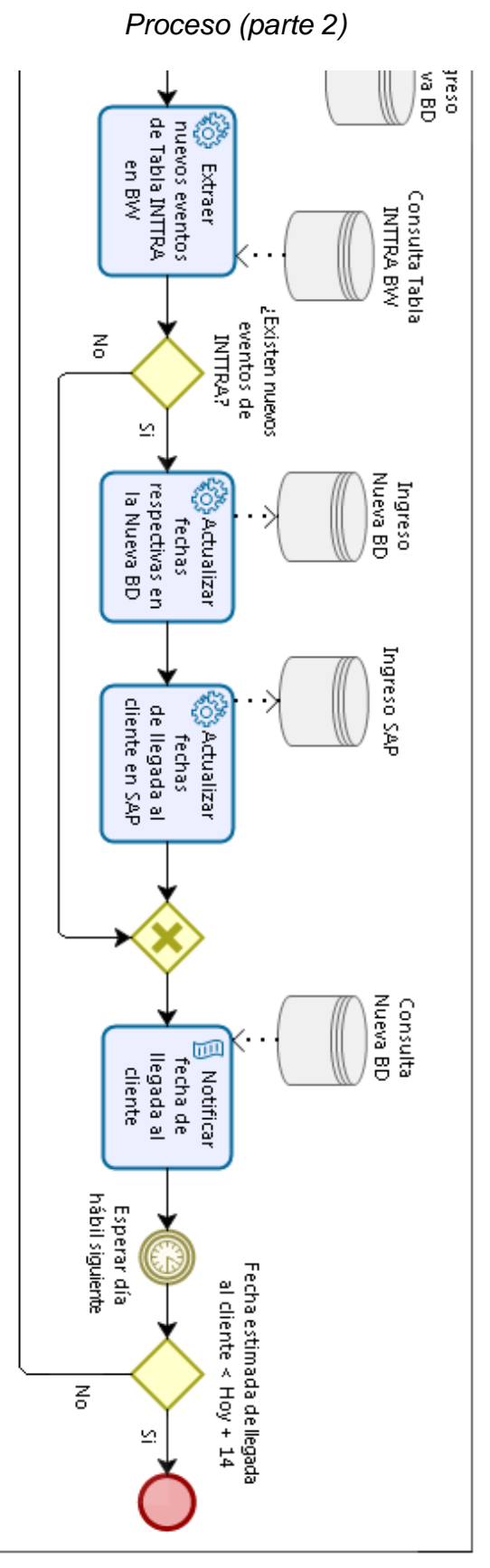

*Fuente: Elaboración propia*

## **Anexo F: Diagrama de la gestión de contenedores dentro del proceso de seguimiento y gestión**

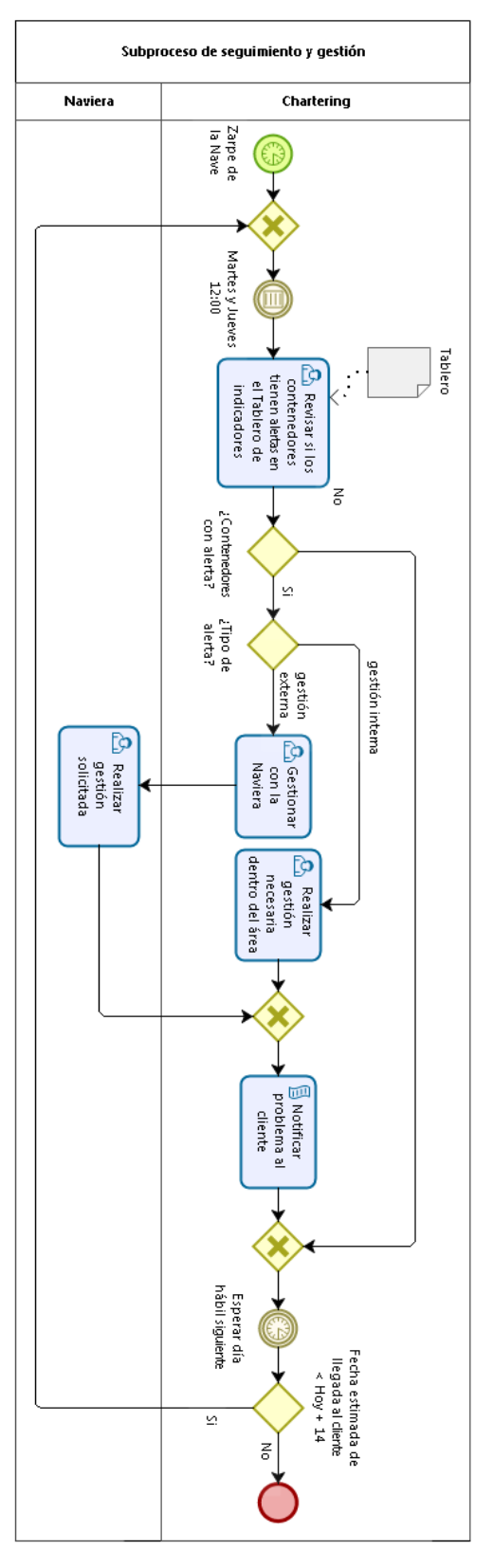

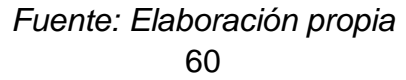

## **Anexo G:**

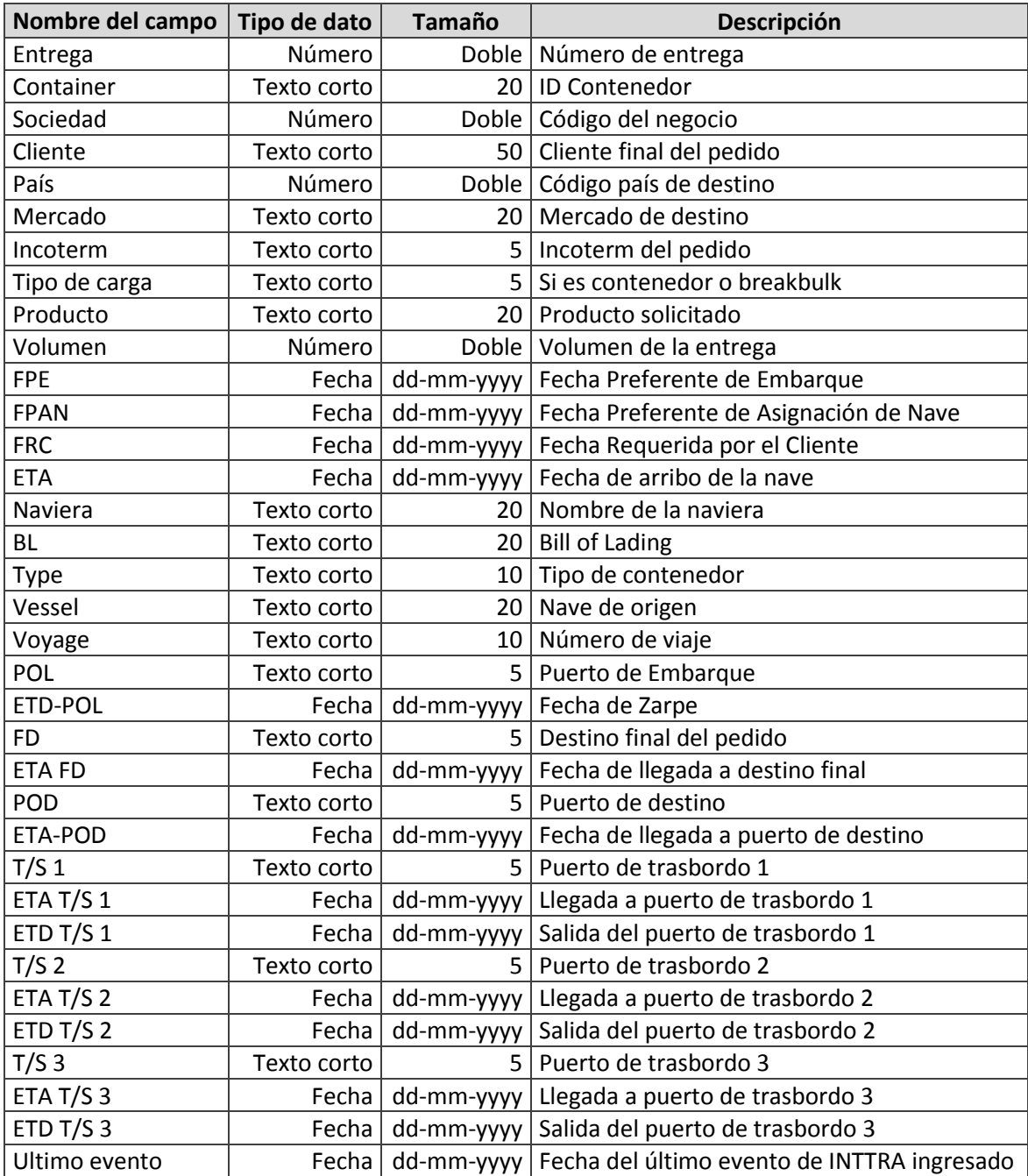

**Tabla G.1** Tabla para seguimiento de contendores